# **1[Oracle® Healthcare Data Repository ]**

Implementation Guide Release 8.0 **E91265-01**

February 2019

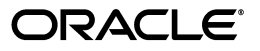

Oracle Healthcare Data Repository Implementation Guide, Release 8.0

E91265-01

Copyright © 2018, Oracle and/or its affiliates. All rights reserved.

This software and related documentation are provided under a license agreement containing restrictions on use and disclosure and are protected by intellectual property laws. Except as expressly permitted in your license agreement or allowed by law, you may not use, copy, reproduce, translate, broadcast, modify, license, transmit, distribute, exhibit, perform, publish, or display any part, in any form, or by any means. Reverse engineering, disassembly, or decompilation of this software, unless required by law for interoperability, is prohibited.

The information contained herein is subject to change without notice and is not warranted to be error-free. If you find any errors, please report them to us in writing.

If this is software or related documentation that is delivered to the U.S. Government or anyone licensing it on behalf of the U.S. Government, then the following notice is applicable:

U.S. GOVERNMENT END USERS: Oracle programs, including any operating system, integrated software, any programs installed on the hardware, and/or documentation, delivered to U.S. Government end users are "commercial computer software" pursuant to the applicable Federal Acquisition Regulation and agency-specific supplemental regulations. As such, use, duplication, disclosure, modification, and adaptation of the programs, including any operating system, integrated software, any programs installed on the hardware, and/or documentation, shall be subject to license terms and license restrictions applicable to the programs. No other rights are granted to the U.S. Government.

This software or hardware is developed for general use in a variety of information management applications. It is not developed or intended for use in any inherently dangerous applications, including applications that may create a risk of personal injury. If you use this software or hardware in dangerous applications, then you shall be responsible to take all appropriate fail-safe, backup, redundancy, and other measures to ensure its safe use. Oracle Corporation and its affiliates disclaim any liability for any damages caused by use of this software or hardware in dangerous applications.

Oracle and Java are registered trademarks of Oracle and/or its affiliates. Other names may be trademarks of their respective owners.

Intel and Intel Xeon are trademarks or registered trademarks of Intel Corporation. All SPARC trademarks are used under license and are trademarks or registered trademarks of SPARC International, Inc. AMD, Opteron, the AMD logo, and the AMD Opteron logo are trademarks or registered trademarks of Advanced Micro Devices. UNIX is a registered trademark of The Open Group.

This software or hardware and documentation may provide access to or information about content, products, and services from third parties. Oracle Corporation and its affiliates are not responsible for and expressly disclaim all warranties of any kind with respect to third-party content, products, and services unless otherwise set forth in an applicable agreement between you and Oracle. Oracle Corporation and its affiliates will not be responsible for any loss, costs, or damages incurred due to your access to or use of third-party content, products, or services, except as set forth in an applicable agreement between you and Oracle.

# **Contents**

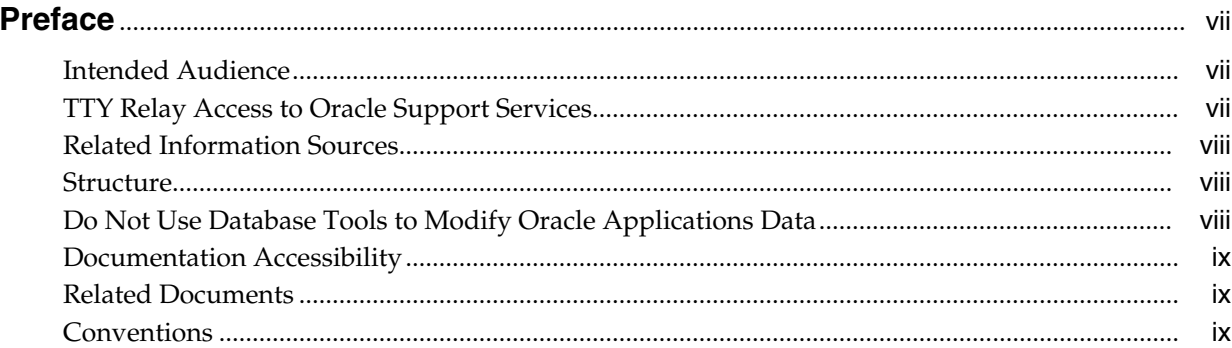

# 1 Introduction

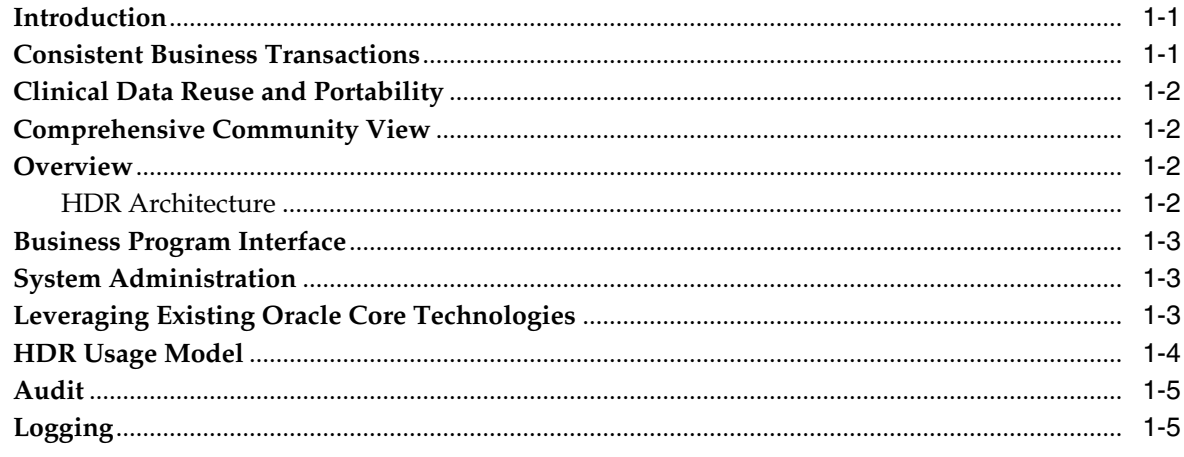

# 2 Implement the HDR Platform

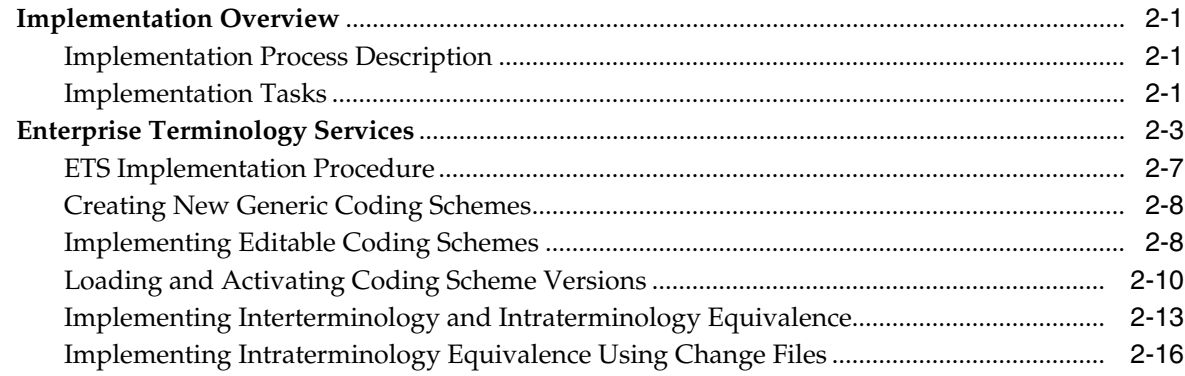

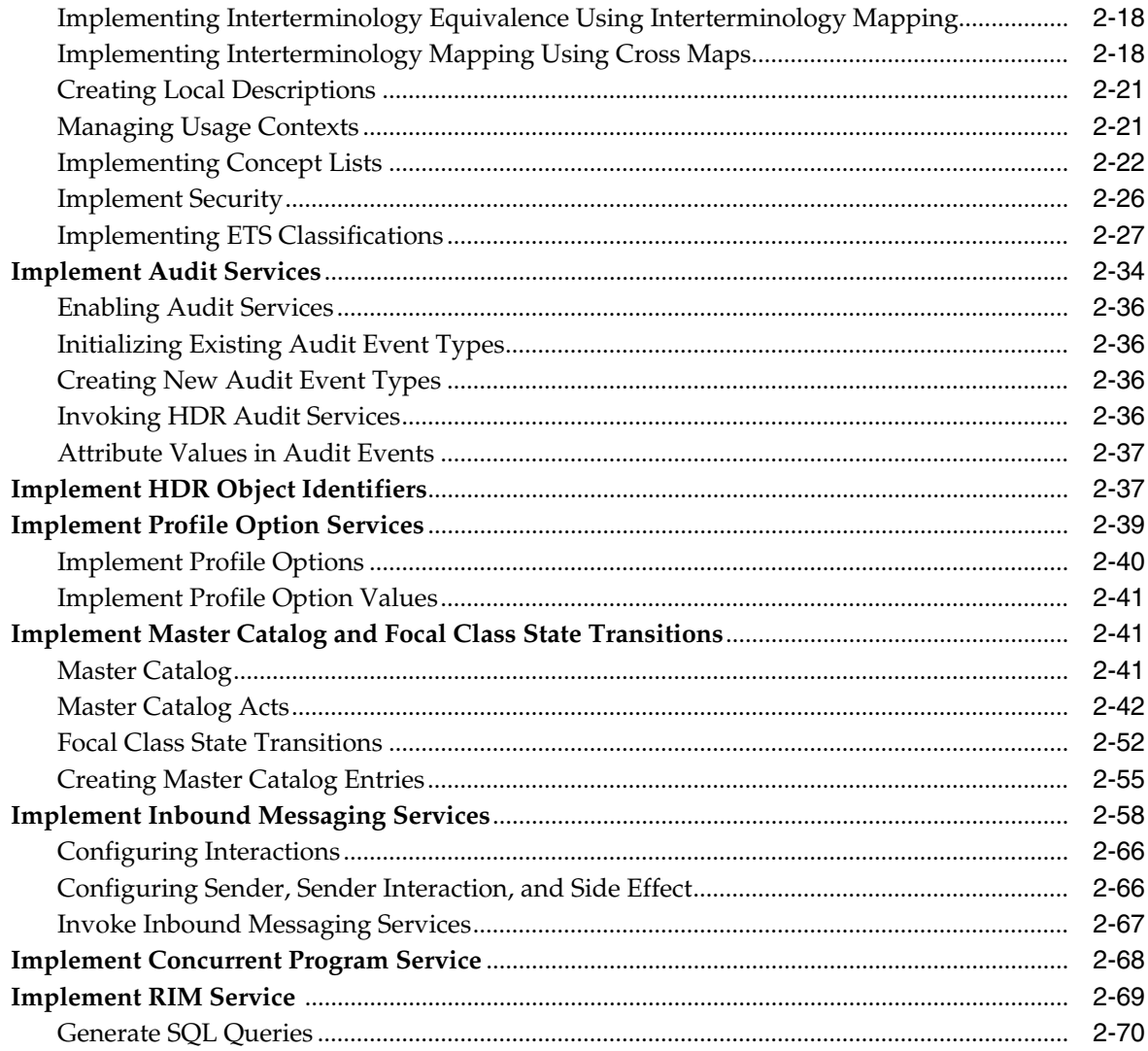

# **3 [Implement the Healthcare Enterprise XDS.b Web Service](#page-88-0)**

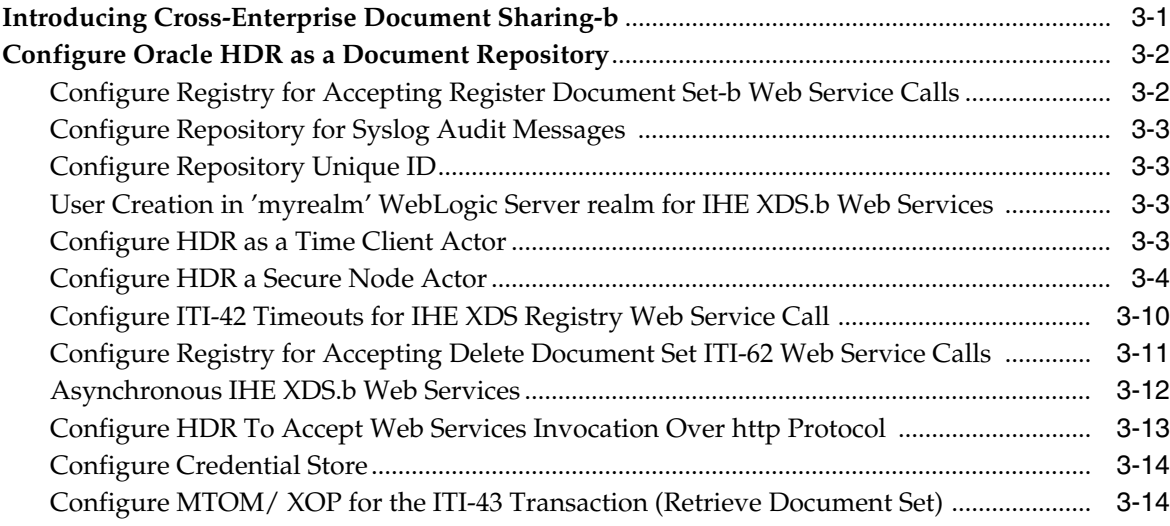

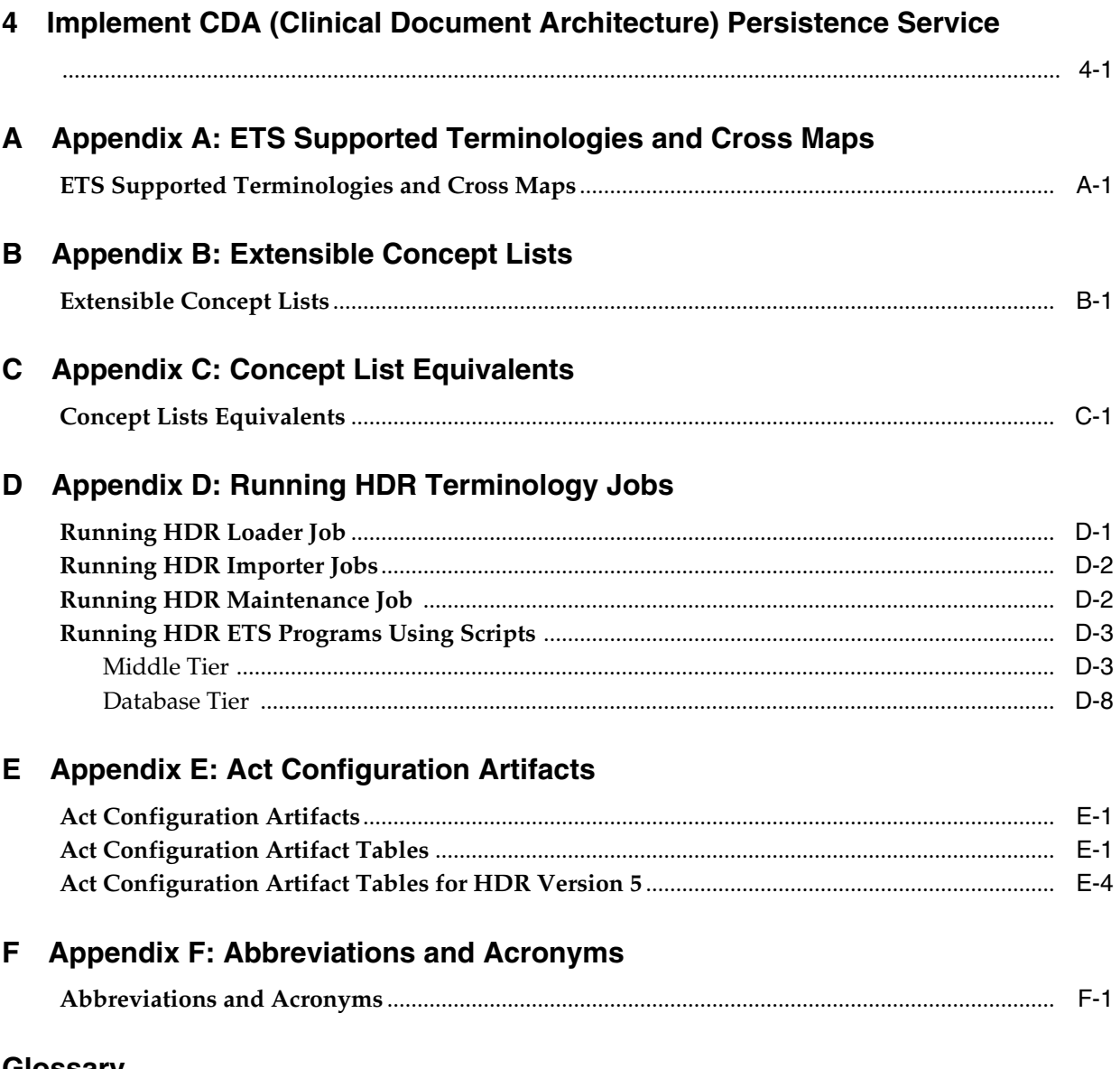

# Glossary

# **Preface**

# <span id="page-6-1"></span><span id="page-6-0"></span>**Intended Audience**

Welcome to the Implementation and System Administrator Guide for Oracle Healthcare Data Repository (HDR) Version 7.0.1.

## **This guide is intended for:**

This guide is intended for users and system professionals involved with the implementation and configuration of Oracle Healthcare Data Repository, including the following:

- **Implementation Consultants**
- **System Administrators**
- **Security Administrators**
- **Healthcare Application Developers**

**Note:** This guide describes the implementation and configuration procedures for Oracle Healthcare Data Repository. Refer to Oracle Healthcare Data Repository Javadoc to understand functionality of the product.

This guide assumes that you have the following general skill sets:

- Knowledge of the Java Language (J2EE platform), Oracle PL/SQL and Oracle Database 12c (12.1.0.1.0) or 11g R2.
- Implementation experience with WebLogic Server 12c (12.1.2) and EJB deployment.
- Familiarity with Oracle Healthcare Data Repository.

See Related Information Sources for more Oracle Applications product information.

# <span id="page-6-2"></span>**TTY Relay Access to Oracle Support Services**

To reach AT&T Customer Assistants, dial 711 or 1.800.855.2880. An AT&T Customer Assistant will relay information between the customer and Oracle Support Services at 1.800.223.1711. Complete instructions for using the AT&T relay services are available at http://www.consumer.att.com/relay/tty/standard2.html. After the AT&T Customer

Assistant contacts Oracle Support Services, an Oracle Support Services engineer will handle technical issues and provide customer support according to the Oracle service request process.

# <span id="page-7-0"></span>**Related Information Sources**

## **Oracle Javadoc for HDR**

Derived from the HDR source code, this HTML document describes the public HDR Application Programming Interface (API), including all of the packages, interfaces, classes, and methods available to healthcare application developers using the HDR platform. This supplement to the Oracle Healthcare Data Repository Implementation Guide is included on the HDR source code CD, and is also available on My Oracle Support.

#### **Training**

Oracle offers training courses to help you and your staff master Oracle Applications and reach full productivity quickly. These courses are organized into functional learning paths, so you take only those courses appropriate to your job or area of responsibility. Courses are typically offered by Oracle University at one of our many education centers, or you may arrange for our trainers to teach at your facility. In addition, Oracle training professionals can tailor standard courses or develop custom courses to meet your particular needs. Contact your Oracle Support Representative to determine which training solutions are available to support Oracle Healthcare Data Repository.

# <span id="page-7-1"></span>**Structure**

- **1.** [Introduction](#page-10-3)
- **2.** [Implement the HDR Platform](#page-16-4)
- **3.** [Implement the Healthcare Enterprise XDS.b Web Service](#page-88-2)
- **4.** [Implement CDA \(Clinical Document Architecture\) Persistence Service](#page-102-1)

[Appendix A: ETS Supported Terminologies and Cross Maps](#page-104-2) [Appendix B: Extensible Concept Lists](#page-112-2) [Appendix C: Concept List Equivalents](#page-116-2) [Appendix D: Running HDR Terminology Jobs](#page-118-2) [Appendix E: Act Configuration Artifacts](#page-132-3) [Appendix F: Abbreviations and Acronyms](#page-144-2) [Glossary](#page-148-1)

# <span id="page-7-2"></span>**Do Not Use Database Tools to Modify Oracle Applications Data**

Oracle STRONGLY RECOMMENDS that you never use SQL\*Plus, Oracle Data Browser, database triggers, or any other tool to modify Oracle Applications data unless otherwise instructed.

Oracle provides powerful tools you can use to create, store, change, retrieve, and maintain information in an Oracle database. But if you use Oracle tools such as SQL\*Plus to modify Oracle Applications data, you risk destroying the integrity of your data and you lose the ability to audit changes to your data.

Because Oracle Applications tables are interrelated, any change you make using an Oracle Applications form can update many tables at once. But when you modify Oracle Applications data using anything other than Oracle Applications, you may

change a row in one table without making corresponding changes in related tables. If your tables get out of synchronization with each other, you risk retrieving erroneous information and you risk unpredictable results throughout Oracle Applications.

When you use Oracle Applications to modify your data, Oracle Applications automatically checks that your changes are valid. Oracle Applications also keeps track of who changes information. If you enter information into database tables using database tools, you may store invalid information. You also lose the ability to track who has changed your information because SQL\*Plus and other database tools do not keep a record of changes.

# <span id="page-8-0"></span>**Documentation Accessibility**

For information about Oracle's commitment to accessibility, visit the Oracle Accessibility Program website at http://www.oracle.com/pls/topic/lookup?ctx=acc&id=docacc.

# **Access to Oracle Support**

Oracle customers that have purchased support have access to electronic support through My Oracle Support. For information, visit

http://www.oracle.com/pls/topic/lookup?ctx=acc&id=info or visit http://www.oracle.com/pls/topic/lookup?ctx=acc&id=trs if you are hearing impaired.

# <span id="page-8-1"></span>**Related Documents**

For more information, see the following documents in the Oracle Other Product One Release 7.0 documentation set or in the Oracle Other Product Two Release 6.1 documentation set:

- *Oracle Other Product One Release Notes*
- *Oracle Other Product One Configuration Guide*
- *Oracle Other Product Two Getting Started Guide*
- *Oracle Other Product Two Reference Guide*
- *Oracle Other Product Two Tuning and Performance Guide*

# <span id="page-8-2"></span>**Conventions**

The following text conventions are used in this document:

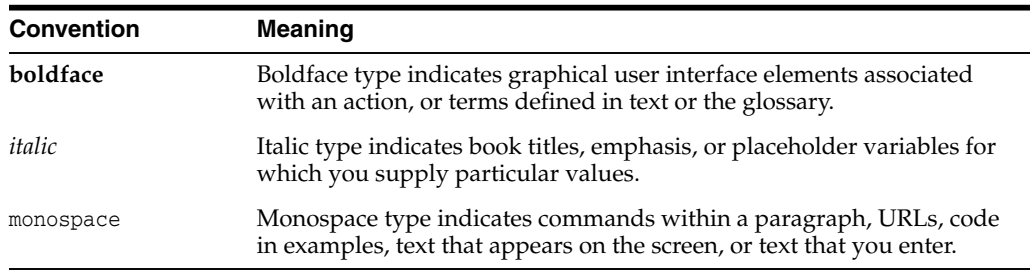

# <span id="page-10-3"></span>**Introduction**

**1**

- <span id="page-10-0"></span>**[Introduction](#page-10-1)**
- **[Consistent Business Transactions](#page-10-2)**
- [Clinical Data Reuse and Portability](#page-11-0)
- [Comprehensive Community View](#page-11-1)
- **[Overview](#page-11-2)**
- **[Business Program Interface](#page-12-0)**
- **[System Administration](#page-12-1)**
- [Leveraging Existing Oracle Core Technologies](#page-12-2)
- [HDR Usage Model](#page-13-0)
- **[Audit](#page-14-0)**
- **[Logging](#page-14-1)**

# <span id="page-10-1"></span>**Introduction**

Oracle Healthcare Data Repository (HDR) is a comprehensive data repository and service infrastructure that provides independent software vendors, system integrators, and provider organizations with a state of the art software platform that lets them build robust and scalable healthcare applications.

HDR software components let HDR based applications centralize and consolidate patient, provider, and healthcare data, including business rules that span the enterprise. HDR helps healthcare organizations to overcome challenges unique to their industry, and to achieve the following operational benefits:

- Managing business transactions consistently in the patient care process, thereby increasing the efficiency, quality and competitive edge of the organization.
- Maximizing healthcare data reuse and portability through the use of standards, enabling seamless integration and consistent implementation between variant healthcare information systems.
- Implementing protocol-based decision support, based on a complete view of patient information.

# <span id="page-10-2"></span>**Consistent Business Transactions**

HDR provides a single definition of each business object (encounter, patients, providers, medical acts...) across the healthcare organization. This lets users create and update key patient information in a consistent manner. For example, patient encounter information can be shared by various authorized personnel across a healthcare organization-enabling the creation and maintenance of a consolidated electronic health record.

# <span id="page-11-0"></span>**Clinical Data Reuse and Portability**

In many contemporary healthcare organizations, individual departments maintain their own independent information systems. These systems typically operate autonomously and do not synchronize patient data-making it difficult to develop a consistent, integrated view of the patient.

HDR provides a unified data model based on the HL7 version3 Reference Information Model (RIM), combined with sophisticated terminology mediation services incorporating standard terminologies that enable caregivers to efficiently manage and synchronize patient information. This approach lets caregivers avoid time-consuming data entry in multiple data sources while integrating patient information.

# <span id="page-11-1"></span>**Comprehensive Community View**

HDR lets multiple departments within a healthcare organization share data while maintaining a high level of autonomy. HDR provides multi-organization functionality that lets healthcare providers consistently manage and update central patient electronic healthcare records. As each department (or patient) touches a patient's specific data, the central patient record is updated accordingly. All organizations in a healthcare community can access relevant patient information (with appropriate patient consent), which translates into improved patient care, safety and reduced costs.

# <span id="page-11-2"></span>**Overview**

HDR consists of a set of services based on a foundation of selected Oracle core technologies. It includes software components that centralize and consolidate patient, provider, and clinical objects across the healthcare enterprise-providing unified access to a comprehensive healthcare infrastructure. The structure is a relational database implementation of the Reference Information Model that was developed for version 3 of the HL7 standard.

# <span id="page-11-3"></span>**HDR Architecture**

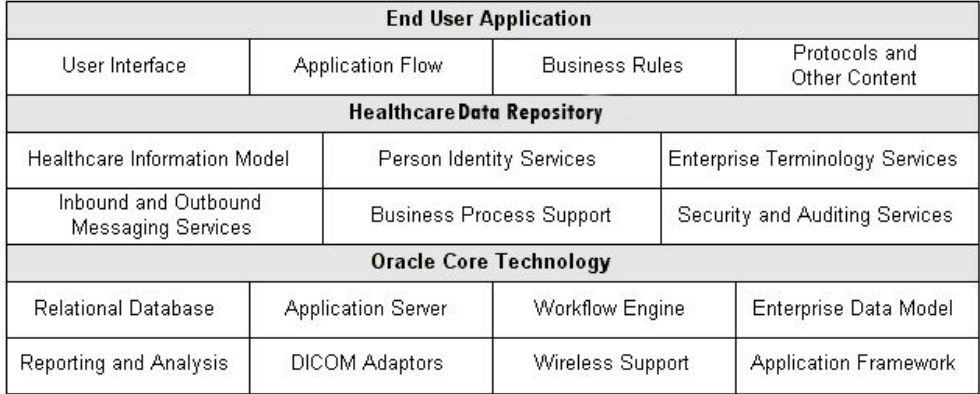

The healthcare functional domains (administrative, clinical, and financial) and core services are exposed through a Java-based Applications Programming Interface (API). The underlying HDR business logic can be extended as required for specific application functionality.

The HDR platform supports industry standards, including HL7, HIPAA privacy regulations, and standard terminology sets such as SNOMED, CPT4, and ICD9. You can use this platform to accelerate your migration to these industry standards while focusing on development of healthcare application functionality.

# <span id="page-12-0"></span>**Business Program Interface**

HDR Business program interfaces provide access to the content of the HDR data repository. They provide a thin layer of business logic, and depend upon the core HDR services.

For example, an API for ordering a drug issues a call to a security interface to verify authorization, and issues a call to an Enterprise Terminology Service interface to validate drug codes. The business domains supported by HDR include the core functionality required by a Healthcare organization, as well as management of orders and observations.

The core HDR services define a common service infrastructure for the development of functional components in healthcare applications. These services are exposed through a Java program interface. The core HDR service interfaces provide the basis for the business functionality. They also support efficient development of secure and scalable applications on a normalized and secure date repository.

# <span id="page-12-1"></span>**System Administration**

HDR platform services are managed through a combination of applications and program interface services:

- Security Manager allows System Administrators define security policy and manage security services.
- CTB Configuration APIs allow you to manage HDR configuration services.
- HCT Administration and Authoring APIs allow you to manage Enterprise Terminology Services.

#### **See also:**

*Oracle Healthcare Data Repository Javadoc* for information about interfaces supported by HDR.

# <span id="page-12-2"></span>**Leveraging Existing Oracle Core Technologies**

HDR uses Oracle core technologies, which provide high performance and scalability characteristics, and ensure seamless integration with other Oracle products that use the same technology foundation.

#### **See also**:

*About Oracle Healthcare Data Repository* for additional information about Oracle core technologies.

# <span id="page-13-0"></span>**HDR Usage Model**

The following chart illustrates the usage model for the HDR platform:

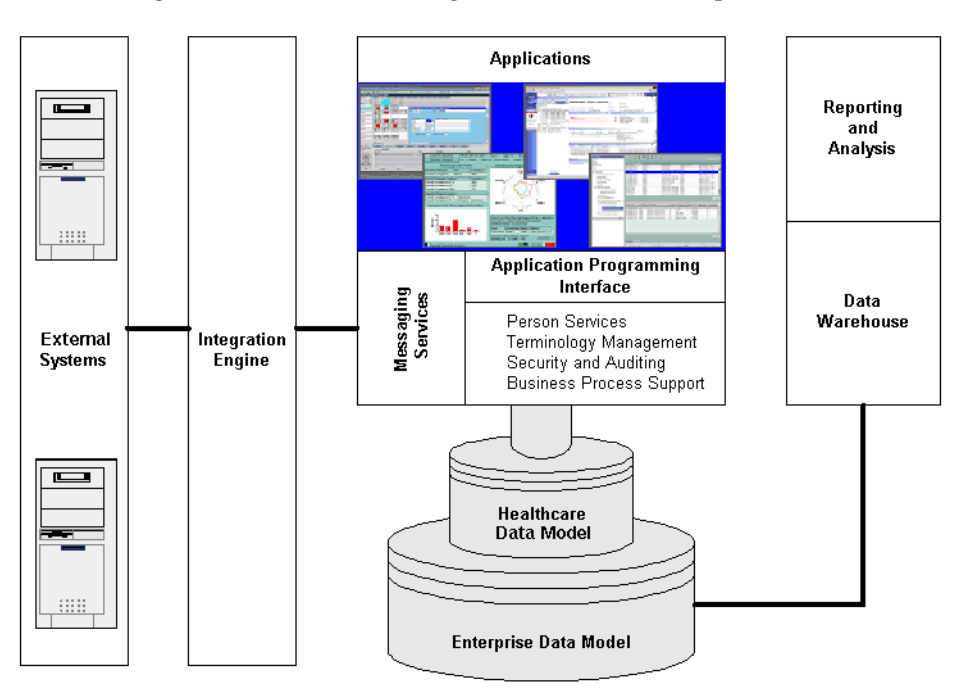

The HL7 version 3 Reference Information Model (RIM) provides the basis for how HDR represents healthcare data. HDR uses this model to develop a collection of application services that are exposed through a J2EE compliant application programming interface, including the following:

- Services that help to consolidate patient data into unified records.
- Services that align the terminologies and coding system into a single unified concept-based representation.
- Rigorous security and auditing services.
- Persistence services for key healthcare business processes.

Developers use this foundation to build the next generation of applications for healthcare organizations. HDR provides a unified representation for the key business objects underlying these applications. Resulting application suites thus enjoy a high degree of interoperability.

The underlying healthcare data model is embedded in a comprehensive Enterprise Data Model. This broad foundation unifies the management of all of the data used in a healthcare enterprise.

HDR also includes a powerful set of messaging services that provide interfaces to systems developed outside of the HDR architecture. These messaging services manage the exchange of data between an HDR application and other information management systems, including *legacy* systems. The HDR Repository can thus become a comprehensive patient record for the entire enterprise.

HDR supports a transactional view of healthcare data. This view captures the dynamics of healthcare data as it evolves during business processes and supports operational applications. It also can support basic business intelligence functionality. For example, OBIEE or other similar products can be used to build reports directly on the HDR Platform

Alternatively, a data warehouse can be built on the HDR Repository. This data warehouse can support more complicated reports and analysis. Because of the data quality services provided by HDR, the resulting decision support functionality can be based on a comprehensive view of the enterprise.

# <span id="page-14-0"></span>**Audit**

The HDR Audit Service [AuditService] is a core HDR interface that lets you log and monitor HDR activities, to monitor security policy and regulation compliance—by recording actions taken during user sessions. Such event records can help detect actual or attempted violations of policy and operation procedures.

## **See also:**

*Programmer's Guide* for more information on auditing and logging.

# <span id="page-14-1"></span>**Logging**

The HDR logging system is based upon an understanding of threats, risks and server/application health/vital signs. Even when operating under normal conditions, applications need to maintain health and efficiency in a shared ecosystem and make sure that the key metrics are adhered to.

In order to maintain a stable, efficient, and self-correcting cloud environment, and maintain wellness, the infrastructure must be able to log/capture appropriate information as deemed necessary and enable the administrator to assess the situation.

HDR logs:

- Critical activities: activities of operations and access to critical resources.
- System events: identify underlying programs and infrastructure.
- Who, what and when.
- All services and modules across all tiers (i.e. Web, APIs, Persistence, etc.).

HDR logging can be configured to use either JDK Logging or Log4J Logging Framework. The user has to specify which logging framework he would want to use.

## **See also:**

*Programmer's Guide* for more information on auditing and logging.

# <span id="page-16-4"></span>**Implement the HDR Platform**

- <span id="page-16-0"></span>**[Implementation Overview](#page-16-1)**
- **[Enterprise Terminology Services](#page-18-0)**
- **[Implement Audit Services](#page-49-0)**
- **[Implement HDR Object Identifiers](#page-52-1)**
- **[Implement Profile Option Services](#page-54-0)**
- **[Implement Master Catalog and Focal Class State Transitions](#page-56-1)**
- **[Implement Inbound Messaging Services](#page-73-0)**
- **[Implement Concurrent Program Service](#page-83-0)**
- **[Implement RIM Service](#page-84-0)**

# <span id="page-16-1"></span>**Implementation Overview**

This section describes the implementation process for the Oracle Healthcare Data Repository development platform, including the implementation task sequence.

# <span id="page-16-2"></span>**Implementation Process Description**

Oracle Healthcare Data Repository provides an API call interface to implement its core services. Some implementation procedures incidentally employ a command-line interface as well.

## <span id="page-16-3"></span>**Implementation Tasks**

The following chart provides an overview of the implementation process for the HDR Platform; the table that follows it lists all implementation tasks:

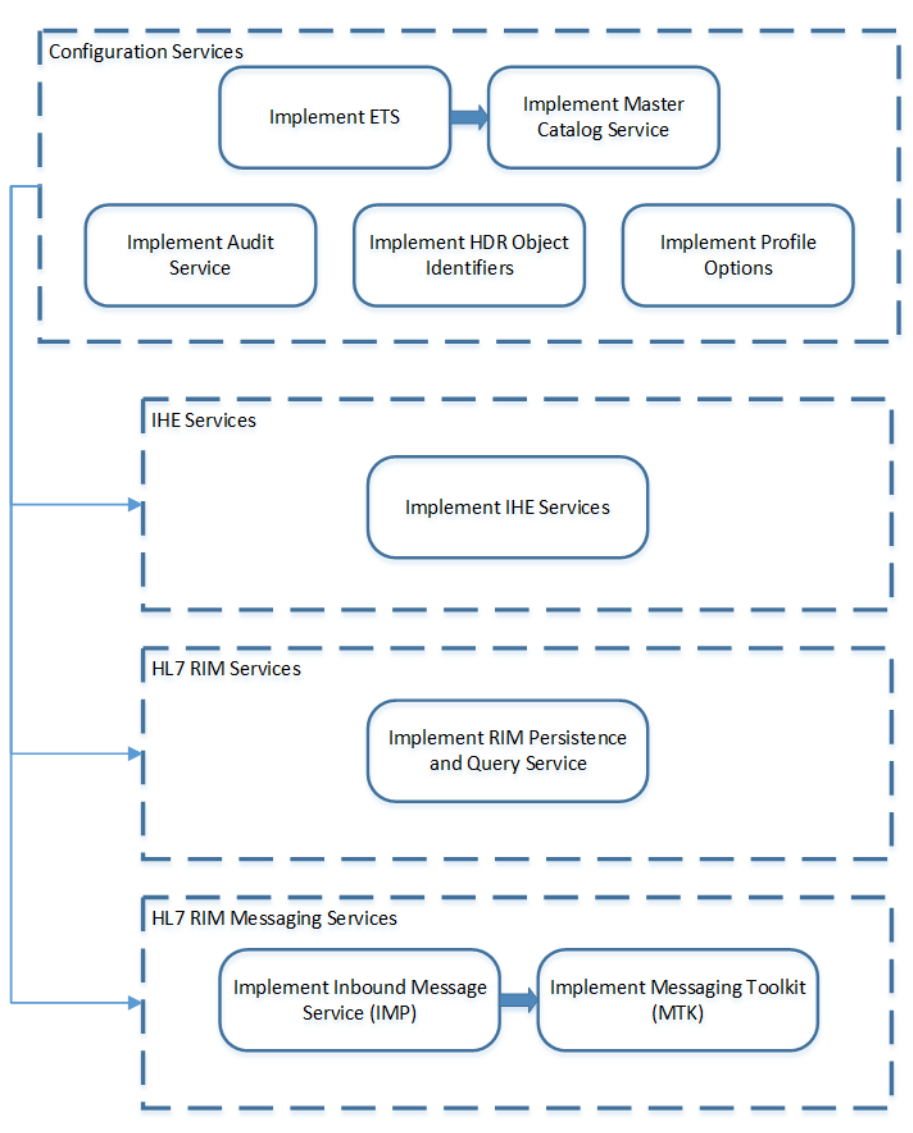

*Figure 2–1 Implementation Task Process: HDR Platform [Dependencies]*

## **Implementation Tables**

*Table 2–1 HDR Implementation Tasks Summarized (HDR Platform)*

| <b>Task</b>    | Description                                                  | Optional?      |
|----------------|--------------------------------------------------------------|----------------|
| 1              | <b>Implementing Enterprise</b><br>Terminology Services (ETS) | N <sub>o</sub> |
| 2              | <b>Implementing Security</b>                                 | N <sub>0</sub> |
| 3              | <b>Implementing Audit Services</b>                           | Yes            |
| $\overline{4}$ | <b>Implementing HDR Object</b><br>Identifiers                | N <sub>0</sub> |
| 5              | <b>Implementing Profile Option</b><br><b>Services</b>        | Yes            |
| 6              | <b>Implementing Master Catalog</b>                           | N <sub>0</sub> |
| 7              | Implementing Inbound Messaging<br><b>Services</b>            | Yes            |

| 8 | Implementing the Healthcare<br>Enterprise Cross-Enterprise<br>Document Sharing-b Web Service                 | Yes |
|---|----------------------------------------------------------------------------------------------------|-----|
| Q | <b>Implementing Clinical Document</b><br>Architecture Persistence or Clinical<br>Document Ingest Web Service | Yes |

*Table 2–1 (Cont.) HDR Implementation Tasks Summarized (HDR Platform)*

# <span id="page-18-0"></span>**Enterprise Terminology Services**

Enterprise Terminology Services (ETS) is a core component of HDR that incorporates a range of terminology systems and provides extensive terminology services to HDR applications, including the following principal features:

- Consistent and real-time access to all terminology content whether standards-based or user-defined.
- Support for standard-based terminologies:
	- **–** SNOMED, LOINC, and FDB terminologies through a specialized model (referred as Core terminologies in ETS).
	- **–** Other terminologies like ICD9, CPT4, and HCPCS through a generic model.
- Support for user-defined terminologies.
- High level of terminology integration between different terminologies and between different versions of the same terminology.
- Support for user-defined containers of terminology content such as Concept Lists and Classifications. These containers can be used for building application interfaces, constraining and validating attribute values, and generating context-sensitive reports.
- Multi language support (MLS) on concept descriptions (except Classifications and editable terminologies).

ETS is based on the following core concepts:

- [Generic and Core Terminologies](#page-18-1)
- **[Equivalence](#page-19-0)**
- [Interterminology Mapping](#page-20-0)
- [Concept Lists](#page-20-1)
- **[ETS Classifications](#page-20-2)**
- [Multi Language Support](#page-21-0)

#### <span id="page-18-1"></span>**Generic and Core Terminologies**

ETS uses a generic terminology model that captures the essential features of disparate terminology systems. The generic terminology model provides:

- Real-time access to terminology content.
- A generic API that provides basic terminology services for all terminologies.
- A data model for custom terminologies.

Terminologies are represented in ETS as Coding Schemes. A Coding Scheme is a generic structure that contains terminology meta-data, such as name, description, and active versions. Actual terminology content is loaded and stored in a Coding Scheme

Version. Names of Coding Scheme Versions are decided by the user and are specified when the version is loaded. You can load new Coding Scheme Versions as required. For Coding Schemes that have multiple versions, exactly one version can be designated as default. Note that editable terminologies have only one version; Concepts in an editable terminology can be modified without loading a new version.

A Coding Scheme Version contains a definite set of Concepts, Descriptions, Attributes, and Relationships. A concept is the basic unit of information in a coding scheme version: It corresponds to a specific unit of meaning in the native terminology. Every concept has a Concept Code, which is the code given to it by the terminology. ETS identifies concepts and other ETS components (Descriptions and Relationships) using a system-generated identifier called ETS ID. Concepts (and other components) from different versions of a terminology have different ETS IDs, as the concept code may not correctly identify a concept in a different version.

A concept may have one or more textual descriptions. ETS supports multiple descriptions for a concept in the languages supported by that coding scheme version – whether defined by the terminology, or added later by the user. For concepts that have multiple descriptions, exactly one description must be designated as the preferred description for every language supported by the Coding Scheme Version. All other descriptions of a given language, associated with that concept are designated as synonyms. An application may use specific descriptions for designated contexts. This is done by defining Usage Contexts and associating local descriptions to those contexts.

A Relationship represents a directed relation between two concepts: from a source concept to a target concept. Relationships can be defined between concepts in the same Coding Scheme Version. These are usually provided as part of the terminology itself.

The generic terminology model serves as the base for a number of standard-based terminologies for which ETS provides special support. These terminologies are referred to as core terminologies in HDR. The following terminologies are referred to as core terminologies in ETS:

- FDB4
- HL7 v3 Code Systems (Seeded)
- LOINC
- IHTSDO

Special support for core terminologies is in the form of:

- Terminology-specific APIs (in addition to the generic APIs).
- Specific loaders (and associated integrity checking) for loading the terminologies into ETS.

As core terminologies are based on the generic terminology model, they support all features of generic terminologies, such as local descriptions, usage contexts, equivalence, attributes, and cross maps. However, core terminologies are not editable: new Coding Scheme Versions have to be loaded and activated to update the terminology content.

#### <span id="page-19-0"></span>**Equivalence**

Equivalence is a symmetric, reflexive, and transitive relationship between two concepts. Two concepts—from the same or different terminologies—that have the same meaning, are considered equivalent in ETS. Equivalent concepts can be used interchangeably, without any loss of meaning. ETS provides APIs for identifying and retrieving equivalent concepts for a given concept.

**Note:** ETS does not support authoring of equivalence information. Equivalence must be provided to ETS in one of the specified ETS file formats.

Equivalence may be Intra-terminology or Inter-terminology. Intra-terminology equivalence is defined between concepts from the same terminology. For example, the concept Cholera is represented in ICD-9-CM 2002 and in ICD-9-CM 2003 by the same concept code [001\_CHOLERA]. Because both concepts have the same meaning, they can be treated as equivalents---ETS treats them as equivalent by default, as they belong to the same coding scheme and have the same concept code.

Intra-terminology equivalence information is provided to ETS as a "change file", when loading a new version of a terminology. Change files identify reuse of codes (codes that represent different meanings than the previous version), and reassignment of codes (meanings that are now represented with different codes).

Oracle provides Intra-terminology equivalence information only for core terminologies. You must author and load change files for new versions of custom terminologies not supported by HDR and generic terminologies supported by HDR.

**Note:** ETS does not support the authoring of change files.

ETS allows concepts from two different terminologies to be defined as semantic equivalents. Equivalence between concepts from different terminologies, or Inter-terminology equivalence, is defined using cross maps. For example, the concept for the disease Cholera in the ICD-10 terminology (2016 version), and the concept representing the same disease in the IHTSDO terminology (2017 version), can be defined as equivalents using a cross map.

#### <span id="page-20-0"></span>**Interterminology Mapping**

Inter-terminology Mapping provides support for any type of relationship, including equivalence, between two different terminologies. Relationships that can be defined include (but not restricted to) broader-than, narrower-than, and clinical-to-administrative relationships.

Inter-terminology Mapping is implemented using **Cross Maps**. A Cross Map defines the relationship between a source concept and a target concept. A number of Cross Maps are aggregated into a **Map Set**. ETS specifies file formats for Map Sets and Cross Maps. The HDR Loader job loads these files into ETS tables.

#### <span id="page-20-1"></span>**Concept Lists**

Concept lists are arbitrary lists of ETS concepts that can be used for a variety of purposes, including validation of attribute values and populating user interface controls. Concept lists are used by all types of HDR solutions including HDR Messaging applications.

## <span id="page-20-2"></span>**ETS Classifications**

ETS Classifications are containers for grouping existing ETS concepts from different coding schemes and versions. Classifications are intended for large categorizations of concepts, while concept lists are intended for smaller sets for the purposes of validation or display. ETS Classifications provide the following features:

- Classifications can be arranged in a hierarchy.
- Tests for containment in a classification search down the levels of the hierarchy.
- Classifications can be created and populated through an API or through creating and loading text files.
- Classification contents incorporate equivalence.
- Concepts added to an ETS Classification retain their equivalence information and characteristics.
- ETS Classifications are themselves ETS Concepts--components of a special, predefined editable terminology called ETSClassifications. Accordingly the following applies:
	- **–** A classification has a concept identifier.
	- **–** A classification can have multiple descriptions, including local descriptions.
	- **–** A classification's local descriptions can be associated with usage contexts.
- ETS Classifications can be defined using the API or using the HDR Loader job and HDR Importer job.

## <span id="page-21-0"></span>**Multi Language Support**

ETS provides Multi Language Support (MLS) on:

- Terminology-specified concept descriptions of non-editable terminologies.
- Locally-specified concept descriptions of terminologies (editable and non-editable) and Classifications.

MLS in ETS lets you load Coding Scheme versions with Concept descriptions in multiple languages. Each Coding Scheme version can support Concept descriptions in multiple languages, but every Concept in a Coding Scheme version must be supplied with a terminology-preferred description in the languages supported by that version.

You can create local descriptions in multiple languages. Concept descriptions (both terminology-specified and local) based on a language can be obtained by calling methods that accept a language.

**Note:**

- The terminology-specified Concept descriptions of editable terminologies and Classifications are created in the base language of the HDR installation.
- ETS will not translate terminology content whether seeded or loaded.
- ETS does not perform any validation to ascertain whether a description is actually in the language that it claims to be in. You can load pseudo translated text as concept descriptions for a supported language along with the real description text. For example, you can load the data given in the following table as Concept descriptions into ETS without getting any errors:

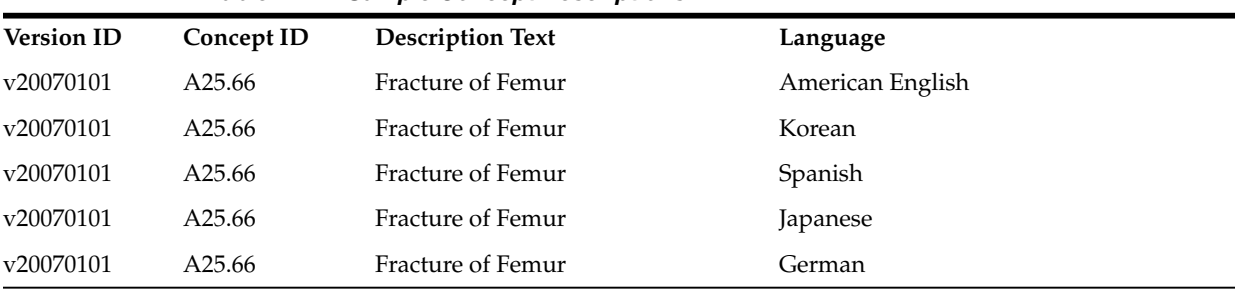

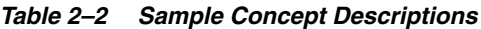

#### **See Also:**

- **[Implement Master Catalog and Focal Class State Transitions](#page-56-1)**
- [Appendix A: ETS Supported Terminologies and Cross Maps](#page-104-2)
- [Appendix B: Extensible Concept Lists](#page-112-2)
- *HDR Concept Lists Index, Oracle Healthcare Data Repository Javadoc* (click HDR Concept Lists link at bottom of Javadoc pages), for seeded concept lists and values.

#### **Prerequisites**

Implementing Security Services: User accounts must exist.

## <span id="page-22-0"></span>**ETS Implementation Procedure**

The following chart provides an overview of the implementation process:

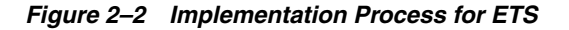

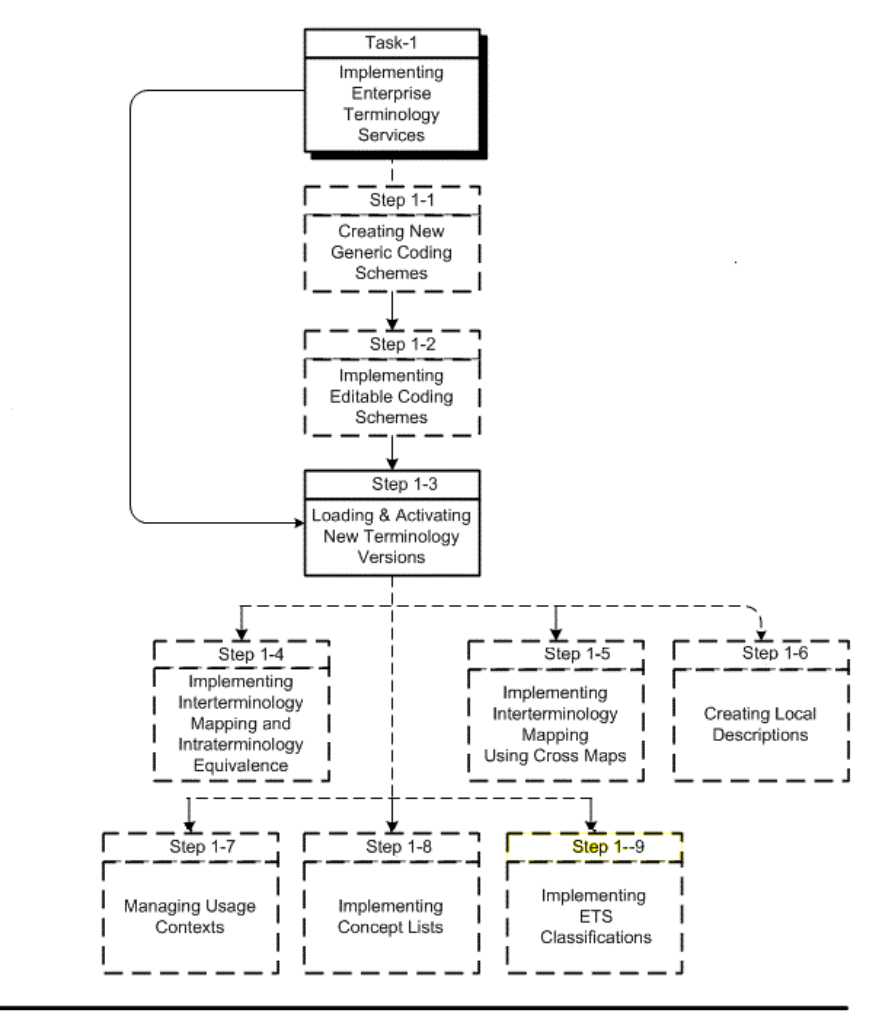

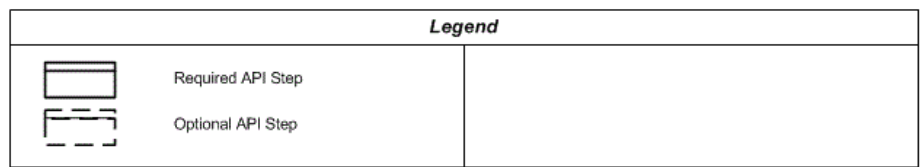

To implement ETS, refer to the following procedure table:

All optional steps are done via the API. Loading and activating coding scheme versions is done using the API and scripts.

# <span id="page-23-0"></span>**Creating New Generic Coding Schemes**

ETS lets users define and implement custom terminologies for specific needs. Custom terminologies must be based on the generic ETS terminology model. Coding schemes that implement the generic terminology model are known as generic coding schemes.

**Caution:** Do not attempt to create coding schemes for the following core and generic terminologies supported by ETS; they are created by default when ETS is installed:

- CPT4
- FDB4
- HCPCS-2
- HL7 v3 Code Systems (Seeded)
- ICD-10
- ICD-9-CM-DRG
- ICD-9-CM-MDC
- ICD-9-CM-V1
- ICD-9-CM-V3
- LOINC
- IHTSDO

Create and implement new generic coding schemes:

- **1.** Create the terminology files based on the specified file structure. ETS expects the terminology content to be available as a control file and a set of three terminology files. For information about the file structure, refer the /ets/hdr-ets-1.0.0-8.0.0/db/execute/readme from hdr-1.0.0-8.0.0.zip folder.
- **2.** Create a coding scheme by using the HDR API.
- **3.** Load, import, and activate the coding scheme version.

The terminology content can now be loaded using the HDR Terminology Jobs.

## **See Also:**

- Loading and Activating Coding Scheme Versions
- $\gamma$ ets/hdr-ets-1.0.0-8.0.0/db/execute/readme from hdr-1.0.0-8.0.0.zip for information about the formats required for loading ETS generic terminologies.

# <span id="page-23-1"></span>**Implementing Editable Coding Schemes**

Because user-defined terminologies frequently change, ETS lets you edit generic coding schemes in place, without loading a new version. You can define generic coding schemes as editable when they are being created.

**Note**: The following terminologies supported by ETS cannot be designated as editable. They are created as non-editable by default when ETS is installed:

- CPT4
- FDB4
- HCPCS-2
- HL7 v3 Code Systems (Seeded)
- ICD-10
- ICD-9-CM-DRG
- ICD-9-CM-MDC
- ICD-9-CM-V1
- ICD-9-CM-V3
- **LOINC**
- IHTSDO

Although editable coding schemes can be updated using ETS APIs, editable coding schemes cannot be updated by loading a new version, because they can have only one version.

**Caution:** Do not attempt to load new versions for an editable coding scheme, other than the original version.

## **Creating an Editable Coding Scheme**

Using the HDR API, you can create an editable coding scheme by creating a new generic coding scheme with the editable attribute set to true. After the coding scheme is created, you can edit the original version, but a new version is not permitted.

#### **Loading an Editable Terminology**

An initial version of the editable coding scheme must be created and loaded before it is used. Use the generic terminology loader to load an editable coding scheme version.

#### **Editing an Editable Coding Scheme**

Editing concepts, descriptions, and relationships is limited to addition and removal of attributes, changing status, and changing a description's preferred status. Other changes are made by retiring a component and adding a new component in its place. For example, a description's text cannot be changed, but the description can be retired and a new description added to replace it. The new description can optionally be designated preferred.

#### **Equivalence**

As an editable terminology has only a single version, equivalence in an editable terminology must be intraversion – in other words, equivalence may only be declared between concepts in the same version. In the initial version load, equivalence may be declared using a change file, just as for any terminology being loaded with intraversion equivalence information. After the initial load, reassignments (introduction of a new concept that has the same meaning as an existing concept but has a different concept code than the existing concept) may be declared when a new concept is added. The new concept's code may be declared, using the relevant API, to be a reassignment from an existing concept's code.

No reuse of codes (introduction of a concept whose concept code is the same as an existing code, but where the concept has a different meaning than the existing code represents) is permitted in an editable terminology.

#### **See Also:**

- Implementing Interterminology and Intraterminology Equivalence
- Implementing Interterminology Mapping Using Cross Maps

# **Reference**

*Oracle Healthcare Data Repository API Documentation*

The following table provided information about the ETSAuthoringService interface used to implement editable terminologies:

*Oracle Healthcare Data Repository Javadoc*

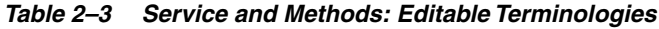

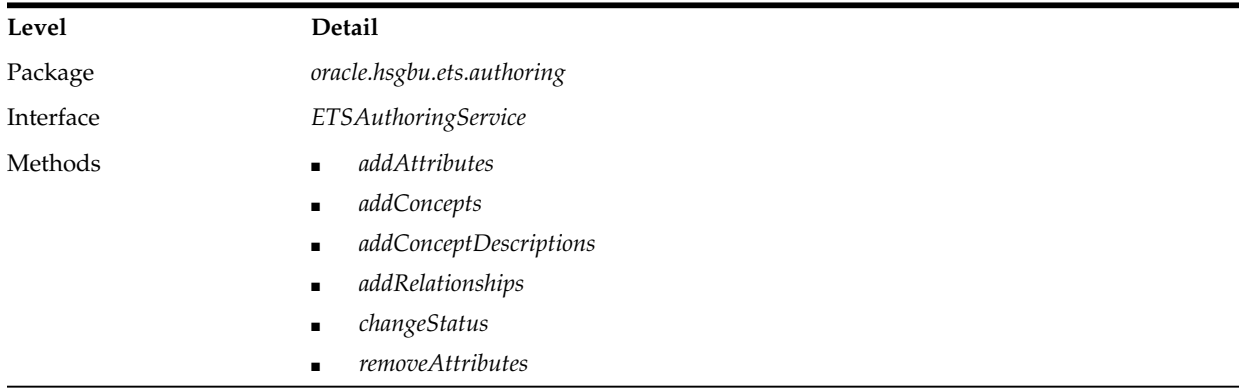

Refer to the following sections to edit the components of an Editable Coding Scheme:

- Adding Components
- Changing Component Status
- Adding and Removing Component Attributes

**Note:** These changes are exclusive; any other changes to concepts, descriptions, and relationships can only be made by retiring the component and adding a new one.

# **Adding Components**

Use the *addConcepts*, *addConceptDescriptions*, and *addRelationships* methods to add concepts, descriptions, relationships and attributes to an editable coding scheme. *Candidate* components are created first and passed to the *add* methods.

# **Changing Component Status**

Components such as concepts, relationships and descriptions of an editable coding scheme cannot be edited or removed directly. To modify a component, it must be retired and replaced. A component can be retired or made active by changing the status flag associated with the component. Use the changeStatus method to change component status.

# **Adding and Removing Attributes**

Use the *addAttributes* and *removeAttributes* methods to add and remove attributes, respectively.

# <span id="page-25-0"></span>**Loading and Activating Coding Scheme Versions**

Terminologies have to be loaded into ETS (as coding scheme versions), imported, and activated before they are used. This includes initial versions of core terminologies, which have to be loaded, imported and activated at implementation.

ETS provides terminology loader and importer jobs that load and import a terminology after performing required validations. ETS provides custom loader and importer jobs for core terminologies, and generic loader and importer jobs for generic and custom terminologies.

#### **Note:**

New versions of the following terminologies can be loaded if required; HDR does not seed versions of these terminologies (they are available from Apelon, Inc.):

- IETF RFC 1766
- ISO 3166-1 alpha-2
- NUBC-UB92

New versions of the following terminologies can be loaded if required; HDR does not seed versions of these terminologies (they are available from Apelon, Inc.):

**Caution:***Do not load versions of terminologies that are seeded in HDR. These include:*

- HL7
- HDR Supplemental

*If you have already loaded such versions, mark them as retired and non-default.*

The procedure for implementing a new coding scheme version is the same for both generic and core terminologies. To load and activate coding scheme versions, perform the following steps:

### **Steps:**

- **1.** Prepare the terminology files.
- **2.** Load the terminology into ETS as a coding scheme version.
- **3.** Publish the coding scheme version.
- **4.** Activate the coding scheme version.

You can use HDR Terminology Jobs to load and publish coding scheme versions.

#### **See Also**

- [Appendix D: Running HDR Terminology Jobs](#page-118-2)
- /ets/hdr-ets-1.0.0-8.0.0/db/execute/readme from hdr-1.0.0-8.0.0.zip for additional information about loading.

The notes can be categorized into DBA, General, and Terminology related notes.

- DBA Notes: Gives a brief description of some common database management issues related to ETS, such as sizing issues, rollback adjustments for loads and imports, intermedia text indexes, and load/import performance, as well as a general description of database access patterns of ETS.
- *General Notes:* Gives the basic principals common to all terminology file formats. This section must be read before moving on to the details of specific loader file formats.
- *Terminology Notes:* Gives additional information relating to the core terminologies supported in ETS. Each of the core terminologies have a separate notes file. These files are to be referenced for information relating to the respective loader file formats.

#### **Preparing Terminology Content and Control Files**

To create the terminology files and move them into the correct folder, perform the following steps:

## **Steps**

**1.** If the terminology is a generic terminology, create the terminology files in the format expected by the ETS generic loader. Otherwise, ensure that the files are in the format expected by the appropriate terminology loader. (If the terminology is supported by Apelon, this step is not required.)

## **See Also**

- /ets/hdr-ets-1.0.0-8.0.0/db/execute/readme from hdr-1.0.0-8.0.0.zip, for details regarding file formats required by ETS terminology loaders.
- $/ets/hdr-ets-1.0.0-8.0.0/db/execute/readme/Change$  File Formats General.txt from hdr-1.0.0-8.0.0.zip, for details about change files.

## **Note:**

- To load equivalence information for the terminology version being loaded, the change file must be specified while loading the version-ETS does not support retrospective loading of change information.
- For equivalence processing to be performed correctly, versions must be loaded in order. Equivalence processing assumes that the codes referenced in the change file are from the version currently being loaded and its immediate predecessor.
- **2.** Move the terminology files to a directory in the same file system as the Applications instance-a directory that is accessible by the Oracle Database Scheduler (DBMS\_SCHEDULER).
- **3.** Create a control file that reflects the locations of the terminology files and move it to a directory in the same file system as the Applications instance-a directory that is accessible by the Oracle Database Scheduler (DBMS\_SCHEDULER).

# **Loading a Coding Scheme Version**

To load a new coding scheme version, use the Oracle Database Scheduler (DBMS\_ SCHEDULER).

## **See Also:**

/ets/hdr-ets-1.0.0-8.0.0/db/execute/readme from hdr-1.0.0-8.0.0.zip, for information about control files.

# **Using Oracle Database Scheduler (DBMS\_SCHEDULER)**

Select the HDR Loader Job, and enter values for the Control File (absolute path), Coding Scheme Name, and Coding Scheme Version Name parameters. For more information, refer to [Appendix D: Running HDR Terminology Jobs.](#page-118-2)

## **Publishing a Coding Scheme Version**

A loaded terminology is staged for importation into ETS. Use HDR Importer Job directly for publishing a coding scheme version. For more information refer [Appendix](#page-118-2) [D: Running HDR Terminology Jobs.](#page-118-2)

The published coding scheme version is in the quarantined state by default. The coding scheme version must be activated before it can be used.

**Note:** In order to support concept equivalence, the HDR Importer job process does not publish a second quarantined version of a coding scheme if one already exists. This facilitates verification of equivalence between the quarantined version and the previous version of the terminology before the quarantined version is published.

## **Using Oracle Database Scheduler (DBMS\_SCHEDULER)**

For publishing a staged coding scheme version, select the HDR Importer job, and enter values for the Load Sequence Number and Dry Run Mode parameters. You can get the Load Sequence Number from the log file of the HDR Loader job that has successfully loaded the data (coding scheme versions, classifications, and cross maps).

#### **See Also:**

- *Oracle Applications System Administrator's Guide*
- [Appendix D: Running HDR Terminology Jobs](#page-118-2)

**Note:** In order to support concept equivalence, the HDR Importer job does not publish a second quarantined version of a terminology if one already exists. This facilitates verification of equivalence between the quarantined version and the previous version of the terminology before the quarantined version is published.

#### **See Also:**

/ets/hdr-ets-1.0.0-8.0.0/db/execute/readme, for details regarding file formats for ETS terminologies and loaders.

#### **Activating a New Terminology Version**

A quarantined coding scheme version must be activated before it can be used. A quarantined version can be activated only ETS API.

## <span id="page-28-0"></span>**Implementing Interterminology and Intraterminology Equivalence**

Over a period of time, ETS can use different concepts to record the same meaning. This happens either because of changes to the terminology or because different terminologies are used to record the same meaning. The Concept Equivalence service lets HDR solutions find data recorded using different concepts.

With Concept Equivalence, concepts from the same or different terminologies—that have the same meaning— are considered equivalent. Concept Equivalence facilitates specification and query of concepts that are equivalent.

Concept equivalence is also used by HDR solutions that implement the HDR messaging services.

Concept equivalence services include:

- Intraterminology Equivalence
- Interterminology Equivalence

## **Intraterminology Equivalence**

*Intraterminology equivalence* deals with identical concepts (those with the same meaning) within a single terminology. When a new version of a terminology is released, there may be several changes to the representation and meaning of concepts when compared to the previous version. Because there is no way for ETS to automatically determine these changes, by default it treats concepts from the previous and new versions as distinct and unrelated. However, it is possible to explicitly indicate the changes that have occurred between a prior version and a new version in a change file that is loaded with the new version. Using this information, Intraterminology equivalence services can determine whether two concepts from the previous version and the new version have the same meaning.

Given a concept from a version of a terminology, ETS can retrieve equivalent concepts from all contiguous versions that have change files loaded. Given two concepts from

different versions of a terminology, ETS can verify if they are equivalent, provided that the more recent version and all the intermediate versions have change files loaded.

## **Interterminology Equivalence**

Interterminology equivalence deals with identical concepts (those with the same meaning) from different terminologies. Concepts from two different terminologies can vary widely in their granularity and coverage of a domain. Because there is no way for ETS to automatically determine these differences, by default it treats concepts from the two terminologies as distinct and unrelated. However, it is possible to explicitly indicate equivalence between concepts from two versions of different terminologies in the form of an Interterminology Mapping. Using this information, Interterminology equivalence services can determine whether two concepts from different terminologies have the same meaning.

# **Combining Intraterminology and Interterminology Equivalence**

Equivalence between concepts is a transitive relationship. In the following chart, if Concept A1 is equivalent to Concept A2, and Concept A2 is equivalent to Concept A3, it can be inferred that Concept A1 is equivalent to Concept A3. Consistent with this logic, Concept Equivalence services in ETS can determine if concepts from two terminologies are equivalent—provided that an inter terminology mapping exists between versions of the two terminologies, and, change files have been loaded for all versions.

## **Concept Equivalence Model**

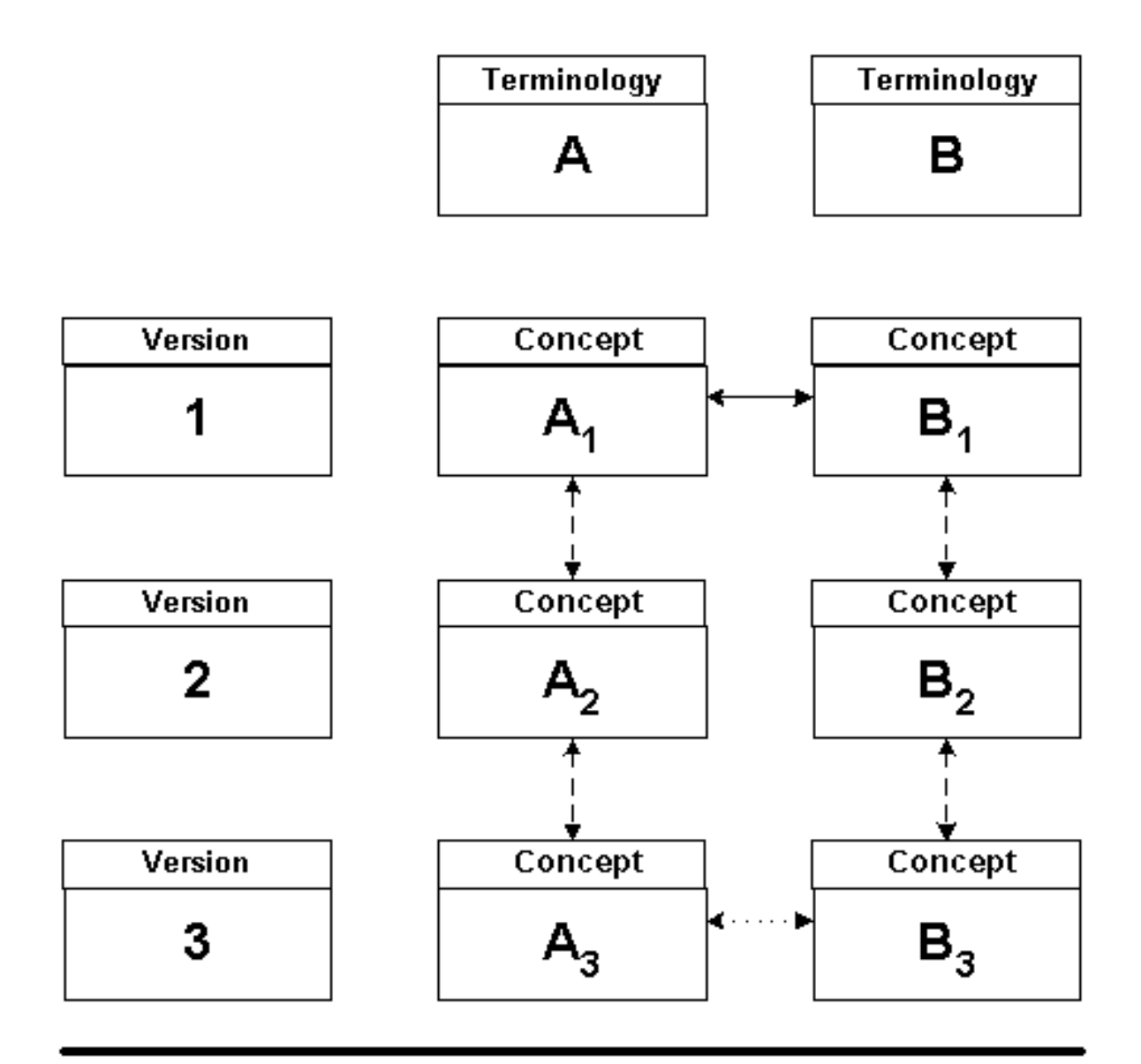

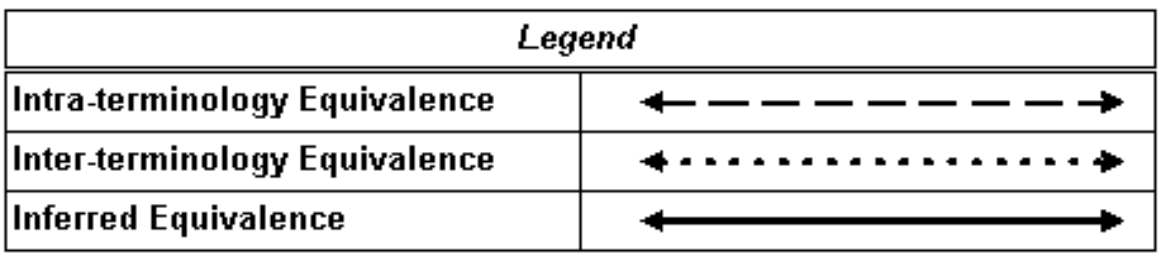

In this chart, ETS transitively combines intraterminology equivalence and interterminology equivalence information to infer that Concept A1 is equivalent to Concept B1.

**Prerequisites**

# <span id="page-31-0"></span>**Implementing Intraterminology Equivalence Using Change Files**

Change files are used to document the differences between successive versions of a terminology that are loaded into ETS, in a format that is acceptable for loading purposes. Change files are loaded at the same time as the terminology version data using the same loader and importer. Change files contain the following types of information:

- **Reassignment:** The meaning of one concept is occasionally *reassigned* to another concept represented by a different concept code. Following are some of the situations in which reassignment occurs:
	- Duplicate concepts are detected. One of them is elected to continue representing the meaning while the other is retired or deleted and reassigned to the retained concept.
	- A concept is detected to be erroneous. The erroneous concept is retired or deleted and reassigned to a correct concept.
	- The classification of a concept is changed. If the concept codes are hierarchical (as in ICD-9-CM), the change in classification translates to a change in concept code, necessitating reassignment.
	- A reassignment is indicated in a change file by a row containing an entry of type *S* (semantic reassignment), followed by a *source* concept code (the concept whose meaning is being reassigned to another code), and a *target* concept code (the concept whose code now captures the meaning).

## **See Also**

/ets/hdr-ets-1.0.0-8.0.0/db/execute/readme/Change\_File\_Formats\_General.txt from hdr-1.0.0-8.0.08.0.0.zip for more information about the format of the change file.

If both the source and target concepts of a reassignment are from the new version, the reassignment is said to be *intra-version*. For example, in SNOMED-CT, if a duplicate or erroneous concept is detected, the new version carries forward the duplicate or erroneous concept in an inactive status. The reassignment in this case is from the inactive concept in the new version to an active concept in the new version.

If the source of a reassignment is from the previous version and the target is from the new version, the reassignment is said to be *inter-version*. For example, in ICD-9-CM, if an erroneous concept is detected, it is deleted and excluded from the new version. A correct concept is provided in the new version and a reassignment is created between the concepts in the previous version and the new version. To process an inter-version reassignment contained in a change file, the ETS importer looks for the source code in the non-quarantined version (of the terminology in question) that has the latest load date. The non-quarantined version can be either *active* or *retired*.

■ Reuse: Occasionally, a concept code used in the previous version is *reused* to represent a concept with a different meaning in the new version. Note that this is considered bad terminology practice and should only be used to account for inadvertent errors. *Unless a reuse is explicitly called out in the change file, a concept in the previous version is always considered equivalent to a concept with the same concept code in the new version.*

Change files are preseeded for the following terminologies (no further implementation steps are required):

■ HL7

■ HDR Supplemental

For each of the following terminologies, new versions and their change files are available to customers, possessing licenses, from the vendor of the terminology:

- IETF RFC 1766
- ISO 3166-1 alpha2
- NUBC-UB92
- CPT-4
- FDB
- HCPCS-2
- ICD-10
- ICD-9-CM-DRG
- ICD-9-CM-MDC
- ICD-9-CM-V1
- ICD-9-CM-V3
- LOINC
- SNOMED-CT

For all other terminologies that are loaded into ETS, change files must be created separately and loaded for each new version as described in the implementation steps.

Note that change files must be loaded concurrently with the new version of a terminology. It is not possible to load a change file for a version of a terminology *after* both versions have been loaded.

Note also that a change file can only equivalence concepts between two consecutively imported versions of a terminology. Hence the order in which versions are imported is significant if change files are being used. The following scenarios illustrate this constraint:

- A concept (concept code  $X$ ) exists in version 1 of a coding scheme. The concept neither appears in version 2 nor is reassigned to an equivalent version 2 concept. A concept with code X reappears in version 3 with the same meaning as in version 1. It is not possible to indicate to ETS that concept X from version 1 is equivalent to concept X from version 3-because it spans a version.
- A concept (concept code  $X$ ) exists in version 1 of a coding scheme. The concept neither appears in version 2 nor is reassigned to an equivalent version 2 concept. In version 3, another concept (concept code Y) is created that is equivalent to concept X from version 1. It is not possible to indicate to ETS that concept X from version 1 is equivalent to concept Y from version 3.

**Note:** To support concept equivalence, the ETS importer does not import a second quarantined version of a terminology if one already exists. This facilitates verification of equivalence between the quarantined version and the previous version of the terminology before the quarantined version is published.

#### **Steps:**

- **1.** Determine if the reassignment information for the terminology is *inter-version* or *intra-version.* Use the following rules to make this determination:
	- Intra-version reassignment is used by terminologies that carry forward the duplicate or erroneous concept into the new version, albeit with a retired

status, and reassign it to an active concept with a different concept code in the new version.

- Inter-version equivalence should be used for terminologies that do not carry over the concept to be reassigned into the new version. Such terminologies will instead reassign directly from the concept in the previous version to a concept in the new version.
- **2.** Create the change file with the appropriate Reassignment and Reuse entries. See /ets/hdr-ets-1.0.0-8.0.0/db/execute/readme/Change\_File\_Formats\_General.txt from hdr-1.0.0-8.0.0.zip for details about the format of the change file. Note that the **S** ENTRY\_TYPE is called *Reassignment* in this guide.
- **3.** Set the HISTORY\_TYPE property of the terminology loader control file to INTRAVERSION or INTERVERSION based on the determination made in Step 1. If the HISTORY\_TYPE is set to INTRAVERSION, both the SOURCE\_CONCEPT\_ CODE and TARGET\_CONCEPT\_CODE of a reassignment are assumed to be from the version being loaded. If the HISTORY\_TYPE is INTERVERSION, the SOURCE\_CONCEPT\_CODE is assumed to be from the previous version, and the TARGET\_CONCEPT\_CODE is assumed to be from the new version.

**Note:** If no HISTORY\_TYPE is present, the value defaults to NONE and no equivalence information is processed. If the HISTORY\_TYPE is INTERVERSION or INTRAVERSION, a change file must be specified using the CHANGE\_FILE property. Even if no reassignment or reuse has occurred, an empty change file with the header line must be provided.

- **4.** Specify the location of the change file using the CHANGE\_FILE property of the terminology loader control file.
- **5.** Perform the steps described in Loading and Activating New Terminology Versions to load and activate the terminology version along with the change file.

## **See Also:**

[Loading and Activating Coding Scheme Versions](#page-25-0)

# <span id="page-33-0"></span>**Implementing Interterminology Equivalence Using Interterminology Mapping**

*Interterminology* equivalence is implemented by creating cross maps. Cross maps that implement equivalence constitute a special case of *interterminology* mapping. Note that interterminology mapping can also be used to map source and target concepts where the source is semantically broader than or narrower than the target, or where the source and target are related in some other manner.

Cross maps can be used to implement equivalence by specifying that the source and target are equivalent in the *EQUIVALENCECONTEXT* field of the Cross Maps file.

# <span id="page-33-1"></span>**Implementing Interterminology Mapping Using Cross Maps**

Interterminology mapping provide a mechanism by which concepts from a source version in one terminology can be mapped to concepts from a target version in another terminology. Mappings are typically tailored for a specific application. For example, a data-aggregating or reporting application may require a mapping between specialized SNOMED-CT codes and coarse ICD-9-CM codes. A data retrieval application may use mappings with the opposite semantics (from less granular classifier codes to more detailed codes). These examples serve to illustrate that mappings serve multiple purposes, and not all cross maps indicate equivalence. Those cross maps that truly do indicate equivalence must be explicitly flagged by the author of the cross maps. This section describes the steps you should follow to indicate

equivalence between concepts from two different terminologies using interterminology mapping files.

Perform the following steps to define interterminology mapping using cross maps:

## **Steps:**

- **1.** Create Map Set Loader files.
- **2.** Perform the following steps on the file referenced by the CROSS\_MAP\_FILE property of the Map Set Loader Control File
	- The eighth column of the cross maps file is called EQUIVALENCECONTEXT. The Map Set Loader inspects this column in each row to determine if the cross map in that row can be used for equivalence. If this column in a particular row is left empty or set to null, the cross map in that row will not be used by ETS Concept Equivalence Services.
	- If the EQUIVALENCECONTEXT column is populated, the cross map is interpreted as indicating equivalence between the concepts represented by the MAPCONCEPTID and the MAPTARGETID.
	- Because determining similarity of meaning between concepts from different terminologies is often subjective, it may not be appropriate to use the same set of cross maps for interterminology equivalence on all occasions. For example, the requirements of a reporting application may be satisfied by a looser definition of equivalence than a clinical order entry application. The EQUIVALENCECONTEXT parameter lets each cross map be associated with the context in which its use is appropriate. At runtime, the EQUIVALENCECONTEXT can be provided as a parameter to ETS Equivalence Services to selectively use only those cross maps that are associated with that context.
	- The default EQUIVALENCECONTEXT is SYSTEM. Cross maps that are flagged with this context will be used by IMP and OMP to determine equivalents in concept lists and the master catalog. If a context is not specified in an equivalence query at runtime, this context is assumed by default.
	- If the same cross map is deemed suitable for multiple contexts, it may be repeated several times in the cross maps file, each time with a different EQUIVALENCECONTEXT.

## **See Also**

/ets/hdr-ets-1.0.0-8.0.0/db/execute/readme/Terminology\_File\_Formats\_ MapSet.txt from hdr-1.0.0-8.0.0.zip for Map Set Loader file formats.

**3.** Load the Map Set files.

#### **Loading the Map Set Files**

Perform the following steps to load the map set files:

**1.** Create a cross map file and a control file in ETS format, and move them into a directory located in the same file system as the Applications instance-a directory that is accessible by the Oracle Database Scheduler (DBMS\_SCHEDULER).

#### **See Also:**

- [Guidelines: Cross Maps](#page-35-0)
- /ets/hdr-ets-1.0.0-8.0.0/db/execute/readme from hdr-1.0.0-8.0.0.zip, for details about Cross Map file formats.
- **2.** Use Oracle Database Scheduler (DBMS\_SCHEDULER) to load the map set files.

Select the HDR Loader Job. Select the coding scheme name called *Map Set Loader*, and enter values for the control file and coding scheme version name.

### **See Also:**

- *Oracle Applications System Administrator's Guide*
- **3.** After completion of the load, use the HDR Importer Job to import the loaded terminology.

Enter the load sequence number. You can get this value from the log file of the HDR Loader Job that has successfully loaded the data (coding scheme versions, classifications, and cross maps).

Select *Off* as the value of dry run mode.

## **See Also:**

- *Oracle Applications System Administrator's Guide*
- [Appendix D: Running HDR Terminology Jobs](#page-118-2)

## <span id="page-35-0"></span>**Guidelines: Cross Maps**

The ETS Cross mapping model is based on the SNOMED CT cross mapping model. Cross-mapping mechanisms provide support for the following:

- Mapping a single concept to a target code (a one-to-one mapping).
- Mapping to a set of Target codes (a one-to-many mapping).

The current structure does not support:

Mapping a set of Concepts to a Target.

The relationship between these tables is shown by the following chart:

*Figure 2–3 ETS Cross Mapping Relationship*

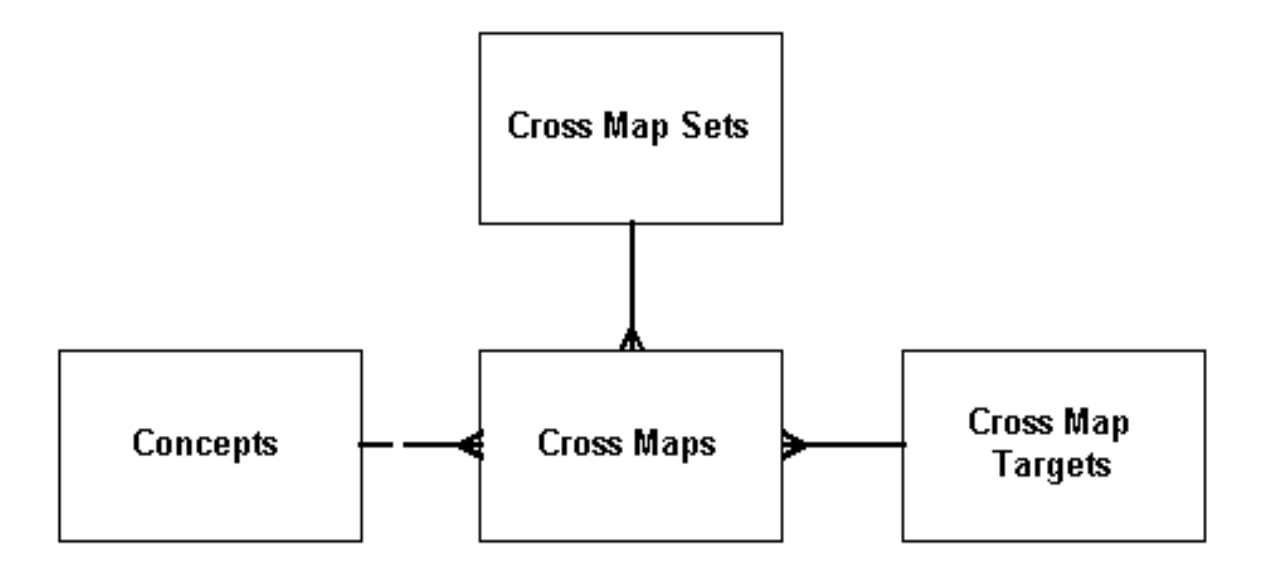

A map set defines a mapping between two coding scheme versions, such as Terminology A version 2003 and Terminology B version 2.01. Each map set is composed of multiple cross maps. Each cross map consists of a source concept and one
or more target concepts, such as a source concept from Terminology A and one or more target concepts from Terminology B—to which it maps.

### **Loading Cross Maps Provided by the College of American Pathologists**

The principal difference between cross map files distributed by the College of American Pathologists (with SNOMED CT) and those expected by ETS loaders is that the SNOMED CT files could contain data regarding multiple map sets in a single file. The map set file may contain multiple rows, each pertaining to a different map set. The cross map file may contain cross maps relating to multiple map sets, and the map targets file may contain targets used by multiple map sets (targets related to multiple coding schemes).

To make the SNOMED CT files suitable for ETS loading, split the files into map sets. The map set file should contain only one row, representing one map set. The cross maps file should contain only rows containing the map set ID of the chosen map set. The map targets file should contain only targets related to the target coding scheme specific to the map set.

### **See Also:**

/ets/hdr-ets-1.0.0-8.0.0/db/execute/readme from hdr-1.0.0-8.0.0.zip for the cross-map table structures.

# **Creating Local Descriptions**

You can specify local descriptions for any ETS concept. These descriptions can be used in place of terminology-specified descriptions for display purposes. You can assign a single usage context to each local description.

The usage context for each local description must be unique; no two local concept descriptions share the same usage context.

**Note:** Local descriptions of a concept can be created for any language, not just for languages loaded with the coding scheme version.

Use ETS API to create local description. You can create local descriptions for retired or active concepts, but the typical procedure is to create a description for concepts in the active default version of the terminology.

# **Managing Usage Contexts**

Usage Contexts let an HDR solution specify and determine which concept list or local description (of a specific ETS concept) should be used in a given application context. Usage contexts are an attribute of concept lists and local descriptions. A user may specify a usage context when a concept list or a local description is created or later.

When accessing a concept list or local description, HDR solutions may specify a usage context. Based on the specified usage context, HDR retrieves a matching concept list or local description. For example, a Utilization Review department may require diagnoses to be displayed as short names or abbreviations. For this to be implemented in HDR, first a usage context with a name such as Utilization Review must be created. Then, the required local descriptions (short names or abbreviations) with the Utilization Review usage context can be created for the appropriate concepts. Subsequently, applications developed for the department can use ETS APIs with the Utilization Review usage context to display the required local descriptions.

Each local description of a concept must have a single usage context that is unique for that concept. If a local description is assigned a usage context and a local description

for that concept already exists with the same usage context, the operation succeeds—but the usage context is removed from the first local description.

A usage context can similarly be used by a concept list. associated with an organization can by an application. For example, a healthcare enterprise might have a concept list of medical services called ENT\_MED\_SERVICES. A hospital owned by the enterprise may require a specialization of that concept list that contains a subset of the original values. For this to be implemented in HDR, first create a usage context with a name such as Fair Oaks, and associate it with a hospital unit. Then, a specialization of the ENT\_MED\_SERVICES concept list can be created, with a name such as FAIR OAKS\_MED\_SERVICES, and associated with the Fair Oaks usage context.

Use ETS API to manage usage context.

# **Associating a Usage Context with an Organization**

Use the following method to associate a usage context with an organization:

associateUsageContextWithExternalOwner

**See Also:**

*Oracle Healthcare Data Repository Javadoc*

# **Implementing Concept Lists**

Concept lists group ETS concepts for a variety of purposes, such as displaying certain concepts in user interface drop-down lists and other controls, or constraining values of an attribute to certain concepts.

Concept list member concepts possess activation and retirement dates; and have active, retired, or pending status within a list. Each member concept in a concept list has a code by which it is known in the list (a membership code). The membership code is unique among active or pending members of the concept list, and it can be used by HDR solutions to identify the member concept.

HDR is shipped with a set of pre-defined concept lists. These concept lists are used within HDR to validate attributes that must have coded values, and to process inbound messages. These concept lists have predefined concept names that start with either CTB\_ (prior releases) or CL\_ (current release).

ETS treats concept lists as of three types based on whether the concept list can be extended or not:

- SYSTEM: HDR is shipped with a set of pre-defined concept lists. These concept lists are used within HDR to validate attributes that must have coded values, and to process inbound and messages. These concept lists have predefined concept names that start with either *CTB\_* (prior releases) or *CL\_* (current release).
	- Do not use predefined concept lists for any other purpose (other than the defined purpose).
	- Do not use the *CTB\_* and *CL\_* prefix for concept lists you create.
- EXTENSIBLE: Certain concept lists have been seeded empty-the concept lists are created in the system, but no concepts are added to them. They must be filled by concepts during implementation. Predefined lists that are empty are necessarily extensible. Other predefined lists that have concepts may be extensible also: content may be added to them as required.
- USER:

You can create specializations of concept lists that are defined as EXTENSIBLE. Specializations are child concept lists that initially inherit parent concepts, but may be modified by adding or removing member concepts.

A Specialization can be associated with a usage context, which may in turn be associated with a particular HDR organization.

You can also subset seeded lists, if only a subset of the seeded values are applicable. Because HDR seeded lists are of the type SYSTEM or EXTENSIBLE, and only lists designated USER can be subsetted directly, you must employ indirect methods to subset seeded lists.

# **Creating and Updating a Concept List**

Use ETS API to create a concept list. For more information on Concept Lists API, refer to the *Oracle Healthcare Data Repository Javadoc*.

# **Adding Concepts to a Concept List**

Concepts can be added to extensible concept lists. Concepts to be added to a concept list must be contained in a coding scheme version that has already been loaded into ETS. Determine if the concept exists in ETS and the coding scheme version in which it is contained.

Perform the steps described in this section to add concepts to a concept list.

**Caution:** Certain extensible concept lists are empty and must be populated with concepts before using their respective functionality.

# **Adding Concepts to a Concept List**

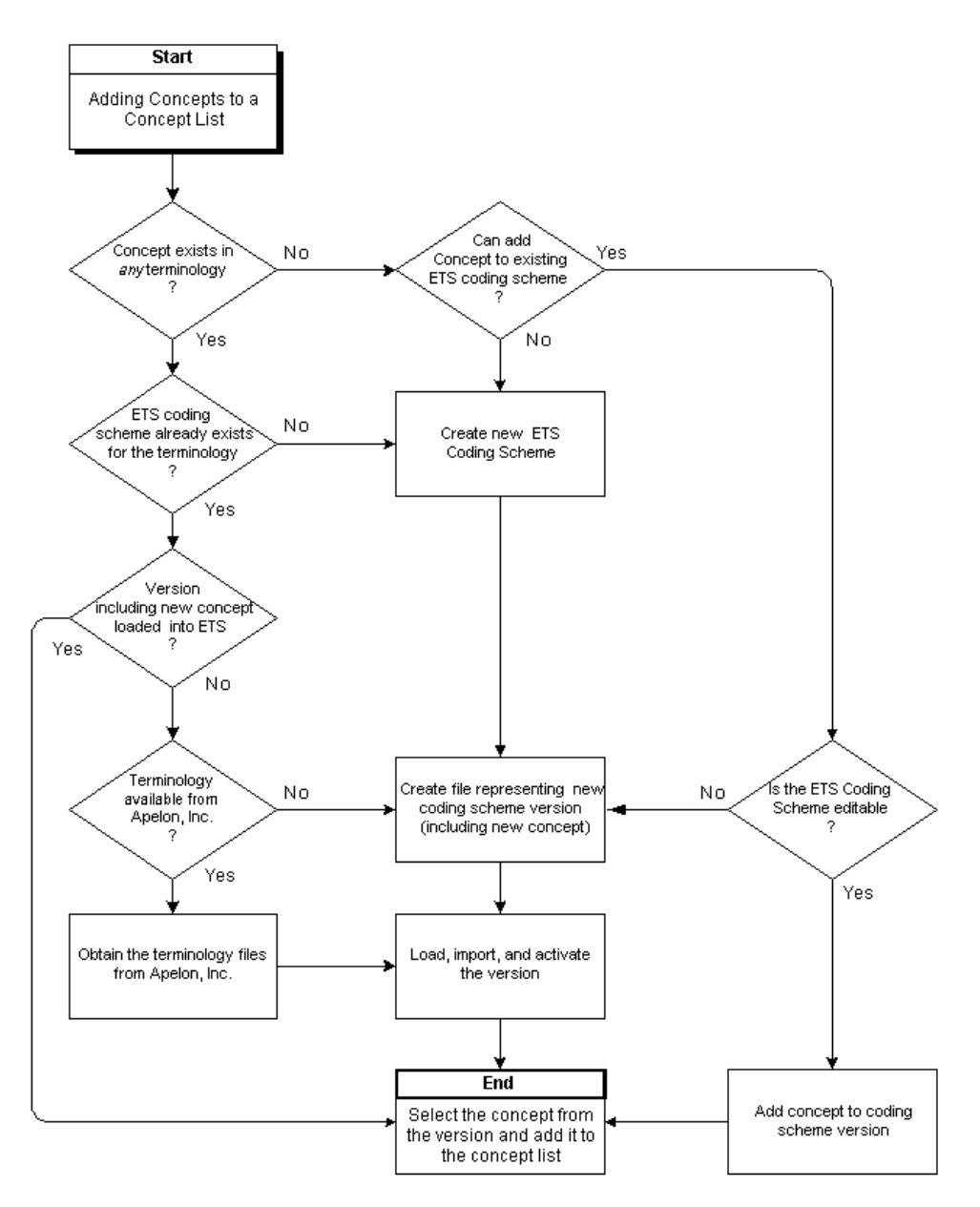

### **Note:**

A concept cannot be added under the following conditions: the concept is already active or pending in the selected list; the selected list is the parent of an additive child specialization and the concept is already active or pending on the child; the selected list is a SYSTEM list; or the selected list is a restricted child specialization and the concept is not active or pending on the parent lists.

If any (but not all) concepts chosen for addition are not addable, a warning diagnostic lists the concepts that will not be added. You can elect to continue or return to list selection.

If all concepts selected for addition are not addable, the List Selection window is reloaded with an information box listing these concepts. To continue, select another list.

If any of these conditions exist, select a new membership code or activation date as appropriate, and click Next. You can alternatively click Back to return to the List Selection page, or click Cancel to exit the addition process.

**Note:** If the concept is being added to a restricted specialization, and the selected activation date would cause the concept's active period to exceed that of the corresponding concept in the parent list, an exception occurs; a dialog warns you that the concept has not been added.

#### **See Also:**

#### *Oracle Healthcare Data Repository Javadoc*

**Caution:** We strongly recommend that wherever possible, you only add concepts from the same terminology to a single concept list. Concept meanings can be sensitive to the context in which they are included in a terminology; mixing them with concepts from other terminologies may distort those meanings.

### **Specializing a Concept List**

Concept lists can be specialized. A specialization of a concept list is a child concept list that initially inherits the active members of the parent list. It is a separate concept list, distinct from the parent list. Subsequent behavior of the specialization (a child concept list) with respect to the parent concept list depends upon the setting of its inheritance type:

- Addition Inheritance: Any concept added to the parent list is added to the child list.
- *Deletion Inheritance:* Any concept retired from the parent list is retired from the child list.
- Restricted Inheritance: A child list cannot contain any concept not contained in its parent list; before a concept is added to the child list it must first either exist in the parent list or be added to the parent list. A concept in a restricted child list also inherits certain changes to the activation and retirement dates of the corresponding concept in the parent list.

The inheritance types are not mutually exclusive. A restrictive list must also exhibit deletion inheritance. You can update a list's addition inheritance and deletion inheritance by turning them on or off, but you cannot update its restricted inheritance.

A specialization can be associated with a usage context, as can a concept local description. A usage context can in turn be associated with an organization. Accordingly, a concept list can have multiple specializations, each associated with a particular organization.

A concept list specialization is created in the same manner as any other concept list (Steps).

Values in a concept list specialization can be added or retired as for any concept list.

# **Subsetting a Concept List**

It may be desirable to subset a concept list—using only a subset of a concept list's members, for UI display purposes, or for validating data to be stored by an application. The following sections describe how to subset a concept list:

# **Subsetting a User Concept List**

A concept list of extensibility type User can be subsetted by retiring unwanted members from the list. A member is retired by updating its retirement date and time. Note: This subsetting procedure does not apply to System or System extensible concept lists.

### **Subsetting a Concept List of any Extensibility Type**

A concept list of any extensibility type (including user) can be subsetted using either of two additional procedures. These procedures are especially useful if the list to be subsetted is a System or System Extensible list, from which members cannot be retired (two methods):

#### **Method 1: Using the Core Member Setting of List Members**

The core set of members in the list can then be retrieved using the method:

getCoreSet

Checks of individual members of the list can be performed using the method:

isCoreMember

# **Method 2: Using a Specialization of the Concept List and Retiring Members Reference:**

*Oracle Healthcare Data Repository Javadoc*

*Table 2–4 Service and Methods: Specializing Concept Lists*

| Level   | Detail                |  |
|---------|-----------------------|--|
|         |                       |  |
| Package | oracle.hsgbu.ets.base |  |
| Class   | ConceptList           |  |
| Methods | getChildConceptList   |  |
|         |                       |  |

To subset a concept list of any extensibility type using Procedure-2, do the following:

Create a specialization of the concept list, and specify a usage context for the child list. You can then subset the child concept list, and you can use the subsetted list as required by your application.

Access the specialization using the method:

getChildconceptList

# **Implement Security**

HDR EJB (Enterprise Java Beans) services require all callers of the service be authenticated by the application server.

WebLogic admin user can access the HDR services. But still it is recommended to create a HDR specific WebLogic user called hdradmin.

WebLogic users can be maintained in the default security provider or any WebLogic server supported providers such as LDAP, that can be configured and used with HDR.

HDR does not require user authorization to access the services. Any authenticated user in any role can access HDR services.

#### **Reference**

[WebLogic Server Security Providers](https://docs.oracle.com/cd/E24329_01/web.1211/e24484/realm_chap.htm#SCOVR193)

# **Implementing ETS Classifications**

Large amounts of healthcare data are difficult to use unless they are well organized. Creating classifications is the most common means of organizing healthcare data. As institutions generally use a combination of (standard and local) terminologies, classifications need to incorporate concepts from different coding schemes and versions.

The following table summarizes the principal interfaces referenced by this section:

| Level   | Detail                                     |
|---------|--------------------------------------------|
| Package | oracle.hsgbu.ets.base                      |
| Class   | <b>ETSAdministrationService</b>            |
| Methods | addConceptToConceptList<br>$\blacksquare$  |
|         | addDeclarationToClassification             |
|         | createClassification<br>п                  |
|         | createCodingScheme<br>п                    |
|         | createConceptList<br>$\blacksquare$        |
|         | removeDeclarationFromClassification<br>٠   |
| Class   | ETSService                                 |
| Methods | findClassificationByCode                   |
|         | findcodingScheme<br>$\blacksquare$         |
|         | findCodingSchemeVersion<br>$\blacksquare$  |
|         | <i>findConcept</i><br>$\blacksquare$       |
|         | <i>findConcepts</i><br>$\blacksquare$      |
|         | isEquivalent<br>п                          |
| Class   | Classification                             |
| Methods | contains<br>$\blacksquare$                 |
|         | findChildClassifications<br>$\blacksquare$ |
|         | findConceptsInClassification<br>п          |

*Table 2–5 Service and Methods: ETS Classifications*

ETS Classifications provide a mechanism for grouping concepts from different coding schemes and versions, and arranging the groups in hierarchies navigable by the ETS API. ETS Classifications facilitate:

- Viewing a large number of concepts
- Selection of concepts
- Class-based query of information

For example, a classification called *cardiovascular diseases* could be created and populated with concepts that represent different cardiovascular diseases from different terminologies. The following chart shows this classification:

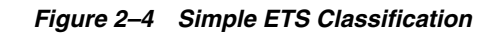

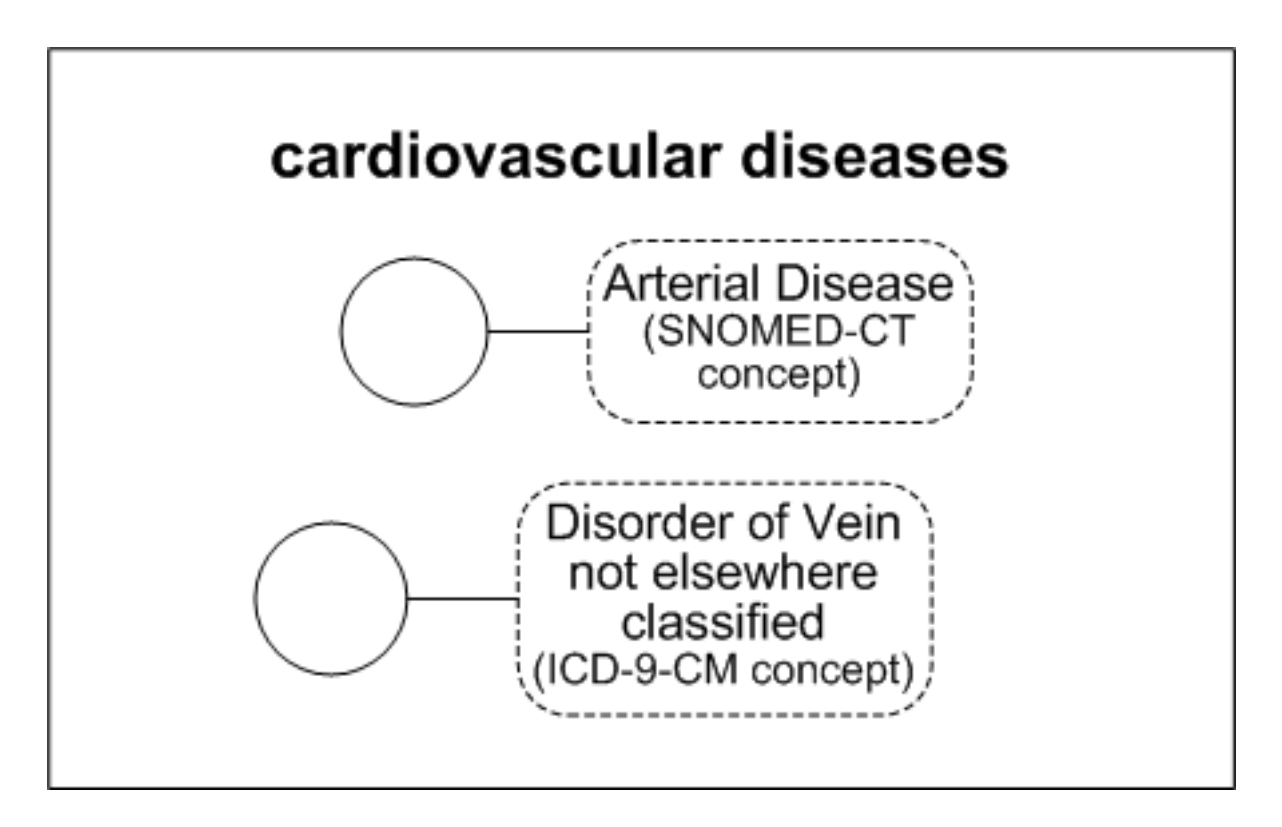

ETS Classifications are internally represented as concepts in an editable generic coding scheme called ETSClassification. In this example, the classification, cardiovascular diseases is stored as a concept in the coding scheme ETSClassification.

But you could also create another classification such as heart diseases and make it a child classification of the cardiovascular diseases classification. Thereafter, any concept in the heart diseases classification, such as congestive heart failure, would be considered by the Classifications interface to be implicitly contained in the cardiovascular diseases classification.

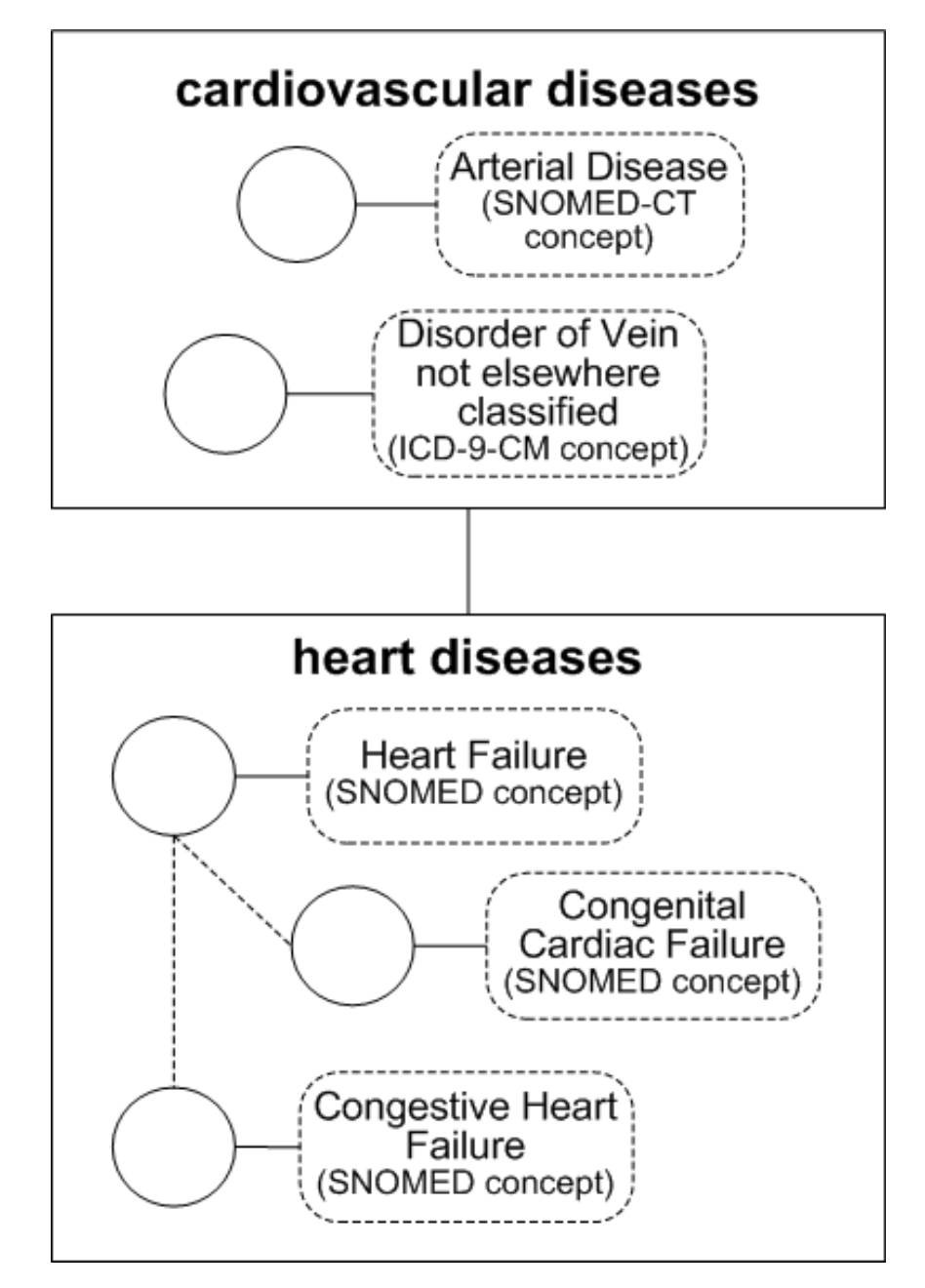

*Figure 2–5 Parent and Child ETS Classification*

ETS Classifications are basically containers of ETS concepts. In this chart, the concepts in each classification node could derive from different coding schemes.

ETS classification interfaces are oblivious to relationships between the classification concepts in their native terminologies. For example, in this chart, congestive heart failure and congenital cardiac failure are children of heart failure in their native terminology, but the heart disease ETS Classification views its contents as a flat list of concepts. There is no classification interface that is aware of relationships between the classification concepts in their native terminologies. However, those relationships can be navigated by querying the individual concepts, using the ETS generic terminology interface or a terminology-specific interface.

Classifications are themselves ETS Concepts – components of a special, pre-defined editable terminology called ETSClassifications. Creating a new classification actually is creating a new concept in the ETSClassifications terminology. Since classifications are concepts:

- A classification may have multiple descriptions, one of which is designated preferred
- Local descriptions may be associated with usage contexts
- A classification has an ETS ID

# **Classifications can be Linked Hierarchically**

Classifications may be linked in strict or multiple hierarchies (a classification may have multiple parent classifications) to form a network of linked classifications forming an acyclic graph.

# **Testing Containment**

ETS classifications support testing of containment across levels of a hierarchy. For example, given the hierarchy in the chart Sample ETS Classification, if the concept congestive heart failure is in the heart disease classification, and the heart disease classification is a child of the cardiovascular diseases classification, you can test if congestive heart failure is a cardiovascular disease, and the answer will be Yes.

Equivalence is incorporated into Classifications.

The concepts contained in an ETS Classification retain their equivalence information. For example, what is actually considered as included in cardiovascular diseases are groups of concepts that are equivalent to heart failure, congenital cardiac failure, congestive heart failure, and arterial anuerysm. Consequently, if concept X is equivalent to congestive heart failure, and the question "Does 'cardiovascular diseases' contain X?" is asked, the answer will be "yes".

# **Creating and Populating Classifications**

Classifications are created by generating a hierarchical network of classification nodes and populating those nodes with individual ETS concepts. An individual classification node may contain concepts from multiple terminologies.

A single concept can be used in multiple classifications, including multiple sub-classifications of the same parent classification, but it cannot appear more than once in the same sub-classification. However, equivalent concepts can be inserted into the same sub-classification. As for all ETS concepts, concepts in a classification can have multiple text representations.

Classifications may be created and populated by two methods:

- Specifying classification data in files, and loading the files using HDR Terminology Jobs
- Using ETS APIs directly

A new classification will have a pending state when it is created and loaded. It will become effective only when the HDR Maintenance job is run. Until then, the new classification will be unusable. This enables new classifications to be created and readied for use without requiring a downtime.

Whenever changes are made that could affect classification contents (declarations are added or removed, a version of a terminology that contains classification concepts is loaded, or a mapping involving a version that contains classification concepts is

loaded), the classification moves from the active state to a dirty state. In this state the classification in its former active state is still usable. The effects of the changes that placed the classification into the dirty state will not be usable until the classification is moved from the dirty state to the active state. Classifications are moved from the dirty state to the active state by running the HDR Maintenance Job.

#### **See Also:**

Classification contents are defined declaratively. This enables a *short-cut* for adding concepts declared a terminology to be children of another concept. For example, the concepts *heart failure*, *congenital cardiac failure*, and *congestive heart failure* could have been added to *heart diseases* by a single statement*(add heart failure and its descendents to heart diseases).* This adds *heart failure* and its children as defined within its native terminology. A declaration can also add a concept and only those concepts deemed to be direct children in its native terminology, add a concept's descendents but not the concept itself, or add a concept's direct children but not the concept itself. The various insertion choices are called *insert options*.

#### **See Also**

#### *Oracle Healthcare Data Repository Javadoc*

A declaration with an insert option of *concept only* adds a single concept ((the concept with none of its children). The contents of a classification amount to a series of declarations. Classification contents are augmented or reduced by adding or removing declarations.

To retrieve a concept's children when implementing a declaration, the ETS classification build process must know which relationships in the concept's native terminology represent parent-child relationships. Accordingly, for each core terminology, HDR has identified certain relationships as defining parent-child associations. The ETS classification build process queries for such relationships when called upon to find a concept's children. For generic terminologies, the build process queries for relationships in which the relationship type concept is identified as type *IS\_PARENT\_OF* or *IS\_CHILD\_OF.*

#### **See Also**

- Documentation at the Apelon, Inc. web site for descriptions of the treatment of specific terminologies.
- /ets/hdr-ets-1.0.0-8.0.0/db/execute/readme/Terminology\_File\_Formats\_ Generic.txt from hdr-1.0.0-8.0.0.zip

#### **Note:**

Each ETS concept defined in a generic terminology must be identified as being valid or invalid for use as a relationship type, and is indicated by the *RELATIONSHIPTYPEFLAG* column in the Concepts fie. This flag can contain one of the following values (Table):

| Value        | Description                                                                                                    |
|--------------|----------------------------------------------------------------------------------------------------|
| N            | The concept cannot be used as a relationship type.                                                                                    |
| Υ            | The concept can be used as a relationship type.                                                                                       |
| IS PARENT OF | The concept can be used as a relationship type, and the type indicates that the source<br>concept is the <i>parent</i> of the target. |
| IS CHILD OF  | The concept can be used as a relationship type, and the type indicates that the source<br>concept is the <i>child</i> of the target.  |

*Table 2–6 Concept File: RELATIONSHIPTYPEFLAG Legal Values*

Those concepts designated as valid relationship types in the concepts file can subsequently be used in the relationships file in the *RELATIONSHIPTYPECONCEPTCODE* column.

Use the following HDR interfaces to define and use ETS classifications:

- *ETSAdministrationService*
- *ETSService*
- *Classification*

# **Creating a Classification**

To create and populate a classification via the loader, perform the following steps:

**Steps:**

- **1.** Create a Classifications file. This file lists the classifications to be created and their properties.
- **2.** Create a Classifications descriptions file: This file lists the descriptions to be associated with the classifications and their properties. Just as multiple descriptions for a concept can be listed in a terminology descriptions file, multiple descriptions can be created for a classification.

### **See Also:**

# [Creating New Generic Coding Schemes](#page-23-0)

**3.** Create a Classifications declarations file. This file lists the declarations (each declaration consisting of a concept and an insert option) that will be added to classifications. The classifications referenced in this file can be new classifications listed in the classifications file, or pre-existing classifications.

**Note:** Declarations must be removed through an API call; they cannot be removed through the loader.

**4.** Create a control file specifying the Classifications, Classification Descriptions, and Classification Declarations files.

### **See Also:**

/ets/hdr-ets-1.0.0-8.0.0/db/execute/readme/Terminology\_File\_Formats\_ Classifications.txt from hdr-1.0.0-8.0.0.zip for file formats.

**5.** Load the classification. The procedure for loading a classification is the same as that for loading a Coding Scheme Version. Enter *ETSClassifications* in the Coding Scheme Name field on the Parameters page. Enter any text for the Coding Scheme Version Name (this field must contain text, but the actual text is ignored by the loader).

### **See Also:**

# [Loading a Coding Scheme Version](#page-27-0)

**6.** Import the classification. The procedure for importing a classification is the same that for importing a Coding Scheme Version.

### **See Also**

[Publishing a Coding Scheme Version](#page-27-1)

**7.** Run the Healthcare HDR Maintenance Job to build the classification.

### **Building a Classification with the HDR Maintenance Job**

To build a classification run the HDR Maintenance Job with CLASSIFICATIONS in run mode.

**Note:** Run the HDR Maintenance job in the *full* mode whenever a significant amount of new classification data is created (including the first time classifications are created and populated in ETS.

### **Updating Published Coding Scheme Versions**

After a coding scheme version is imported (published), you can update its properties (description, status, and default status) through the ETS API.

### **Running the HDR Maintenance Job**

The HDR maintenance Job performs several database tasks. These tasks include:

- Maintaining the ETS stage tables. For example, cleanup of incomplete or obsolete data in the staged tables.
- Maintaining the ETS data in the active tables. For example, cleanup of failed imports in the active tables.
- Building classifications by processing data for classifications in the pending or dirty state.
- Building and synchronizing intermedia indexes.
- Gathering statistics for the Cost-based Optimizer.
- Ensuring that there is an entry in the language mapping table for each combination of coding scheme version and installed languages.

The maintenance job must be run in either *FULL* mode or *CLASSIFICATIONS* mode to move a classification from the 'dirty' or pending state to the active state. In general, it is a good idea to run the maintenance job periodically to keep ETS running optimally.

**Note:** You should run the HDR Maintenance Job in the *FULL* mode:

- Each time you apply a patch to ETS.
- Whenever a significant amount of new classification data is created (including the first time classifications are created and populated in ETS).

### **Scheduling the Maintenance Job**

**Steps**

Refer to Running HDR maintenance Job from [Appendix D: Running HDR](#page-118-0) [Terminology Jobs](#page-118-0)

**Note**: In job arguments, select the desired Run Mode. The available choices are:

- *CLASSIFICATIONS:* Builds classifications by matching definitions of classifications in the *pending* or *dirty* state. Classifications that have been created since the last time the maintenance job was run in CLASSIFICATIONS or FULL mode will be in the pending state. Classifications that have been modified since the last time the maintenance job was run in CLASSIFICATIONS or FULL mode will be in the dirty state. Successfully processed classifications obtain the active state.
- CLEAN\_ACTIVE: Performs maintenance on the ETS data in the active tables. Removes data from failed imports in the active tables, and rebuilds the intermedia

indexes, if necessary. Ensures that there is an entry in the language mapping table for each combination of coding scheme version and installed languages.

- *CLEAN\_STAGE:* Performs maintenance on ETS stage tables. Removes incomplete or obsolete data from the staged tables, and rebuilds the intermedia indexes, if necessary.
- DEFAULT: Performs maintenance on ETS stage, active, and language mapping tables, but does not build classifications. This mode is composed of CLEAN\_ ACTIVE and CLEAN\_STAGE modes of the maintenance job.
- *FULL:* Performs all operations, including maintenance of stage, active and language mapping tables, and building of classifications. This mode is composed of CLEAN\_ACTIVE, CLEAN\_STAGE, and CLASSIFICATION modes of the maintenance job.
- *TRUNCATE\_STAGE:* Removes all staged contents, regardless of their status. This mode is faster than CLEAN\_STAGE for large datasets.

**Caution:** The TRUNCATE\_STAGE option can cause data that could have been used by the importer to be lost.

# **See Also:**

- *Oracle Applications System Administrator's Guide*
- [Appendix D: Running HDR Terminology Jobs](#page-118-0)

# **Implement Audit Services**

HDR Auditing Services lets you log and monitor all HDR activities, to monitor security policy and regulation compliance-by recording actions taken by users during sessions. Such actions could include invoking an API, performing a custom function, or other defined events.

HDR Configuration Manager, a GUI tool, lets security administrators define auditing policies. Implementation of HDR Audit Services includes the following steps:

- **Enabling HDR Audit Services**
- Initializing existing audit event types
- Creating new audit event types
- Invoking HDR Audit Services

# **Prerequisites**

Implementing Enterprise Terminology Services

### **Procedures**

The following chart provides an overview of the implementation process for Audit Services:

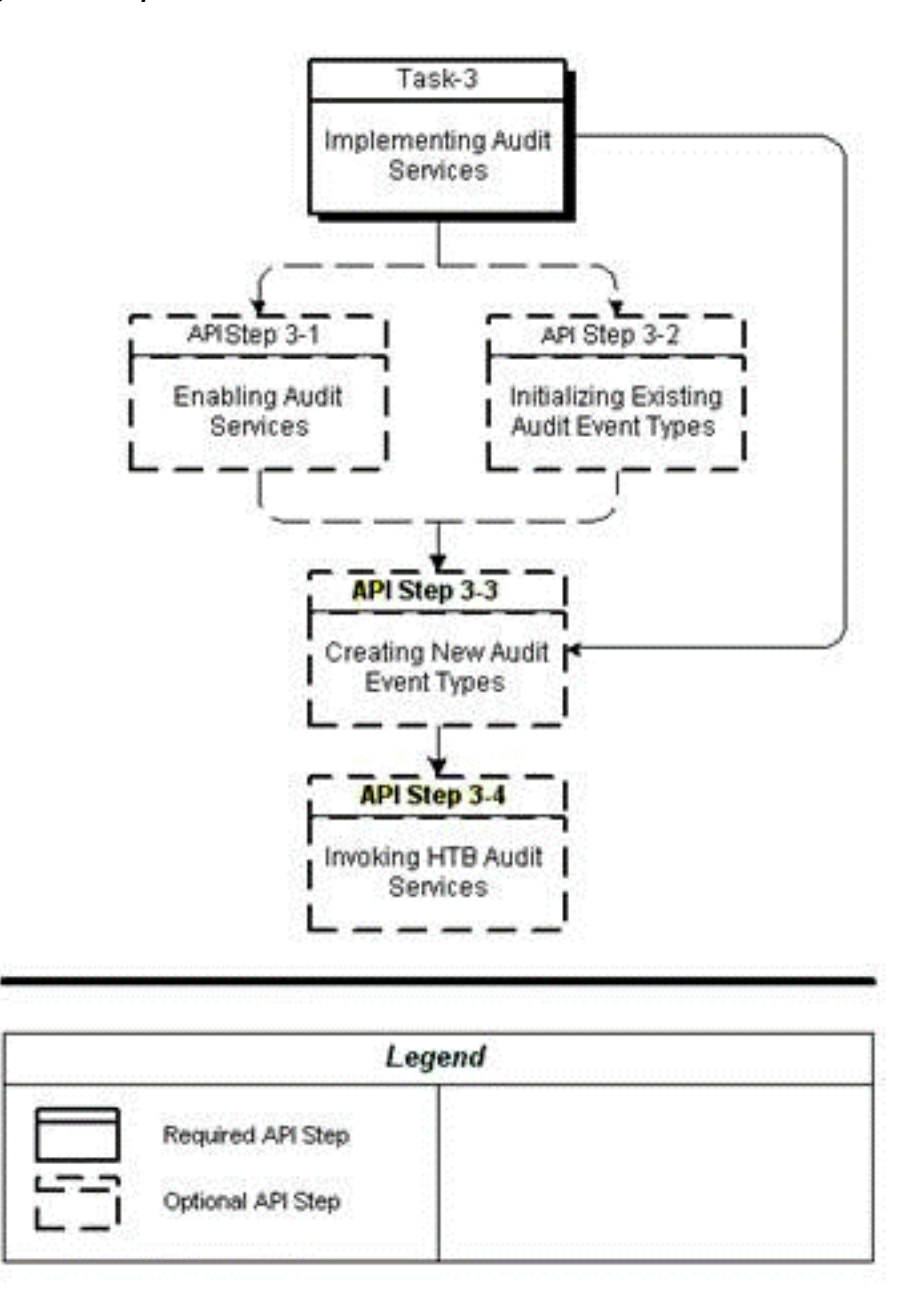

*Figure 2–6 Implementation Process: Audit Services*

To implement Audit Services, refer to the following procedure table:

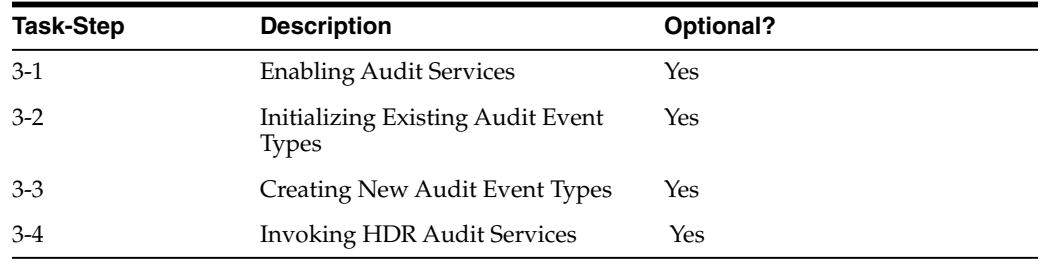

# **Enabling Audit Services**

HDR Audit Services can be enabled (turned on) or disabled (turned off) globally. When enabled, audit events of all seeded and user-defined audit event types can be audited. When disabled, Audit Services is not operative.

Auditing is turned on or off by setting the profile option CTB: Auditing ON to Y or N respectively. By default, CTB: Auditing ON is set to Y on install. Use the ProfileOptionService to update this value. The profile option service API to update this profile option is:

```
ProfileOptionService.setProfileOptionValue
```
# **Initializing Existing Audit Event Types**

Audit event types can selectively be turned on or off. When both the global auditing flag and a particular audit event type are turned on, events of this particular type are audited by HDR Audit Service.

Following is the list of HDR audit event types is seeded for HDR use. By default, these event types are turned on.

- **1.** CTB: Audit Receive Message
- **2.** CTB: Audit Update OID
- **3.** CTB: Audit Query on Personal Health Information
- **4.** CTB: Audit Insert/Update of Personal Health Information

# <span id="page-51-0"></span>**Creating New Audit Event Types**

Applications developed on the HDR Platform can define business audit event types in addition to the seeded event types.

For example, an Admitting application might define an audit event type asAdmit Patient, and monitor events of this type.

Note: Although HDR provides the mechanism to audit business events, it is your responsibility to implement the appropriate audit calls to log such events.

To create a new audit event type, use ProfileOptionService.createProfileOption to create a new profile option with the new audit event type as the profile option code.

# **Invoking HDR Audit Services**

After defining new audit event types, applications can log audit events of these types by calling the Audit Services interface.

# **Reference**

*Oracle Healthcare Data Repository Javadoc*

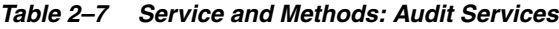

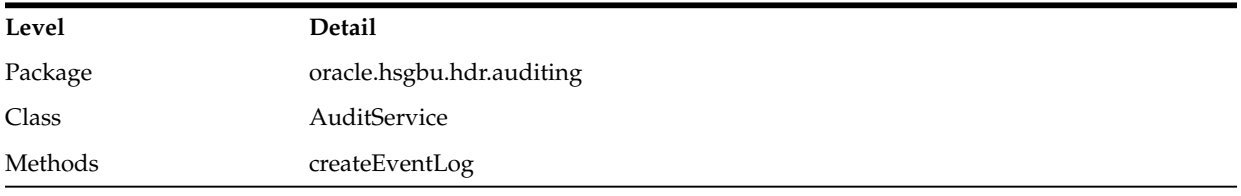

**Prerequisite**

# [Creating New Audit Event Types](#page-51-0)

# **Login**

This is an API-based implementation procedure.

### **Responsibility**

Any responsibility.

### **Navigation**

This is an API-based implementation procedure.

### **Steps**

- **1.** Turn on HDR Audit Services and the audit event type.
	- **Enabling Audit Services**
	- **Initializing Existing Audit Event Types**
- **2.** In the application code, call the createEventLog method with the new event type as the value of the EventType attribute. This can be found in *Oracle Healthcare Data Repository Javadoc*.

# **Attribute Values in Audit Events**

Every entry in the audit trail has the attributes listed by the attributes table included in oracle.hsgbu.hdr.auditing.EventLog. This can be found in the *Oracle Healthcare Data Repository Javadoc*.

# **Implement HDR Object Identifiers**

HDR generates a unique identifier for each Act, Entity, and Role persisted through RIMServices. Each identifier is an Instance Identifier data type, consisting of a root that uniquely identifies the HDR instance and an extension that is unique within the HDR instance. Together, they uniquely identify the HDR act, entity, or role. The value used for the root is configured during the setup of HDR and needs to be unique to a given HDR instance to support the sending of HL7 messages between different HDR instances and other systems. If an organization has multiple HDR instances, each instance must have a separate OID. The root is considered the namespace for the HDR instance's identifiers and guarantees the uniqueness of the identifier among all HL7 compliant systems. That is, two objects created in two different systems may have the same extension but can be uniquely identified due to different roots.

**Note:** User-defined or externally-supplied instance identifiers may also be persisted for an object. These are in addition to the system generated identifier. The system generated identifier guarantees that each object has at least one unique identifier.

This section describes how to configure the root object identifiers (OIDs) used for the various identifiers created by HDR.

A set of root OIDs must be configured during implementation to enable HDR to generate identifiers. Use the HDR Object Identifiers window to configure the root OID values for various identifier types. The various root OIDs defined using this window are used by HDR as a default root for the identifier, for the object being persisted.

Root OID *values* are not seeded because they are unique to each HDR installation. They are owned by the organization implementing HDR; they are not Oracle registered OIDs. Accordingly, the organization must obtain the OIDs from an appropriate issuing authority, such as HL7 or the standards authority relevant to their country. Alternatively, if the organization already owns an OID, they can use it or define a sub-OID to represent the instance of HDR. In order to enable interoperability with external systems, the root OID values must uniquely identify the HDR instance. Oracle will not supply the OIDs.

### **Note:** See Also

- HL7 Web site: http://www.hl7.org/. Refer to the current version 3 ballot documentation for details on the OID and II data types.
- ISO/IEC 8824 standard: http://www.iso.org/iso/en/ISOOnline.frontpage. Refer to the ISO standard for further details on OIDs.

The set of root OIDs requiring configuration at implementation apply to specific HDR features and need not be configured if the associated features are not required. However, all parts of HDR make use of the RIM Services feature and therefore, the INTERNAL\_ROOT must be configured in order to persist HDR objects. It is the root for any HDR internal identifier, which is essentially the primary key of an object. The other root OIDs must be configured if certain EMPI, TCA, Messaging, Financials, Identification, or Migration features are to be used. See the table Optional Root Object Identifiers for further information about how each OID is used.

The user-defined or externally-supplied instance identifiers are not pre-configured in HDR. The root and extension for these external OIDs are sent from external systems or created via an application built on HDR.

### **Prerequisites**

Obtain the relevant OIDs from the appropriate issuing authority, such as HL7 or the relevant standards authority. Alternatively, if the organization already owns an appropriate root OID (that represents the organization), they can use this OID or issue a sub-OID to represent the instance of HDR.

# **Procedures**

The following chart provides an overview of the implementation process for HDR Object Identifiers:

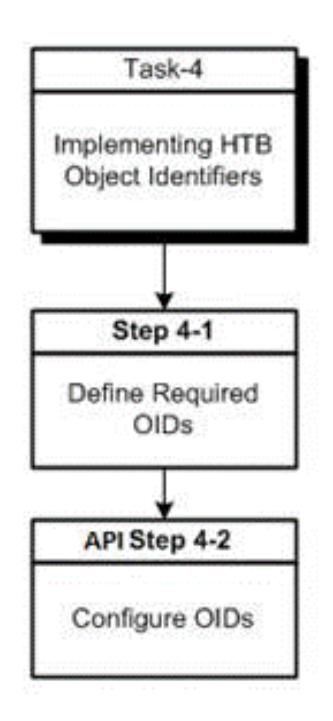

*Figure 2–7 Implementation process for HDR Object Identifiers*

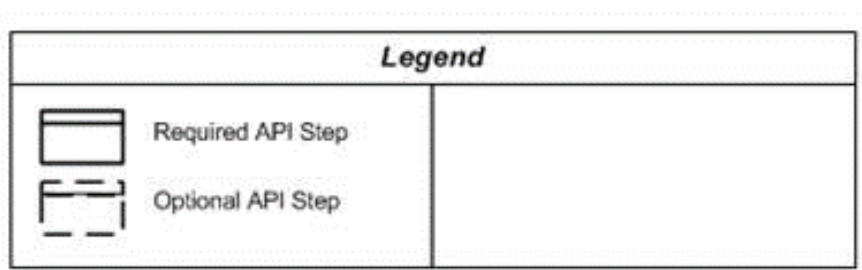

Use the OIDService.registerOID API to register new OIDs in HDR.

# **Implement Profile Option Services**

Profile options are configurable preferences that affect the way an Oracle application looks and behaves. System administrators can control HDR behavior by setting profile option values. Application developers can control application behavior by programming their applications to perform in accordance with customized profile option values.

Examples of typical profile options include the following:

- Language: Determines the language in which the application is displayed to users.
- Date Format: Determines the format (mmddyyyy, ddmmyy...) for date displays.

System administrators can set profile options at the following levels:

- User (highest level)
- Org
- Site (lowest level)

The profile option values set at each level define runtime values for each user's profile options. An option's runtime value is the highest level setting for that option.

A profile option can be set at more than one level. When a profile option is set to more than one level, an order of precedence applies: Site has the lower priority, superseded by Org, which is further superseded by User. A profile option value entered at the Site level can thus be overridden by value entered at the Org level, and value entered at the Org level can thus be overridden by the value entered at the User level.

# **Prerequisites**

User Accounts must exist before setting profile options.

# **Procedures**

The following chart provides an overview of the implementation process for Profile Option Services:

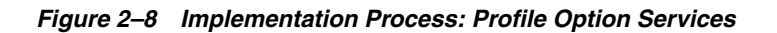

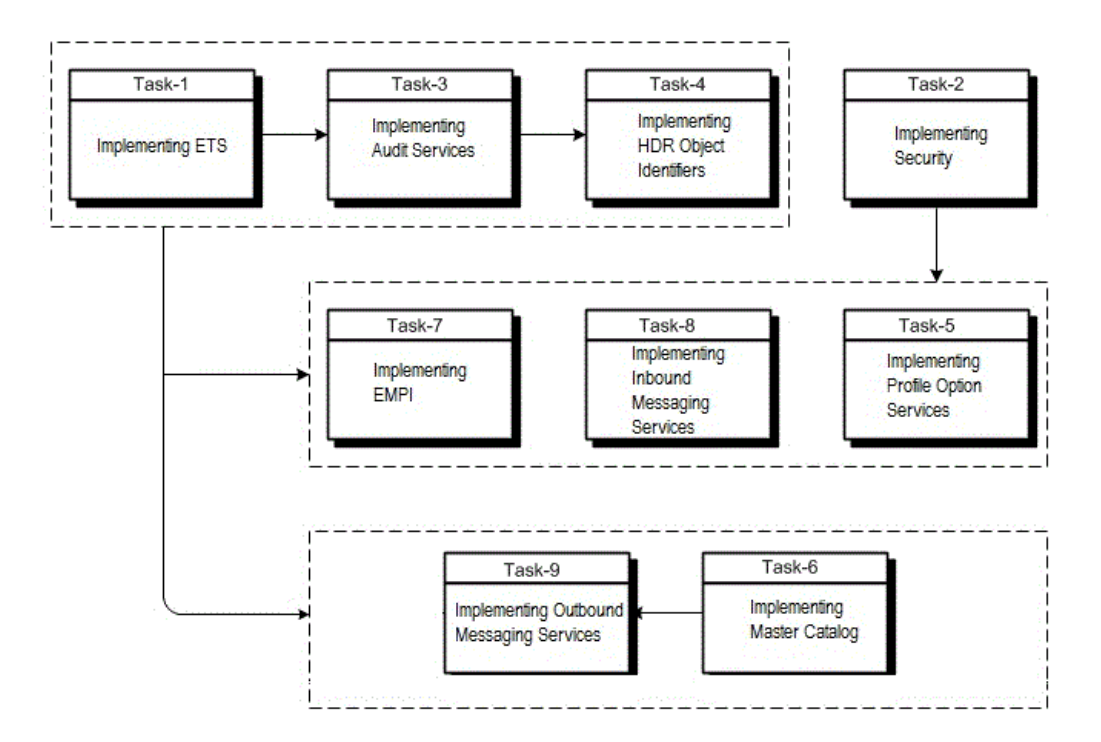

# **Implement Profile Options**

The HDR ProfileOptionService enables users to manager profile options and its associated values at various profile levels.

# **Creating Profile Options**

Create new profile options using the ProfileOptionService.createProfileOption API.

For example, a physician order entry application could define a profile option that defines the default sort order of patient problem lists (by date, severity,...).

# **Updating Profile Options**

Update profile options using the ProfileOptionService.updateProfileOption API.

# **Implement Profile Option Values**

Create new profile option values for the already created profile options using the ProfileOptionService.setProfileOptionValue API.

# **Updating Profile Option Values**

Update existing profile option values for the already created profile options using the ProfileOptionService.setProfileOptionValue API.

# **Implement Master Catalog and Focal Class State Transitions**

The Healthcare Data Repository (HDR) incorporates two configuration components that provide a repository of Act, Entity, and Role metadata. These two configuration components are the Master Catalog and the Focal Class State Transitions.

You can use a MasterCatalogService APIs to create, update, and search for Master Catalog and Focal Class State Transition entries.

# **Master Catalog**

The Master Catalog defines specific combinations of the *principal* attributes on the Act, Entity, and Role classes.

These principal attributes are sometimes referred to as the *structural* attributes. For acts, the principal attributes are classCode, moodCode, and code. For entities, the principal attributes are the classCode, determinerCode, and code. For roles, the principal attributes are classCode and code, and the principal attributes of the player and scoper entities.

The following are the three main reasons for creating a Master Catalog entry:

Defining which types of Acts, Entities, and Roles can be persisted to the HDR repository by the Reference Information Model (RIM) Service interfaces. The Enterprise Terminology Services (ETS) repository defines the valid concepts allowed for the coded attributes on the Act, Entity, and Role classes (for example, classCode, moodCode, determinerCode, and code). The Master Catalog provides additional validation, beyond that provided by ETS, by defining the valid *combination* of the Act, Entity, and Role classCode, with the other principal attributes on the object.

**See Also**

- Implementing Enterprise Terminology Services
- Oracle Healthcare Data Repository Programmer's Guide (RIM Services > HDR RIM Services > Using Master Catalog API)
- Distinguishing between multiple similar Acts, Entities, or Roles to provide a unique Master Catalog Id based on the unique concept assigned to the code attribute of the Act, Entity, or Role. The unique Master Catalog Id is referenced by the Act Concept Configuration.

# **See Also**

Defining the specific combinations of the principal attributes of the Acts, Entities, or Roles to enable definition of the side effect processing rules for each unique combination. The unique Master Catalog Id is referenced by the Side Effect Configuration, used in Inbound Message Processing (IMP).

# **See Also**

*Oracle Healthcare Data Repository Programmer's Guide* (HDR Messaging > HDR Inbound Message Processor > IMP Configuration API Usage > Sender Side Effect Configuration Attributes)

The Master Catalog is a required HDR component and must be installed and configured before the use of the HDR RIM Services, IMP, and OMP interfaces. Each combination of the principal attributes for the Acts, Entities, and Roles required by an HDR solution must have a corresponding entry in the Master Catalog.

Master Catalog is supplied with seeded entries that address a wide range of Act, Entity, and Role requirements. HDR solutions can use the seeded Master Catalog entries, and you can also define new Master Catalog entries that allow additional Acts, Entities, and Roles to be used.

There are three types of Master Catalog entries that are described in the following sections

- Master Catalog Acts
- **Master Catalog Entities**
- Master Catalog Roles

# **Master Catalog Acts**

In RIM, the Class Code, Mood Code, and Code attributes on an Act specify the type of Act that instance represents. As in the RIM, these attributes in the Master Catalog specify the types of Acts that are used in HDR. Act Master Catalog entries define the specific combinations of the Class Code, Mood Code and Code, which are required by the HDR solution.

The following table describes the Master Catalog metadata that can be defined for Acts:

| Attribute         | Content                                                    | Description                                                                                                    | Mandatory                                                       |
|-------------------|------------------------------------------------------------|----------------------------------------------------------------------------------------------------|-----------------------------------------------------------------|
| Master Catalog Id | Internal identifier<br>generated by the<br>system.         | Uniquely identifies each Master Catalog<br>entry. This attribute is not displayed on the<br>Master Catalog - Act, Entity, or Role screens<br>on the user interface.                                                                                                    | Not Applicable (This<br>is a<br>system-generated<br>attribute.) |
| Entry Type Code   | Defaulted to ACT for<br>all Act Master Catalog<br>entries. | Specifies which type of class-Act, Entity, or<br>Role-this Master Catalog entry relates to. This<br>attribute is defaulted for the Master Catalog<br>entry, depending on which screen is used to<br>create the entry. This attribute is not<br>displayed on the Master Catalog - Act, Entity,<br>or Role screens on the user interface. | Not Applicable (This<br>is a<br>system-generated<br>attribute.) |
| Class Code        | A valid ETS concept<br>from the ActClass code<br>system.   | Specifies the value for the Act.classCode<br>attribute.                                                                                                    | Yes                                                             |

*Table 2–8 Act Master Catalog Attributes*

|                                            | rapio 2 v (voma) Avenuotor valdrog Altributo                                                                               |                                                                                                    |                                                                               |
|--------------------------------------------|----------------------------------------------------------------------------------------------------|----------------------------------------------------------------------------------------------------|-------------------------------------------------------------------------------|
| Mood Code                                  | A valid ETS concept<br>from the ActMood<br>code system                                                                     | Specifies the value for the Act.moodCode<br>attribute.                                                                                                    | Yes                                                                           |
| <b>Active Flag</b>                         | Valid values are:<br><b>ACTIVE</b><br><b>INACTIVE</b>                                                                      | Determines if this Master Catalog entry is<br>active or inactive.                                                                                                    | Yes                                                                           |
| Code Type                                  | Valid values are:<br><b>ANY</b>                                                                                            | Indicates how the Code attribute of the<br>Master Catalog entry is used.                                                                                                    | Yes                                                                           |
|                                            | ID<br>$\blacksquare$                                                                                                    | ANY indicates that the Act.code attribute<br>$\blacksquare$<br>can be any valid code.                                                                                                    |                                                                               |
|                                            | <b>NULL</b>                                                                                                    | ID indicates that the Act.code attribute<br>$\blacksquare$<br>must be the specified code (as defined in<br>the following Code attribute).                                                                                                    |                                                                               |
|                                            |                                                                                                    | NULL indicates that the Act.code<br>$\blacksquare$<br>attribute must be null.                                                                                                    |                                                                               |
| Code System<br>Name, Version<br>Name, Code | A valid ETS code,<br>version, and code<br>system if the Code<br>Type is ID, or null if<br>the Code Type is<br>NULL or ANY. | Specifies the value for the Act.code attribute.<br>The value defined for the Act.code includes<br>the specific code system, version, and code<br>that have been defined, and any equivalence<br>defined for that code system/version/code.                                                                                     | Yes, if Code Type is<br>ID. Should be null if<br>Code Type is NULL<br>or ANY. |
| Confidentiality<br>Code                    | A valid ETS concept or<br>concepts from the<br>Confidentiality code<br>system.                                             | Allows you to assign one or more<br>confidentiality codes to a Master Catalog<br>entry, to specify the type of confidentiality<br>associated with these types of Acts. The<br>Confidentiality Code may be used when<br>querying the HDR repository, to mask<br>specific information on the act.                                | No                                                                            |
|                                            |                                                                                                    | Note: The Master Catalog Confidentiality<br>Code attribute is independent of the<br>Act.confidentialityCode attribute. Both<br>attributes can be used to store the same or<br>different confidentiality codes. Both attributes<br>can be used when querying the HDR<br>repository, to mask specific information on<br>the act. |                                                                               |

*Table 2–8 (Cont.) Act Master Catalog Attributes*

### **See Also**

*Oracle Healthcare Data Repository Javadoc*, MasterCatalog interface

Sample Act Master Catalog entries (from the seeded data supplied with HDR) are given in the Sample Act Entries table.

### **Concept Equivalence Support**

The Master Catalog incorporates concept equivalence. Concept equivalence considers all concepts that are equivalent to the concept used in the Master Catalog entry, as also being covered by that Master Catalog entry. For example, an OBS.EVN Master Catalog entry is defined with the Code attribute valued with 364075005 (SNOMED-CT, Version 0607CORE) for heart rate. Subsequently, a new version of SNOMED-CT is released with a different concept representing heart rate. When using concept equivalence, it is not necessary to modify or append the existing Master Catalog entry. If the concept equivalence defines the equivalence between the two concepts for heart rate, Master Catalog will consider as valid any OBS.EVN with either of the two concepts, though the Master Catalog entry itself only contains the Version 0607CORE concept. This

approach eliminates the need to update the Master Catalog when a new coding scheme or version is loaded in ETS, provided equivalence information is also loaded with the new coding scheme or version.

### **Using the Code Type Attribute for Acts**

The Code Type attribute in the Master Catalog specifies the values permitted for the Code attribute on the Act instance. You can choose to do any one of the following:

- Allow a specific Code value for a given Class Code and Determiner Code (Code Type ID)
- Allow any Code value for a given Class Code and Determiner Code (Code Type) ANY)
- Constrain the Code attribute so it must be null (Code Type NULL)

### **Code Type ID**

If the Code Type attribute of the Act Master Catalog entry is ID, the Class Code, Mood Code, and Code attributes of the entry specify which Acts are covered by this Master Catalog entry. The Code attribute of the Act (Act.code) must have the specified value, or its equivalent.

The following table displays a sample Act entry with Code Type attribute as ID:

*Table 2–9 Sample Act Entry with Code Type ID*

| <b>Class Code</b> | Mood Code | Code Type | Code/Code System        | <b>Code Description</b> |
|-------------------|-----------|-----------|-------------------------|-------------------------|
| <b>PCPR</b>       | EVN       |           | 000928/HDR Supplemental | PCP Assignment          |

This Act Master Catalog entry encompasses Acts representing a patient care provision event, specifically a primary care provider (PCP) assignment. That is, any Act whose Class Code attribute is PCPR, Mood Code attribute is EVN, and Code attribute is 000928 or an equivalent ETS Concept.

### **Code Type NULL**

If the Code Type attribute of the Act Master Catalog entry is NULL, the Class Code, Mood Code, and Code attributes of the entry specify which Acts are covered by this Master Catalog entry. The Code attribute of the allowed Act (Act.code) must be null.

The following table displays a sample Act entry with Code Type attribute as NULL:

*Table 2–10 Sample Act Entry With Code Type NULL*

| <b>Class Code</b> | Mood Code | Code Type   | Code/Code System         | <b>Code Description</b>  |
|-------------------|-----------|-------------|--------------------------|--------------------------|
| PCPR              | ROO       | <b>NULL</b> | $\overline{\phantom{0}}$ | $\overline{\phantom{0}}$ |

This Act Master Catalog entry encompasses Acts representing a request for patient care provision, with no further specification. That is, any Act whose Class Code attribute is PCPR, Mood Code attribute is RQO, and Code attribute is null.

### **Code Type ANY**

If the Code Type attribute of the Act Master Catalog entry is ANY, the Class Code, Mood Code, and Code attributes of the entry specify which Acts are covered by this Master Catalog entry. The Code attribute of the allowed Act (Act.code) can have any value except null.

The following table displays a sample Act entry with Code Type attribute as ANY:

|                   |           | $18006$ $2^{-11}$ . Odinple Act Liftly with Obde type And |                          |                         |  |
|-------------------|-----------|-----------------------------------------------------------|--------------------------|-------------------------|--|
| <b>Class Code</b> | Mood Code | Code Type                                                 | Code/Code System         | <b>Code Description</b> |  |
| PCPR              | ROO       | ANY                                                       | $\overline{\phantom{a}}$ | -                       |  |

*Table 2–11 Sample Act Entry With Code Type ANY*

This Act Master Catalog entry encompasses Acts representing a request for patient care provision, with further specification. That is, any Act whose Class Code attribute is PCPR, Mood Code attribute is RQO, and Code attribute is any valid ETS concept. Acts that have a null Act.code are not covered by this Master Catalog entry.

The following table displays sample Act Master Catalog entries from the HDR seed data:

| <b>Class Code</b> | <b>Mood Code</b> | Code Type   | Code/Code System             | <b>Code Description</b>      |
|-------------------|------------------|-------------|------------------------------|------------------------------|
| <b>PCPR</b>       | <b>RQO</b>       | <b>ANY</b>  | $\qquad \qquad \blacksquare$ | $\qquad \qquad \blacksquare$ |
| PCPR              | <b>RQO</b>       | <b>NULL</b> | $\overline{\phantom{a}}$     | $\qquad \qquad \blacksquare$ |
| <b>PCPR</b>       | <b>EVN.CRT</b>   | <b>NULL</b> | $\qquad \qquad \blacksquare$ | $\qquad \qquad \blacksquare$ |
| <b>PCPR</b>       | <b>EVN.CRT</b>   | <b>ANY</b>  |                              |                              |
| PCPR              | <b>EVN</b>       | <b>NULL</b> | ۰                            | $\qquad \qquad \blacksquare$ |
| PCPR              | <b>EVN</b>       | <b>ANY</b>  | $\qquad \qquad \blacksquare$ | $\qquad \qquad \blacksquare$ |
| <b>PCPR</b>       | <b>EVN</b>       | ID          | 000928/HDR<br>Supplemental   | PCP Assignment               |
| INC               | <b>EVN</b>       | <b>NULL</b> |                              |                              |
| <b>INC</b>        | <b>EVN</b>       | <b>ANY</b>  |                              |                              |

*Table 2–12 Sample Act Entries*

**Note:** The Confidentiality Code column has not been displayed as no data is seeded for this attribute

### **Master Catalog Entities**

In the RIM, the Class Code, Determiner Code, and Code attributes on an Entity specify the type of Entity that instance represents. As in the RIM, these attributes in the Master Catalog specify the types of Entities that are used in HDR. Entity Master Catalog entries define the specific combinations of the Class Code, Determiner Code and Code, which are required by the HDR solution.

The following table describes the Master Catalog metadata that can be defined for Entities:

*Table 2–13 Entity Master Catalog Attributes*

| Attribute                             | Content                     | Description                                                                                                    | Mandatory                                                 |
|---------------------------------------|-----------------------------|----------------------------------------------------------------------------------------------------|-----------------------------------------------------------|
| Master Catalog Id Internal identifier | generated by the<br>system. | Uniquely identifies each Master<br>Catalog entry. This attribute is not<br>displayed on the Master Catalog -<br>Act, Entity or Role screens on the<br>user interface. | Not Applicable (This is a<br>system-generated attribute.) |

| <b>Entry Type Code</b>                     | Defaulted to ENTITY<br>for all Entity Master<br>Catalog entries.                                                        | Specifies which type of class-Act,<br>Entity, or Role-this Master Catalog<br>entry relates to. This attribute is<br>defaulted for the Master Catalog<br>entry, depending on which screen<br>is used to create the entry. This<br>attribute is not displayed on the<br>Master Catalog - Act, Entity, or<br>Role screens on the user interface.                                                         | Not Applicable (This is a<br>system-generated attribute.)                  |
|--------------------------------------------|----------------------------------------------------------------------------------------------------|----------------------------------------------------------------------------------------------------|----------------------------------------------------------------------------|
| Class Code                                 | A valid ETS concept<br>from the EntityClass<br>code system.                                                             | Specifies the value for the<br>Entity.classCode attribute.                                                                                                    | Yes                                                                        |
| Determiner Code                            | A valid ETS concept<br>from the<br>EntityDeterminer code<br>system                                                      | Specifies the value for the<br>Entity.determinerCode attribute.                                                                                                    | Yes                                                                        |
| Active Flag                                | Valid values are:<br><b>ACTIVE</b><br><b>INACTIVE</b>                                                                   | Determines if this Master Catalog<br>entry is active or inactive.                                                                                                    | Yes                                                                        |
| Code Type                                  | Valid values are:<br>ANY<br>$\blacksquare$<br>ID<br><b>NULL</b><br>$\blacksquare$                                       | Indicates how the Code attribute<br>of the Master Catalog entry is<br>used.<br>ANY indicates that the<br>$\blacksquare$<br>Entity.code attribute can be<br>any valid code.<br>ID indicates that the<br>$\blacksquare$<br>Entity.code attribute must be<br>the specified code (as defined<br>in the following Code<br>attribute).<br>NULL indicates that the<br>Entity.code attribute must be<br>null. | Yes                                                                        |
| Code System<br>Name, Version<br>Name, Code | A valid ETS code,<br>version, and code<br>system if the Code Type<br>is ID, or null if the Code<br>Type is NULL or ANY. | Specifies the value for the<br>Entity.code attribute. The value<br>defined for the Entity.code<br>includes the specific code system,<br>version, and code that have been<br>defined, and any equivalence<br>defined for that code<br>system/version/code.                                                                                                    | Yes, if code type is ID. Should<br>be null if Code Type is NULL or<br>ANY. |

*Table 2–13 (Cont.) Entity Master Catalog Attributes*

### **See Also**

*Oracle Healthcare Data Repository API Documentation*, MasterCatalog interface

Sample Entity Master Catalog entries (from the seeded data supplied with HDR) are given in the Sample Entity Entries table.

### **Using the Code Type Attribute for Entities**

The Code Type attribute in the Master Catalog specifies the values permitted for the Code attribute on the Entity instance. You can choose to do any one of the following:

Allow a specific Code value for a given Class Code and Determiner Code (Code Type ID)

- Allow any Code value for a given Class Code and Determiner Code (Code Type ANY)
- Constrain the Code attribute so it must be null (Code Type NULL)

### **Code Type ID**

If the Code Type attribute of the Entity Master Catalog entry is ID, the Class Code, Determiner Code, and Code attributes of the entry specify which Entities are covered by this Master Catalog entry. The Code attribute of the Entity (Entity.code) must have the specified value or its equivalent.

The following table displays a sample Entity entry with Code Type attribute as ID:

| <b>Class Code</b> | Determiner Code | Code Type | Code/Code System | <b>Code Description</b> |
|-------------------|-----------------|-----------|------------------|-------------------------|
| <b>ORG</b>        | <b>INSTANCE</b> | IΕ        | RELIG/EntityCode | Religious Institution   |

*Table 2–14 Sample Entity Entry with Code Type ID*

This Entity Master Catalog entry encompasses Entities representing an organization instance, where the organization is specifically a religious organization. That is, any Entity whose Class Code attribute is ORG, Determiner Code attribute is INSTANCE, and Code attribute is RELIG or an equivalent ETS Concept.

### **Code Type NULL**

If the Code Type attribute of the Entity Master Catalog entry is ANY, the Class Code, Determiner Code, and Code attributes of the entry specify which Entities are covered by the entry. The Code attribute of the allowed Entity (Entity.code) can have any value except null.

The following table displays a sample Entity entry with Code Type attribute as NULL:

*Table 2–15 Sample Entity Entry with Code Type NULL*

| <b>Class Code</b> | <b>Determiner</b><br>Code | Code Type   | Code/Code System | <b>Code Description</b>  |
|-------------------|---------------------------|-------------|------------------|--------------------------|
| ORG               | <b>INSTANCE</b>           | <b>NULL</b> | -                | $\overline{\phantom{0}}$ |

This Entity Master Catalog entry encompasses Entities representing an organization instance, with no further specification. That is, any Entity whose Class Code attribute is ORG, Determiner Code attribute is INSTANCE, and Code attribute is null.

### **Code Type ANY**

If the Code Type attribute of the Entity Master Catalog entry is ANY, the Class Code, Determiner Code, and Code attributes of the entry specify which Entities are covered by the entry. The Code attribute of the allowed Entity (Entity.code) can have any value except null.

The following table displays a sample Act entry with Code Type attribute as ANY:

| <b>Class Code</b> | Determiner<br>Code | Code Type  | Code/Code<br>System | Code<br>Description          |
|-------------------|--------------------|------------|---------------------|------------------------------|
| ORG.              | <b>INSTANCE</b>    | <b>ANY</b> | -                   | $\qquad \qquad \blacksquare$ |

*Table 2–16 Sample Entity Entry with Code Type ANY*

This Entity Master Catalog entry encompasses Entities representing an instance of an organization, with further specification. That is, any Entity whose Class Code attribute is ORG, Determiner Code attribute is INSTANCE, and Code attribute is any valid ETS Concept. Entities that have a null Entity.code are not allowed by this entry.

The following table displays sample Master Catalog Entity entries from the HDR seed data:

|                   | $\sum_{i=1}^{n} \sum_{j=1}^{n} \sum_{i=1}^{n} \sum_{j=1}^{n} x_{ij} x_{ij}^T$ |                              |  |
|-------------------|-------------------------------------------------------------------------------|------------------------------|--|
| <b>Class Code</b> | <b>Determiner Code</b>                                                        | <b>Code Type</b>             |  |
| <b>PLC</b>        | <b>INSTANCE</b>                                                               | ANY                          |  |
| <b>PLC</b>        | <b>INSTANCE</b>                                                               | <b>NULL</b>                  |  |
| PSN               | <b>INSTANCE</b>                                                               | <b>ANY</b>                   |  |
| PSN               | <b>INSTANCE</b>                                                               | $\ensuremath{\mathsf{NULL}}$ |  |
| <b>ORG</b>        | <b>INSTANCE</b>                                                               | <b>ANY</b>                   |  |
| <b>ORG</b>        | <b>INSTANCE</b>                                                               | $\ensuremath{\mathsf{NULL}}$ |  |
| <b>ORG</b>        | <b>INSTANCE</b>                                                               | ID                           |  |
| <b>CONT</b>       | <b>INSTANCE</b>                                                               | ANY                          |  |
| <b>CONT</b>       | <b>INSTANCE</b>                                                               | <b>NULL</b>                  |  |
| <b>CONT</b>       | <b>KIND</b>                                                                   | ANY                          |  |
| <b>CONT</b>       | <b>KIND</b>                                                                   | <b>NULL</b>                  |  |

*Table 2–17 Sample Entity Entries*

# **Master Catalog Roles**

In the RIM, the Class Code and Code attributes on a Role, and the Class Code, Determiner Code, and Code attributes on the player and scoper Entity, specify the type of Role that instance represents. As in the RIM, these attributes in the Master Catalog specify the types of Roles that are used in HDR. Role Master Catalog entries define the specific combinations of the Class Code and Code, and Entity Class Code, Determiner Code, and Code, which are required by the HDR solution.

The following table describes the Master Catalog metadata that can be defined for Roles:

| Attribute              | Content                                                        | Description                                                                                                    | Mandatory                                                    |
|------------------------|----------------------------------------------------------------|----------------------------------------------------------------------------------------------------|--------------------------------------------------------------|
| Master Catalog Id      | Internal identifier<br>generated by the<br>system.             | Uniquely identifies each Master Catalog entry.<br>This attribute is not displayed on the Master<br>Catalog - Act, Entity, or Role screens on the<br>user interface.                                                                                                    | Not Applicable (This<br>is a system-generated<br>attribute.) |
| <b>Entry Type Code</b> | Defaulted to ROLE<br>for all Entity Master<br>Catalog entries. | Specifies which type of class-Act, Entity, or<br>Role-this Master Catalog entry relates to. This<br>attribute is defaulted for the Master Catalog<br>entry, depending on which screen is used to<br>create the entry. This attribute is not displayed<br>on the Master Catalog - Act, Entity, or Role<br>screens on the user interface. | Not Applicable (This<br>is a system-generated<br>attribute.) |
| Class Code             | A valid ETS concept<br>from the RoleClass<br>code system.      | Specifies the value for the Role.classCode<br>attribute.                                                                                                    | Yes                                                          |

*Table 2–18 Role Master Catalog Attributes*

| Role Owner Code                            | Valid values:<br>Player                                                                                                    | Specifies if the Role is owned by an Entity,<br>and if so, whether that owning Entity is the<br>player Entity or the scoper Entity.                                                                                                    | No                                                                            |
|--------------------------------------------|----------------------------------------------------------------------------------------------------|----------------------------------------------------------------------------------------------------|-------------------------------------------------------------------------------|
|                                            | Scoper                                                                                                    | Player: Indicates that the owning Entity is<br>the player Entity. The player Entity<br>details should be specified.                                                                                                    |                                                                               |
|                                            |                                                                                                    | Scoper: Indicates that the owning Entity<br>is the scoper Entity. The scoper Entity<br>details should be specified.                                                                                                    |                                                                               |
|                                            |                                                                                                    | Note: It is valid to specify the Player Entity<br>and/or the Scoper Entity, even if Role Owner<br>Code is NULL.                                                                                                    |                                                                               |
|                                            |                                                                                                    | NULL indicates that there is no owning Entity.                                                                                                    |                                                                               |
| <b>Active Flag</b>                         | Valid values are:<br><b>ACTIVE</b><br><b>INACTIVE</b>                                                                      | Determines if this Master Catalog entry is<br>active or inactive.                                                                                                    | Yes                                                                           |
| Code Type                                  | Valid values are:<br><b>ANY</b><br>$\blacksquare$                                                                          | Indicates how the Code attribute of the Master Yes<br>Catalog entry is used.                                                                                                    |                                                                               |
|                                            | ID                                                                                                    | ANY indicates that the Role.code<br>attribute can be any valid code.                                                                                                    |                                                                               |
|                                            | NULL                                                                                                    | ID indicates that the Role.code attribute<br>$\blacksquare$<br>must be the specified code (as defined in<br>the following Code attribute).                                                                                                   |                                                                               |
|                                            |                                                                                                    | NULL indicates that the Role.code<br>$\blacksquare$<br>attribute must be null.                                                                                                    |                                                                               |
| Code System<br>Name, Version<br>Name, Code | A valid ETS code,<br>version, and code<br>system if the Code<br>Type is ID, or null if<br>the Code Type is<br>NULL or ANY. | Specifies the value for the Role.code attribute.<br>The value defined for the Role.code includes<br>the specific code system, version, and code<br>that have been defined, and any equivalence<br>defined for that code system/version/code. | Yes, if code type is ID.<br>Should be null if Code<br>Type is NULL or<br>ANY. |
| Player Master<br>Catalog                   | A valid Master<br>Catalog Entity<br>classCode,<br>determinerCode,<br>codeType, and code.                                   | Specifies the player Entity for Roles allowed<br>by this Master Catalog entry. The value must<br>identify an Entity entry in the Master Catalog.<br>If this attribute is null, the Role must not have<br>a player Entity.                    | Yes, if Role Owner<br>Code is 'Player'                                        |
| Scoper Master<br>Catalog                   | A valid Master<br>Catalog Entity<br>classCode,<br>determinerCode,<br>codeType, and code.                                   | Specifies the scoper Entity for Roles allowed<br>by this Master Catalog entry. The value must<br>identify an Entity entry in the Master Catalog.<br>If this attribute is null, then the Role must not<br>have a scoper Entity.               | Yes, if Role Owner<br>Code is 'Scoper'                                        |

*Table 2–18 (Cont.) Role Master Catalog Attributes*

| Confidentiality<br>Code | A valid ETS concept<br>or concepts from the<br>Confidentiality code<br>system. | Allows you to assign one or more<br>confidentiality codes to a Master Catalog<br>entry, to specify the type of confidentiality<br>associated with these types of Roles. The<br>Confidentiality Code may be used when<br>querying the HDR repository, to mask specific<br>information on the Role.                                       | No. |
|-------------------------|--------------------------------------------------------------------------------|----------------------------------------------------------------------------------------------------|-----|
|                         |                                                                                | <b>Note:</b> The Master Catalog Confidentiality<br>Code attribute is independent of the<br>Role.confidentialityCode attribute. Both<br>attributes can be used to store the same or<br>different confidentiality codes. Both attributes<br>can be used when querying the HDR<br>repository, to mask specific information on the<br>Role. |     |

*Table 2–18 (Cont.) Role Master Catalog Attributes*

### **See Also**

*Oracle Healthcare Data Repository Javadoc*, MasterCatalog interface

### **Using the Code Type Attribute for Roles**

The Code Type attribute in the Master Catalog specifies the values permitted for the Code attribute on the Role instance. You can choose to do any one of the following:

- Allow a specific Code value for a given Class Code, player, and scoper Entity (Code Type ID)
- Allow any Code value for a given Class Code, player, and scoper Entity (Code Type ANY)
- Constrain the Code attribute so it must be null (Code Type NULL)

### **Code Type ID**

If the Code Type attribute of the Role Master Catalog entry is ID, the Class Code and Code attributes of the Role entry, and the Class Code, Determiner Code, and Code attributes of the player Entity and scoper Entity, specify which Roles are covered by this Master Catalog entry. The Code attribute of the Role (Role.code) must have the specified value or its equivalent.

The following table displays a sample Role entry with Code Type attribute as ID:

| <b>Class Code</b> | Code Type | Code/Code System        |
|-------------------|-----------|-------------------------|
| GUAR              |           | 001899/HDR Supplemental |

*Table 2–19 Sample Role Entry with Code Type ID*

This Role Master Catalog entry encompasses Roles representing a guarantor, specifically a workers compensation guarantor, with a playing organization Entity and a scoping person Entity, where the scoping person Entity owns the role. That is, any Role whose Class Code attribute is GUAR and Code attribute is 001899 or an equivalent ETS Concept, which is played by an ORG.INSTANCE with any valid Entity.code, and scoped by a PSN.INSTANCE with a NULL Entity.code, where the PSN.INSTANCE is the owning Entity.

### **Code Type NULL**

If the Code Type attribute of the Role Master Catalog entry is NULL, the Class Code and Code attributes of the Role entry, and the Class Code, Determiner Code, and Code attributes of the player Entity and scoper Entity, specify which Roles are covered by this Master Catalog entry. The Code attribute of the allowed Role (Role.code) must be null.

The following table displays a sample Role entry with Code Type attribute as NULL:

*Table 2–20 Sample Role Entry with Code Type NULL*

| <b>Class Code</b> | Code Type   | Code/Code System         |
|-------------------|-------------|--------------------------|
| <b>BIRTHPL</b>    | <b>NULL</b> | $\overline{\phantom{0}}$ |

This Role Master Catalog entry encompasses Roles representing a birthplace, with a playing place Entity and a scoping person Entity, where the scoping person Entity owns the role. That is, any Role whose Class Code attribute is BIRTHPLC and Code attribute is null, which is played by a PLC.INSTANCE with any valid Entity.code and scoped by a PSN.INSTANCE with a null Entity.code, where the PSN.INSTANCE is the owning Entity.

### **Code Type ANY**

If the Code Type attribute of the Entity Master Catalog entry is ANY, the Class Code and Code attribute of the Role entry, and the Class Code, Determiner Code, and Code attributes of the player Entity and scoper Entity, specify which Roles are covered by this Master Catalog entry. The Code attribute of the allowed Role (Role.code) may have any value except null.

The following table displays a sample Role entry with Code Type attribute as ANY:

*Table 2–21 Sample Role Entries with Code Type ANY*

| <b>Class Code</b> | Code Type | Code/Code System |
|-------------------|-----------|------------------|
| COVPTY            | ANY       | -                |

This Role Master Catalog entry encompasses Roles representing a covered party, with a playing person Entity and a null scoping Entity, where the role is not owned. That is, any Role whose Class Code attribute is COVPTY and Code attribute is any valid ETS Concept, which is played by a PSN.INSTANCE with a null Entity.code, with no scoper entity and no owning entity.

The following table displays sample Master Catalog Role entries from the HDR seed data:

|                   |             |          | Table 2-22 Salible Role Ellines |                          |  |
|-------------------|-------------|----------|---------------------------------|--------------------------|--|
| <b>Class Code</b> | Code Type   | e System | Code/Cod Code Description       | <b>Role Owner</b>        |  |
| <b>BIRTHPL</b>    | <b>NULL</b> |          | $\overline{\phantom{0}}$        | Scoper                   |  |
| <b>BIRTHPL</b>    | <b>NULL</b> |          | $\overline{\phantom{0}}$        | Scoper                   |  |
| <b>BIRTHPL</b>    | <b>NULL</b> |          | $\overline{\phantom{0}}$        | Scoper                   |  |
| <b>COVPTY</b>     | <b>ANY</b>  |          | $\overline{\phantom{0}}$        | -                        |  |
| <b>COVPTY</b>     | <b>NULL</b> |          | $\overline{\phantom{0}}$        | $\overline{\phantom{0}}$ |  |
| <b>CRINV</b>      | <b>NULL</b> |          | $\overline{\phantom{a}}$        | -                        |  |

*Table 2–22 Sample Role Entries*

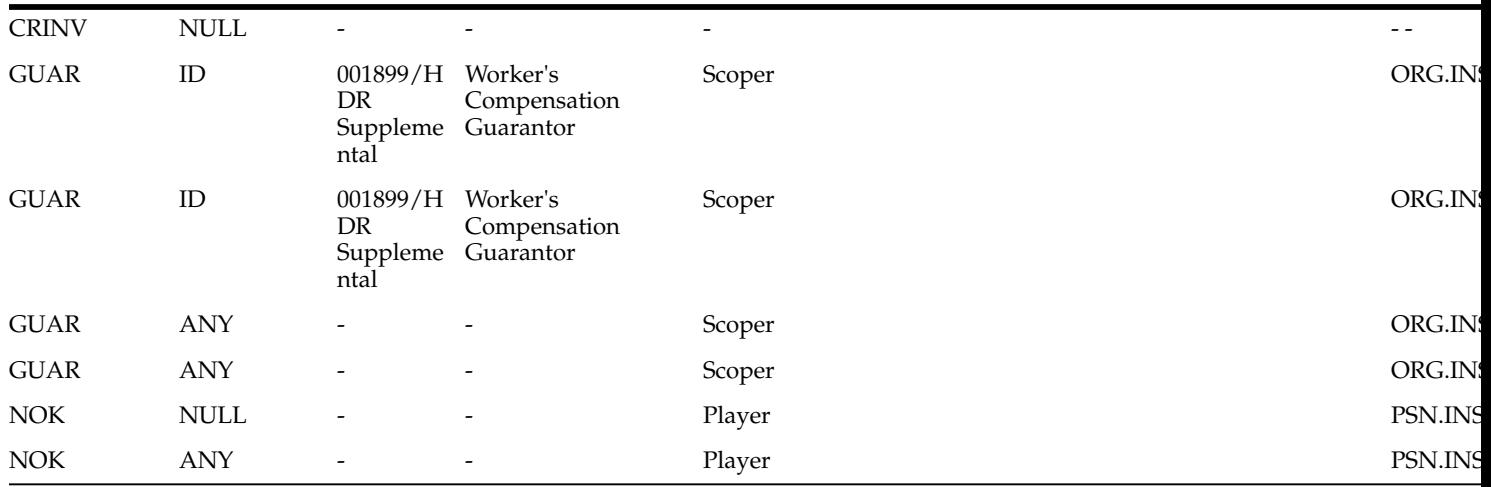

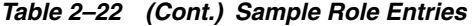

**Note:** The Confidentiality Code column has not been displayed as no data is seeded for this attribute.

# **Focal Class State Transitions**

The Focal Class State Transitions is a repository of state transitions for the Acts, Entities, and Roles defined in the Master Catalog. The following are the main purposes of the Focal Class State Transitions:

To define which state transitions can be applied to the HDR repository by the RIM Service interfaces. A state transition is a change in the statusCode (from a beginning state to an ending state) of an Act, Entity, or Role. The ETS repository defines the valid concepts allowed for Act, Entity, and Role statusCode. The HDR Generic State Transitions define the valid transitions for Act, Entity, and Role statusCode. The Focal Class State Transitions provides additional validation, beyond that provided by ETS and the Generic State Transitions, by defining the valid *combination* of the start state and end state for the specific combination of the Master Catalog Act, Entity, or Role and the specific Control Act.

#### **See Also**

■ *Oracle Healthcare Data Repository Javadoc*, for more information on Act, Entity, and Role.

*Oracle Healthcare Data Repository Programmer's Guide* (RIM Services > HDR RIM Services > Using Master Catalog)

To define any business events that should be initiated in the event of that unique state transition.

The repository of Focal Class State Transitions is a required HDR component and must be installed and configured before the use of the HDR RIM Services, IMP, and OMP interfaces. Each unique combination of Control Act, Focal Class, begin state, and end state required for HDR processing must have a corresponding entry in the Focal Class State Transition table. The Focal Class State Transition entries required for Inbound Messaging and other solution areas are supplied as seed data as part of the base HDR platform. You can add entries to this table to meet additional requirements.

**Note:** As HDR conforms to the RIM standard, all entries in the Focal Class State Transition table must be a subset of the state transitions prescribed by the RIM.

Each record in the Focal Class State Transition table references the relevant Master Catalog Control Act and Master Catalog Focal Class. Therefore, the relevant Act, Entity, and Role entries must exist in the Master Catalog before the Focal Class State Transition entries are defined for them.

**Note:** The Focal Class State Transition table is dependent upon the Master Catalog as it contains references to Master Catalog entries.

**See Also**

**[Overview](#page-11-0)** 

# **Business Events**

In the Focal Class State Transition table there is a Business Event attribute, which refers to a process that will be raised or initiated in the event of that state transition. (This attribute is named TriggerEventCode in the HDR API). HDR Applications can use these business events to initiate processes that are dependent on specific focal class state transitions.

For example, an encounter discharge may be defined in the Focal Class State Transition table with the relevant Control Act and Focal Class, and begin state *active* and end state *completed*. The business event code for the discharge business event will then be populated in the Focal Class State Transition table to cross reference the state transition to the business event details.

No default values for the business events are seeded with the base HDR platform data. You must add your own business event codes if you wish to utilize this functionality.

#### **See Also**

- Oracle Workflow
- Oracle BPEL Server

The following table describes the metadata that can be defined for Focal Class State Transitions:

| Attribute                         | Content                                                                                                    | Description                                                                                                    | Mandatory |
|-----------------------------------|----------------------------------------------------------------------------------------------------|----------------------------------------------------------------------------------------------------|-----------|
| <b>Focal Class</b>                | Defaulted to the relevant<br>Act, Entity, or Role<br>Master Catalog entry.                                                                                                    | Specifies which focal class - Act, Entity or<br>Role - this Focal Class State Transition<br>applies to. This attribute is defaulted for the<br>Focal Class State Transition, depending<br>upon the Master Catalog entry being<br>updated.                                                                        | Yes       |
| Control Act Code<br>Type and Code | A valid Code and Code<br>Type for a Master Catalog<br>control act. ETS code,<br>version, and code system<br>if the Code Type is ID or<br>null if the Code Type is<br>NULL or ANY. | The Focal Class State Transition must be<br>linked to an existing Master Catalog control<br>act. A control act is represented in the<br>Master Catalog by Class Code CACT and<br>Mood Code EVN. You must identify the<br>unique control act by defining the Code<br>Type and Code attributes of the control act. | Yes       |
| <b>Start State</b>                | A valid ETS concept from<br>the ActStatus,<br>EntityStatus, or<br>RoleStatus code systems<br>(depending on the Entry<br>Type of the Master<br>Catalog entry).                     | The object status at the beginning of the<br>create or update process. Valid inputs for<br>this attribute are specific RIM-defined states<br>(such as 'active', 'completed', and<br>'suspended'), or generic values of 'null' or<br>'any'.                                                                       | Yes       |

*Table 2–23 Focal Class State Transition Attributes*

| <b>End State</b>                                      | A valid ETS concept from<br>the ActStatus,<br>EntityStatus, or<br>RoleStatus code systems<br>(depending on the Entry<br>Type of the Master<br>Catalog entry). | The object status at the end of the create or<br>update process. Valid inputs for this<br>attribute are specific RIM-defined states<br>(such as 'active', 'completed', and<br>'suspended'), or generic values of 'null' or<br>'any'. | Yes |
|-------------------------------------------------------|----------------------------------------------------------------------------------------------------|----------------------------------------------------------------------------------------------------|-----|
| <b>Business Event</b><br>Code System Name<br>and Code | A valid ETS concept from<br>the defined code system<br>used for business events.                                                                              | The unique code that is used to define the<br>business event associated with this state<br>transition. This attribute informs HDR to<br>raise a specific business event.                                                             | No. |
| Active Flag                                           | Valid values are:<br><b>ACTIVE</b><br><b>INACTIVE</b>                                                                                                    | Determines if this Focal Class State<br>Transition is active or inactive.                                                                                                    | Yes |

*Table 2–23 (Cont.) Focal Class State Transition Attributes*

### **See Also**

Oracle Workflow

# **Start State and End State**

The start state and end state of the Focal Class State Transitions can be defined with specific values (RIM-defined states, such as *active* and *completed*) or generic values (*null* or *any*). This allows you to define which state transitions are allowed. For example, an entry can allow a start state of *active* and an end state of *completed* for a given control act and focal class. Alternatively, an entry can broadly define the state transitions allowed for a given control act and focal class. For example, from *any* start state to *any* end state, or from a *null* start state to a specific end state of *active*.

The following combinations of start state and end state are valid:

- *any* to *any*
- *null* to *null*
- specific state to specific state
- *null* to specific state

The following combinations of start state and end state are invalid:

- specific state to *any*
- specific state to *null*
- any to specific state

The following table displays sample Focal Class State Transitions from the HDR seed data:

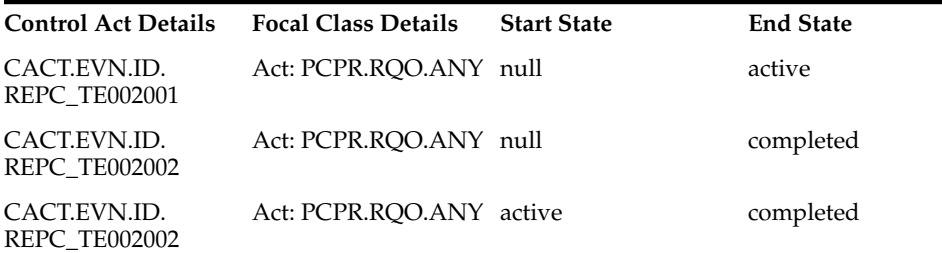

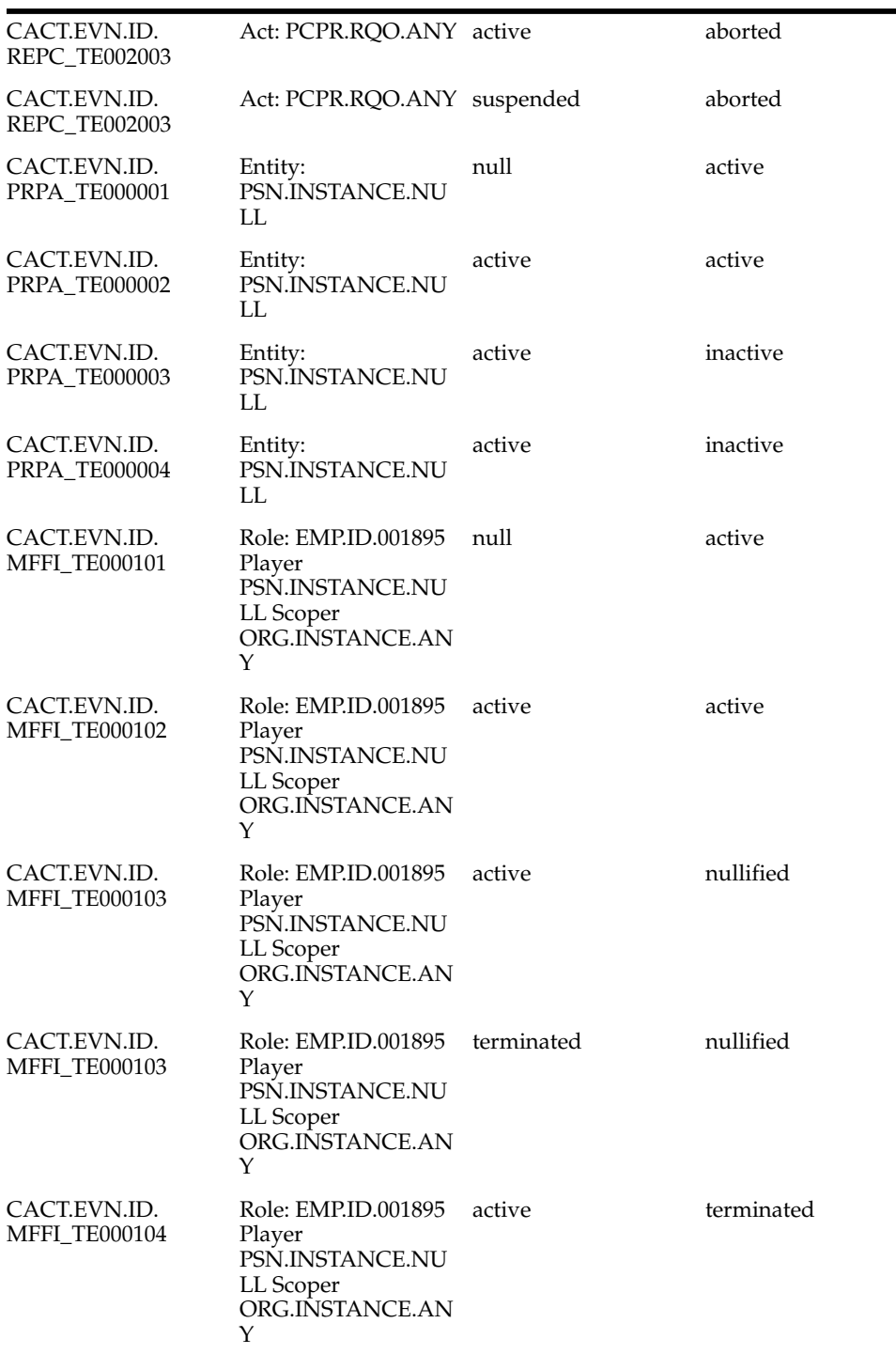

# **Creating Master Catalog Entries**

### **Prerequisites**

- Implementing HDR Object Identifiers: The following seeded object identifier must be configured:
	- **–** INTERNAL\_ROOT
- Implementing Enterprise Terminology Services

# **Procedure**

The following chart provides an overview of the implementation process for Master Catalog:

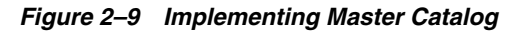

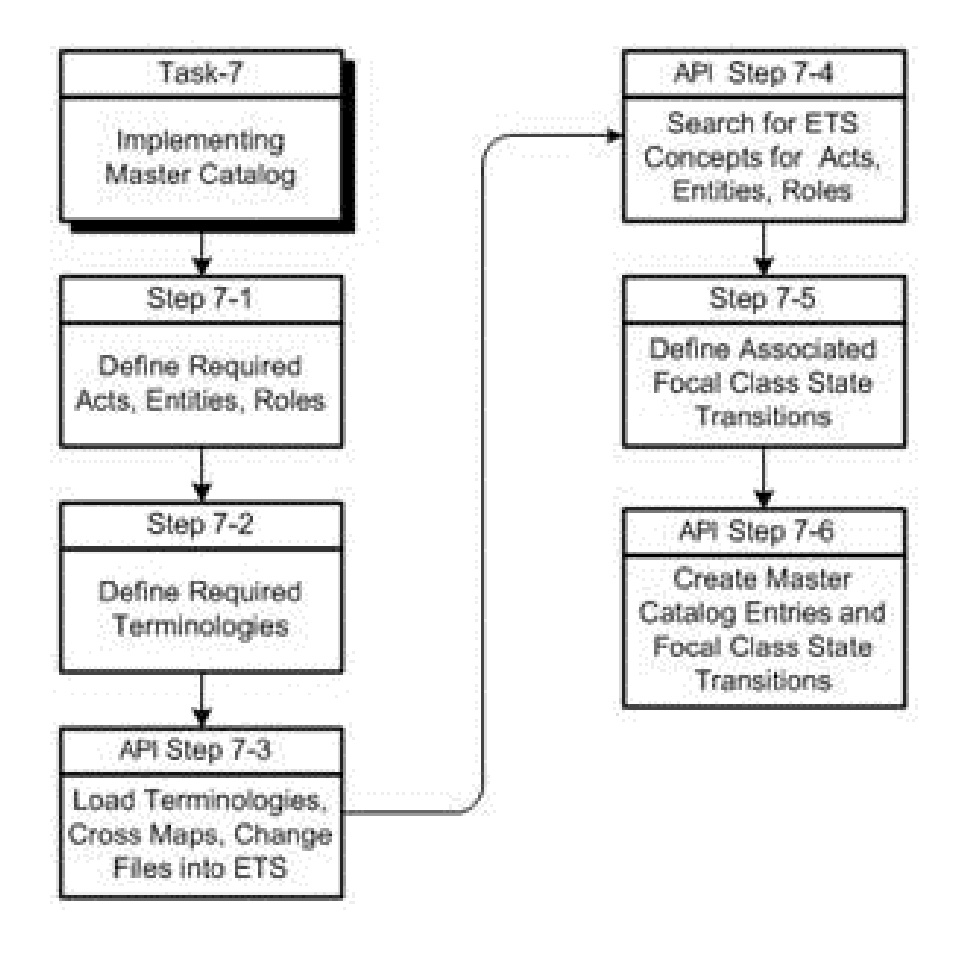

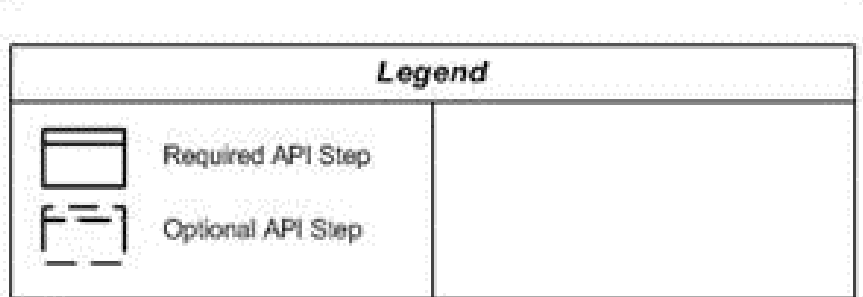

To implement Master Catalog, refer to the following procedure table:

*Table 2–24 HDR Implementation Procedures: Master Catalog*

| Task-Step | <b>Description</b>                    | Optional? |
|-----------|---------------------------------------|-----------|
| $7-1$     | Define Required Acts, Entities, Roles | No        |
| $7-2$     | Define Required Terminologies         | No        |
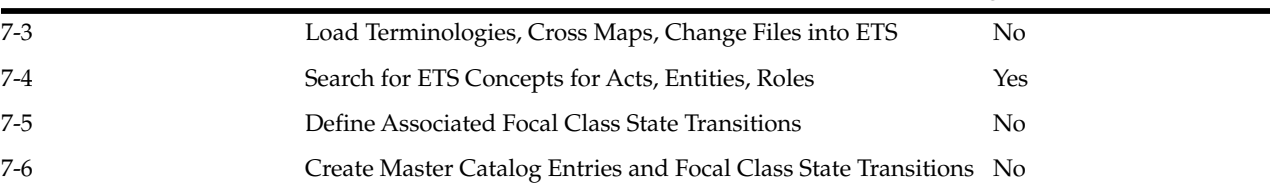

#### *Table 2–24 (Cont.) HDR Implementation Procedures: Master Catalog*

### **Setting Up Master Catalog**

Perform the following steps to make entries into the Master Catalog:

#### **Steps**

For a new implementation of HDR, perform the following steps:

**1.** Create a comprehensive list of all Acts, Entities, and Roles required by the entire healthcare enterprise.

This may include Acts, Entities, and Roles that will need to be persisted by RIM Services, and any required to support Act Concept Configuration and Side Effect Configuration.

Many generic Act, Entity, and Role entries are provided in the Master Catalog as seed data. These can be a starting point for this analysis. Identify any required Act, Role, and Entity classes that are not provided as seed data.

### **See Also**

- Oracle Healthcare Data Repository, Seeded Master Catalog Entries for Version 5, an Oracle White Paper available on *My Oracle Support*
- *Oracle Healthcare Data Repository Programmer's Guide* (HDR Messaging > HDR Inbound Message Processor > IMP Configuration > Side Effect Configuration)
- **2.** Analyze the identified acts, roles and entities to determine which terminology best meets enterprise requirements.
	- In some cases, a single standard terminology may be sufficient for a logical group. For example, the LOINC terminology can be used for all laboratory results.
	- In other cases, you may have to extend a standard terminology. For example, LOINC and a local vocabulary could be used for laboratory orders.
	- Less frequently, an unmapped local vocabulary scheme may be required or created for unique needs, such as patient education.
- **3.** Load the core, standard, and local terminologies into ETS that are required for creating the enterprise Master Catalog. Also load the relevant Cross Maps and Change files (which contain the equivalence data).

#### **See Also**

- Implementing Enterprise Terminology Services
- Implementing Interterminology and Intraterminology Equivalence
- **4.** Search for the ETS Concepts that are to be used for specific Act, Entity, and Role Master Catalog entries with a Code Type ID and identify their Concept Code, Code System, and Version. For example, to create a Master Catalog Act entry for a specific observation (Code Type is ID) with Act.code defined as SNOMED-CT concept 364075005 (heart rate), you must determine the Concept Code, Code System, and Version for this concept.

**5.** Determine the Master Catalog attribute values for each Act, Entity, and Role.

### **See Also**

Act, Entity, and Role Master Catalog Attribute tables for information about Act, Role, and Entity attributes

**6.** Identify focal class state transitions (clinical, administrative and core) relevant to the defined Act, Entity, and Role Master Catalog entries. All focal class state transitions required to support the HDR messaging solutions are provided as seed data. These can be used as a starting point. Identify any additionally required focal class state transitions, which are not already provided as seed data.

To identify the focal class state transitions do the following:

- Identify the focal class object, which must be an Act, an Entity, or a Role from the Master Catalog.
- Identify the appropriate Control Act from the Master Catalog.
- Identify the required state transitions.

**Caution:** These state transitions must be a complete set or subset of the valid state transitions defined by HL7. You cannot extend the valid state transitions defined by HL7.

**7.** Create the Master Catalog (Act, Entity, and Role) entries and Focal Class State Transition entries using the MasterCatalogService API.

### **See Also**

- Act Master Catalog Attributes table, for information about Act attributes.
- Entity Master Catalog Attributes table, for information about Entity attributes.
- Role Master Catalog Attributes table, for information about Role attributes.

## **Master Catalog Object Factory**

The Master Catalog object factory provides methods for creating two types of objects:

- **Master Catalog entries**
- Master Catalog focal class state transition entries

Both object types are intended to be passed to the MasterCatalogService.

# **Implement Inbound Messaging Services**

Healthcare enterprises typically operate a number of departmental systems such as ADT, diagnostic departments, pharmacy, and others that may be acquired from multiple vendors. Such systems require messaging services to communicate events and request actions from applications throughout the enterprise.

The two principal components of system messaging are Inbound Messaging Services, described by this section. *Note that you can elect to implement inbound messaging services separately or jointly.*

To route the message from the source system, an external interface engine that handles HL7 message translation and routing must be implemented for IMP (Inbound Message Processor) to function. Although a single interface engine is typically required, multiple interface engines can be implemented. An interface engine is not included with HDR. However, Oracle B2B/BPEL can be used as an Interface Engine.

In the following chart, the ADT system registers and admits patients. After updating its own database, ADT sends an HL7 message to an interface engine that in turn routes the message to HDR and to other systems within the enterprise. HDR maintains this patient data in a clinical data repository, available to HDR-based applications.

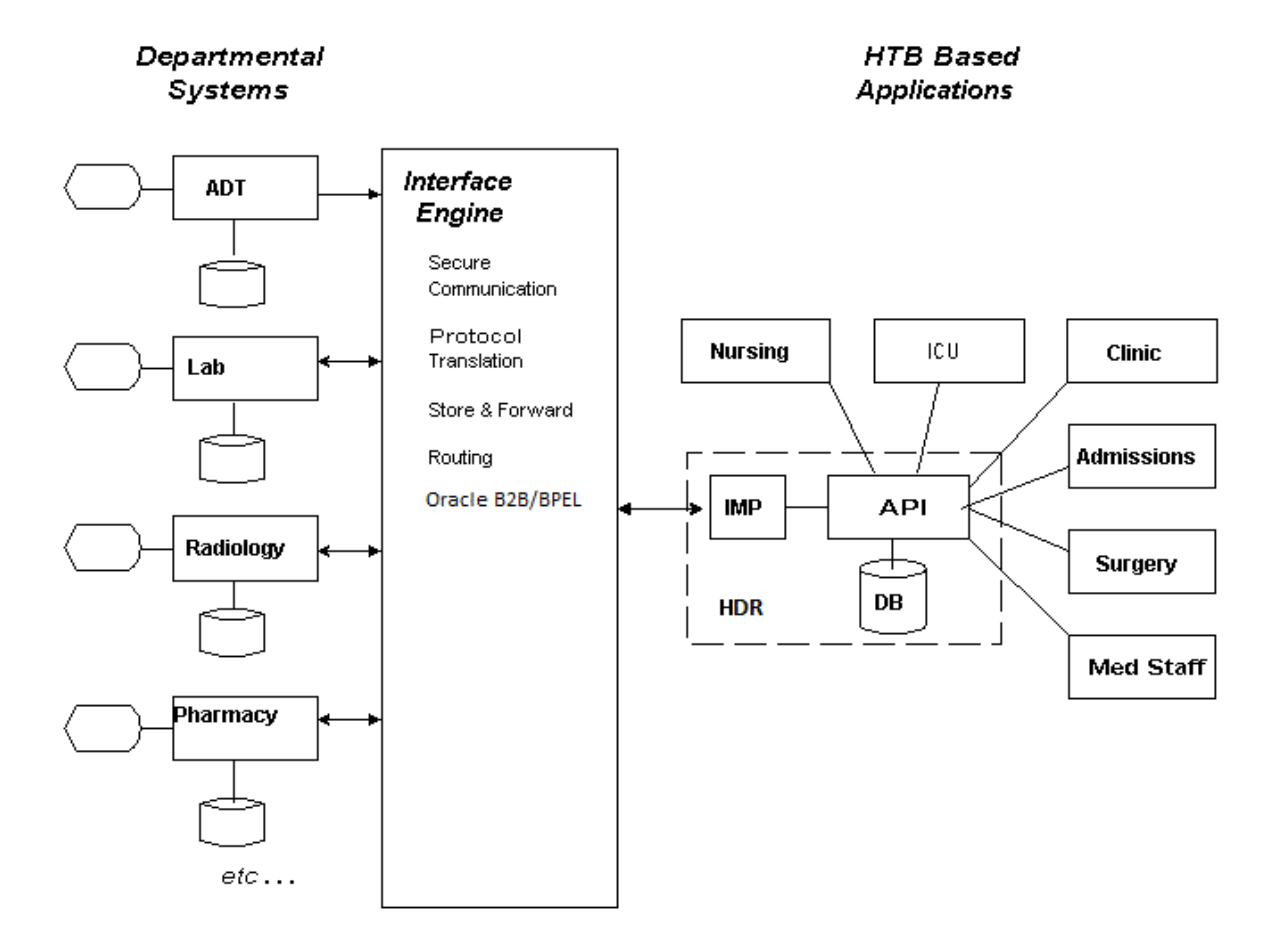

*Figure 2–10 Typical Application Topology (IMP)*

The Inbound Message Processor (IMP) provides message interpretation, persistence, and acknowledgement services to HDR applications for processing inbound messages from external systems. IMP supports XML formatted inbound messages that conform to the HL7 version 3 messaging standard and compliant with messaging schemas of HDR supported message types.

### **Messaging Schema**

HDR includes messaging schemas for all supported message types. Messaging schema includes the following for each message type:

- Schema (XSD Files) for the Payload of the Message Type
- Composite Message Schema (XSD File) for each Interaction ID of the Message Type
- Model Interchange Files (MIF files) for the Payload of the Message Type

In addition, messaging schema contains a common Vocabulary schema and data type schema for all message types.

The Composite Message Schema (CMS) has three parts: Message Wrapper, Control Act Wrapper, and Payload Reference. If there are three Interaction IDs seeded for the same Payload, there will be three composite message schemas; one for each Interaction ID and all of them will refer to the same Payload.

For samples, refer to the schemas for Lab Result available at the following locations:

Payload Schema for a Message Type (Lab Result)

\$JAVA\_TOP/oracle/apps/ctb/message/defs/rim214101/schemas/POLB\_ MT004000HT01.xsd

■ Composite Message Schema for Interaction Ids POLB\_IN004003, POLB\_IN004004 (Lab Result)

\$JAVA\_TOP/oracle/apps/ctb/message/defs/rim214101/schemas/POLB\_ IN004003.xsd

\$JAVA\_TOP/oracle/apps/ctb/message/defs/rim214101/schemas/POLB\_ IN004004.xsd

Common Data Type Schemas

```
$JAVA_
TOP/oracle/apps/ctb/message/defs/rim214101/coreschemas/datatypes.xsd
```

```
$JAVA_
TOP/oracle/apps/ctb/message/defs/rim214101/coreschemas/datatypes-base.xs
d
```
Common Vocabulary Schemas

```
$JAVA_
TOP/oracle/apps/ctb/message/defs/rim214101/coreschemas/datatypes.xsd
$JAVA_
```
TOP/oracle/apps/ctb/message/defs/rim214101/coreschemas/datatypes-base.xs d

For more information on message types supported, refer to the *Oracle Healthcare Data Repository HL7 Version 3 Conformance Specification*.

### **Acknowledgement Processing**

Upon receipt of a message from the sending application (the source of the message), IMP synchronously processes the message into HDR, and returns an Application Acknowledgment (AA), an Application Error (AE), or an Application Reject (AR).

- Application Acknowledgement (AA): An AA response indicates that the message was successfully processed and persisted in HDR.
- **Application Error (AE):** An AE response indicates an error reported by HDR, including error information in message content or format (error type code, error detail code, free text). It is the responsibility of the interface engine to determine if the acknowledgement message is returned to the sending system or if the message should be resent to HDR or skipped (abandoning the message). IMP does not support sequence number protocol--the interface engine is responsible for assuring that messages are delivered in order.
- **Application Reject (AR):**An AR response indicates that the message is rejected, for reasons unrelated to its content or format (system or network down, network transmission errors). For most such problems, the receiving system may be able to accept the message at a later time. The sending system or interface engine must decide on an application-specific basis whether the message should be sent again.

Ultimately, the AR is resolved to either an AA (upon successful retransmission) or an AE--which thence generates a call to error processing.

The acknowledgement message contains the following XML segments:

| Components                        | <b>XPATH</b>                                                                           | Sample values                                                                                                    |  |
|-----------------------------------|----------------------------------------------------------------------------------------|----------------------------------------------------------------------------------------------------|--|
| Acknowledgement Type              | MCCI_MT002300HT01.Message/<br>acknowledgement/typeCode/@code                           | <typecode code="AA"></typecode> ,<br><typecode code="AE"></typecode> ,<br><typecode code="AR"></typecode>                                                                                                    |  |
| Acknowledgement Detail<br>Code    | MCCI_<br>MT002300HT01.Message/acknowledg<br>ement/acknowledgementDetail/<br>code/@code | <code <br="" code="NS250">codeSystemName="AcknowledgementDetailCo<br/><math>de''</math> /&gt;</code>                                                                                                    |  |
| Acknowledgement Error<br>Text     | MCCI<br>MT002300HT01.Message/acknowledg<br>ement/acknowledgementDetail/text            | <text <br="" mediatype="text/plain"><math>encoding="TXT"</math><br/>Application: CTB, Message Name: CTB_MS_<br/>INVALID_PROCESS_MD_CD. Tokens:<br/>PROCESSING_MODE_CODE = T1;<br/></text>                                                                                                    |  |
| Acknowledgement Error<br>Location | MCCI_<br>MT002300HT01.Message/acknowledg<br>ement/<br>acknowledgementDetail/location   | <location><br/>CTB MS IMP EXCEPTION LOCATION2<br/>:Error occurred while processing XML<br/>data located at line 6, column 30.<br/>XPATH: /PRPA_IN400000[1] COMPLEX_TYPE:<br/>MCCI_MT000100HT04.Message</location>                                                                                                    |  |
| <b>HDR Error Code</b>             | MCCI_<br>MT002300HT01.Message/acknowledg<br>ement/acknowledgementDetail/text           | CTB_MS_INVALID_PROCESS_MD_CD                                                                                                    |  |
| Responder Information             | MCCI_<br>MT002300HT01.Message/sender/dev<br>ice/id                                     | <sender type="CommunicationFunction"><br/><typecode code="SND"></typecode><br/><device <br="" classcode="DEV" type="Device">determinerCode="INSTANCE"&gt;<br/><id <br="" root="9.989898.5.100">extension="ORG1000"/&gt;<br/><asagent <br="" type="RoleHeir">classCode="AGNT"&gt;<br/><representedorganization<br>type="Organization" classCode="ORG"<br/>determinerCode="INSTANCE"&gt;<br/><id <br="" root="9.989898.5.100"><math>extension="ORG1000"</math>/&gt;<br/><br/><math>\langle</math> as Agent&gt;<br/></id></representedorganization<br></asagent></id></device><br/></sender> |  |

*Table 2–25 XML Segments in an Acknowledgement Message*

### **Sender Configuration**

Before processing a message, the message type must be configured for the sender. IMP extracts Sender, Receiver, and Interaction Id available in the message, and picks up the associated side-effect configuration. If Interaction ID is not configured for the Sender and Receiver, IMP rejects the message.

Based on the side-effect configuration, IMP sets the reference modifier on RIM objects available in the message. If a particular RIM object is not configured for side-effect, IMP defaults the value of reference modifier for the RIM object to MUST\_EXIST. There are certain side-effect rules in IMP that influences the value of reference modifier of a RIM Object. These rules are illustrated in *Oracle Healthcare Data Repository Programmer's Guide*.

### **Message Validation**

In addition to being compliant with messaging schema, IMP imposes certain validations on messages before processing the message. Major validations that affect messages are described in this section.

#### *Identified Object Processing*

All RIM objects containing ids are identified objects. If a message instance contains repeating objects with same ids, IMP merges the information of repeating objects and persists union of data from different instances into HDR Repository. This is called *Identified Object Processing*. If the repeating objects in the message contain inconsistent information, IMP rejects the message. For example, if the age of a particular person (having same II) has different values at different segments of the message, IMP rejects the message. For information on complete set of rules to merge information of repeating objects, refer to the *Oracle Healthcare Data Repository Programmer's Guide* and *Oracle Healthcare Data Repository HL7 Version 3 Conformance Specification*.

### *Media Type and MIME Type Validation for CDA Messages*

For CDA Message Types, IMP supports only certain Media Type and MIME Type. Refer to the CDA Message Type section of the *Oracle Healthcare Data Repository Message Conformance Specification V6.1*.

#### *Master Catalog Validation*

Master Catalog entries must exist in HDR Repository for all Acts, Entities, and Roles submitted to HDR for persistence.

#### *Vocabulary Validation*

Code System Names used in the message must be loaded into ETS and the Codes used should be part of Coding Scheme.

### *State Transition Validation*

All Acts, Entities, and Roles submitted to HDR for persistence is subjected to Generic State Transition validation. The Focal object in the message is subjected to focal class state transition.

### *Immutable Attributes Validation*

An update message cannot modify values of structural attributes and code (example, act.ClassCode) of an already persisted object.

#### *RIM Service Validation*

Every message is persisted as a control act graph in HDR Repository and subjected to the validations done by RIM Persistence Service.

### **Messaging Metadata**

To process a message, IMP needs the following RMIM schematic information about the message elements:

- Name of RIM Foundation Class of the RIM Object available in the message element.
- Type of RIM Association.
- Constrained RMIM Data Type of the attribute.
- If the association is a choice.

The RMIM schematic information is not available in the schemas for message types, but present in the MIF files for the same message type. The information is extracted from the MIF file and loaded into the database after installing HDR. This information is known as *Messaging Metadata*.

To load Messaging Metadata, use ConcurrentProgService.loadMessagingMetadata() API.

### **Profile Options and System Properties**

Use the *CTB: Store Incoming Message* profile option to indicate whether the incoming message has to be stored or not. The valid values are *Y* and *N*. If the value is *Y*, the incoming message is stored in the submission unit table. If the value is *N*, the incoming message is not stored.

The following system properties impacts behavior of the IMP engine:

| <b>Property Name</b>                  | <b>Valid Values</b> | Description                                                                                                    |
|---------------------------------------|---------------------|----------------------------------------------------------------------------------------------------|
| IgnoreUnrecognizedEleme Y or N<br>nts |                     | With value 'N' throws an exception when an unrecognized<br>RIM attribute is encountered. With 'Y', just skips it. If N, IMP<br>throws an exception when an unrecognized RIM attribute is<br>encounters. If $\hat{Y}$ , IMP skips the validation. The default value<br>is $N$ . |
| IMP<br>NONDESTRUCTIVE<br><b>MODE</b>  | $Y$ or $N$          | If $Y$ , IMP rollbacks all transactions and does not update the<br>audit log. The default value is N.                                                                                                    |
| IMP BUNDLED MODE                      | $Y$ or $N$          | If $Y$ , IMP collects all non-runtime exceptions, and continues<br>processing. If N, each exception aborts processing<br>immediately. The default value is $N$ .                                                                                                    |

*Table 2–26 IMP System Properties*

### **See Also**

- *Oracle Healthcare Data Repository Programmer's Guide*
- *Oracle Healthcare Data Repository Javadoc*
- *Oracle Healthcare Data Repository HL7 Version 3 Conformance Specification*

#### **Prerequisites**

- [Implement HDR Object Identifiers:](#page-52-0) The following HDR Object Identifiers must be configured:
	- *INTERNAL\_ROOT*
	- *CDA\_MMID*
- Implement Master Catalog and Focal Class State Transitions: Master Catalog must be implemented before assigning them in Sender and Receiver configuration, and every act, role and entity referenced in an incoming message must have a pre-existing entry in a Master Catalog table.

■ [Enterprise Terminology Services](#page-18-0): Terminologies used in messages should be loaded.

Inbound messages can contain coded data types that include a codeSystemName, and code but no codeSystemVersion. In the absence of a version, IMP searches for the code in the default version of the terminology as configured in ETS. If no default version is found the message is rejected. Configuring default versions is critical because some terminologies may reuse codes across versions. To use the concept with the intended meaning, ETS must know explicitly which version to use for a certain terminology.

### **Procedures:**

The following chart provides an overview of the implementation process for Inbound Messaging Services:

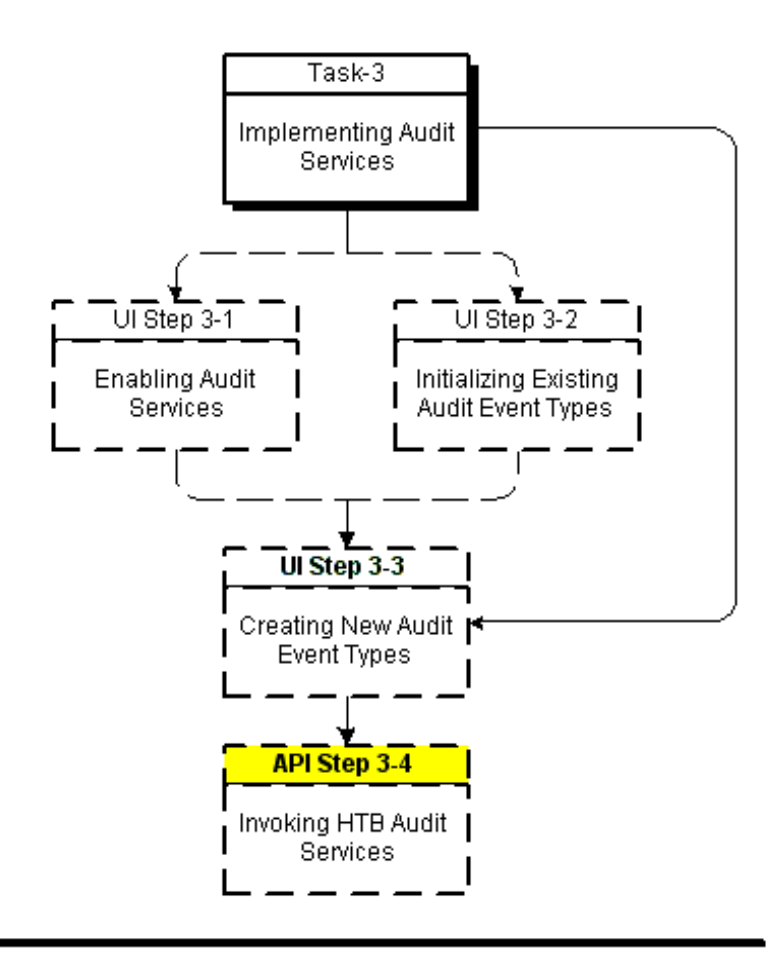

*Figure 2–11 Implementation Process: Inbound Messaging Services*

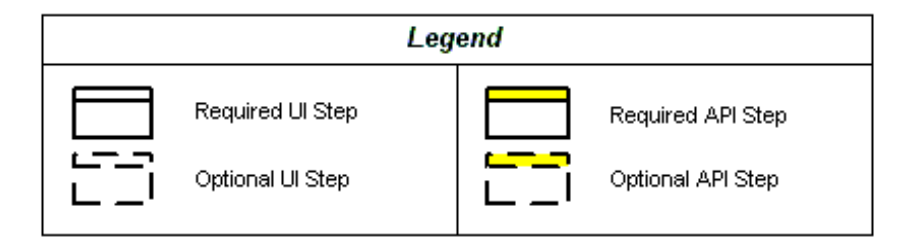

To implement Inbound Messaging Services, refer to the following procedure table:

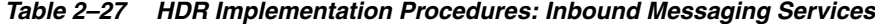

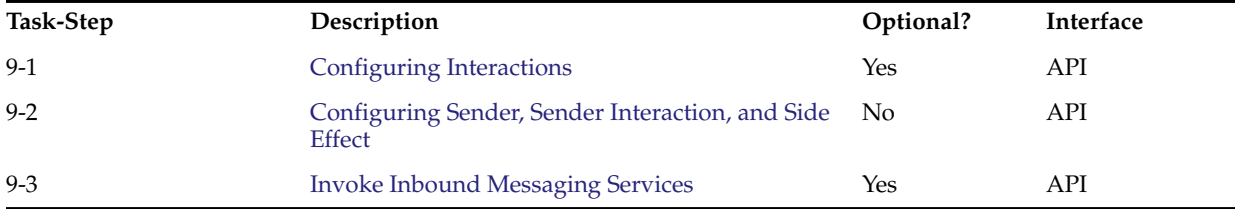

# <span id="page-81-0"></span>**Configuring Interactions**

IMP extracts Interaction Id and Trigger Event Code from the incoming message and checks whether it is configured or not. The following table lists the location of the parameters in the message

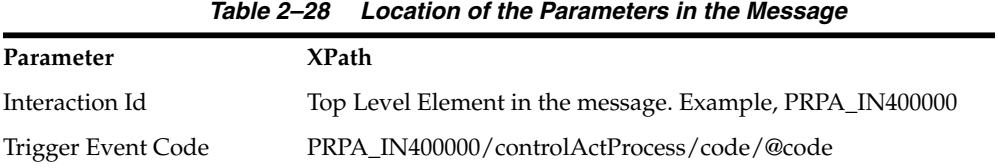

Interaction Ids for all supported message types are seeded. Refer to the *Oracle Healthcare Data Repository HL7 Version 3 Conformance Specification* for the list of seeded interaction ids. You can also configure new Interactions Id for supported messages. Use the Interactions window to configure new Interaction Id. For more information on the Interactions window, refer to *Oracle Healthcare Data Repository User Interface Guide*.

When you configure a new Interaction Id, an Interaction schema is generated by the Healthcare Data Repository User Interface and stored at the following location with the name of {InteractionId}.xsd::

\$JAVA\_ TOP/oracle/apps/ctb/message/defs/customSchema/newMessageType/interaction.

# <span id="page-81-1"></span>**Configuring Sender, Sender Interaction, and Side Effect**

IMP extracts the following information (in the table) from the message and validates them for the configuration:

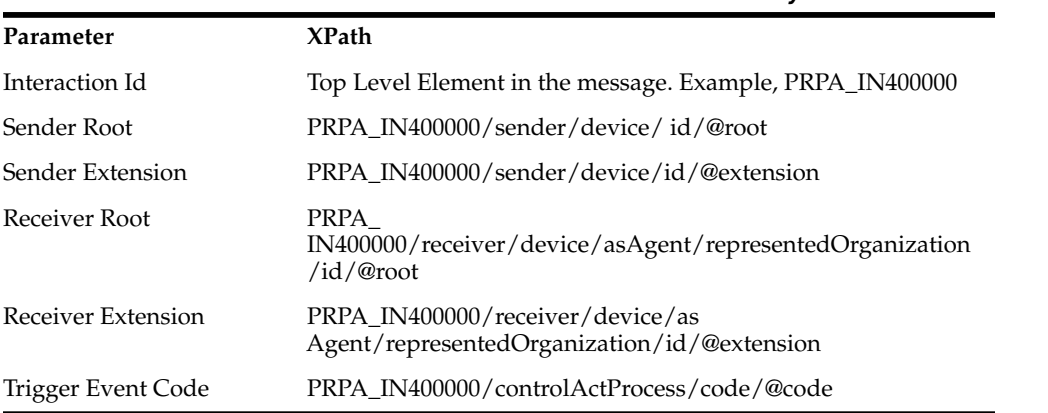

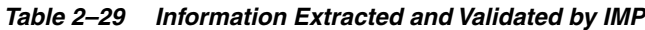

If the Sender Root and Extension and Receiver Root and Extension is not configured, IMP rejects the message. This configuration thus controls a valid sender and HDR enterprises authorized to send messages. This is called the *Sender Configuration*.

**Important:** You must only use Organization's external II while creating sender configuration. You must not use any of the Internal IIs that are automatically generated in HDR.

Upon validation of the Sender Configuration, IMP uses its configuration to determine if the Interaction Id is valid for the Sender Configuration. If it is not configured for that Sender Configuration, IMP rejects the message. This configuration thus controls which types of Interaction Id a sender is permitted to send to a receiver. This is called the *Sender Interaction Configuration*.

Upon validation of the Sender Configuration and Sender Interaction Configuration combination, IMP processes the message payload. The focal object is created or updated in the HDR Repository. However, for non-focal objects, IMP inspects its side effect configuration to determine its behavior. You can configure IMP to let each non-focal object type create or not create the object if *it is not* present in the repository, and to update or overlay or not update or overlay the object *if it is* present in the repository. This configuration of side effects is called the *Side Effect Configuration*.

Use the IMPConfigAdminIntrService to configure sender and side effects.

### **See Also**

- Oracle Healthcare Data Repository Programmer's Guide, for more information on Side Effect Processing Rules.
- *Oracle Healthcare Data Repository HL7 Version 3 Conformance Specification* for a list of side effect configuration records required for each message type.

### <span id="page-82-0"></span>**Invoke Inbound Messaging Services**

### **Reference**

- *Oracle Healthcare Data Repository Javadoc*
- *Oracle Healthcare Data Repository HL7 Version 3 Conformance Specification*

The following table lists the principal IMP service and methods:

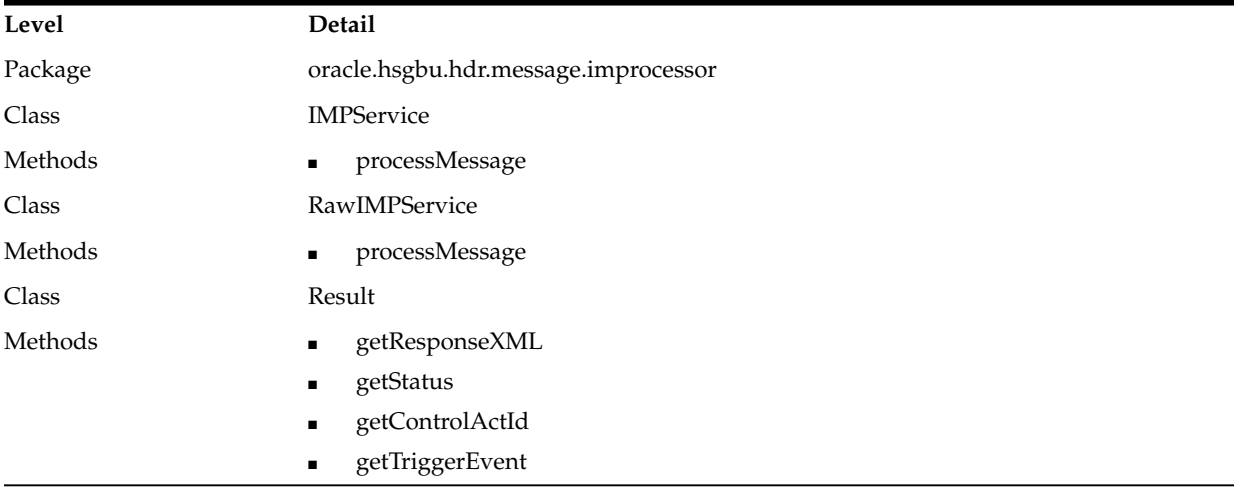

#### *Table 2–30 Service and Methods: IMP*

### **Login**

This is an API-based implementation procedure.

### **Navigation**

This is an API-based implementation procedure.

#### **Steps**

**1.** Use the Service Locator to access the IMP Service.

#### **Note:**

RawIMPService is implemented as a container-managed transactions (CMT) bean, and does not create SubmissionUnit. Use RawIMPService if you want to use the Java Transaction API (JTA) support of IMP.

- **2.** Use the processMessage method with an HDR-compliant message (see following Note) as a parameter to invoke message processing services; a Result object is returned.
- **3.** Use the following methods to inspect the result of processing the message:
	- getResponseXML
	- getStatus

### **Note:**

IMP supports XML formatted inbound messages that conform to the HL7 version 3 messaging standard. The messages must conform to the messaging schema for the message types supported in HDR. The schemas for all supported message type is available at the following location:

\$JAVA\_TOP/oracle/apps/ctb/messge/defs/rim214101/schemas

The list of supported message types is provided in *Oracle Healthcare Data Repository HL7 Version 3 Conformance Specification*. Using Messaging Tool Kit, additional message types can be supported. For more information, refer to *Oracle Healthcare Data Repository Messaging Tool Kit User Guide*.

### **See Also**

- *Oracle Healthcare Data Repository HL7 Version 3 Conformance Specification*, for information about message types supported by IMP.
- *Oracle Healthcare Data Repository Messaging Tool Kit User Guide.*
- *Oracle Healthcare Data Repository Programmer's Guide.*

# **Implement Concurrent Program Service**

HDR provides a JMS queue based job scheduler service called ConcurrentProgramService, which is exposed on ServiceLocator as a stateless session bean. ConcurrentProgramService is used to schedule the following jobs.

## **Loading Messaging Metadata**

Messaging metadata load can be scheduled as a background job using the ConcurrentProgramService.loadMessagingMetadata() API call. The API returns a request ID that can be used to monitor the job status using the ConcurrentProgramService.getJobStatus() API.

## **Loading MTK Schema to HDR Server**

MTK schemas from a local directory specified in the profile option value for profile code CTB\_MTK\_SCHEMA\_DIR\_PATH, can be loaded to HDR server location using the ConcurrentProgramService.loadMTKCustomSchema() API.

### **Loading MTK Interaction Schema to HDR Server**

Composite message schema can be created using the MTK custom interaction schemas using the ConcurrentProgramService.loadMTKCustomInteractionSchema() API.

# **Implement RIM Service**

The RIMService is the main persistence and query service for persistence and retrieval of HL7 V3 RIM data. The HDR RIM Java APIs allows customers to build any HL7 V3 RIM object model to represent any clinical information model and persist clinical data based on the RIM clinical models into HDR.

The Java APIs include implementation of the standard HL7 RIM standard classes, associations and data types based on RIM version 2.14.1.01.

HDR RIM Service supports generic object models constructed using the supported RIM standard and does not constrain implementations to use any specific RIM models.

All RIM objects to be updated must follow the allowed state transitions specified in the supported RIM standard.

Before implementing the RIM Service, the following must be implemented before data can be successfully persisted using the RIM Service APIs:

**1. Load terminologies using ETS**: All coded terminologies to be used in the data to be persisted must be first loaded into the ETS. Please refer to Implementing ["Enterprise Terminology Services"](#page-18-0) on page 2-3 section to learn how to load terminologies into ETS.

**See also:***Programmer's Guide* for more details about the ETS Services.

**2. Master Catalog Configuration**: All of the RIM Act/Role/Entity objects must resolve to a valid master catalog id to be successfully persisted in HDR. This master catalog configuration allows implementers to have a fine grained control over what type of clinical data can be persisted in HDR. For example, users can allow only Lab and Medication data to be persisted into HDR and disallow any radiology reports to be persisted in HDR. For example, this will be helpful in building solutions where HDR is one component that is designed to store only Lab and Medication data whereas Radiology reports are designed to be processed by another non-HDR component. Similar master catalog configuration also permits configuring allowed state transitions on focal classes. For more on master catalog configuration, please refer to ["Implement Master Catalog and Focal Class State](#page-56-0) [Transitions"](#page-56-0) on page 2-41.

There are several types of update behaviors that can be configured when persisting RIM objects. RIM objects can be configured only to be created OR only updated OR created or updated OR only referenced with no updates. Please refer to ReferenceModifier.java in *Javadoc* for more details on the update behaviors supported and their usage.

RIM Service APIs provide a fine grained query API where the users can define their queries in terms of the RIM model and retrieve data out of HDR. The query results will be returned in the RIM Java object models. For more on the RIM Service API usage please refer to the HDR *Javadoc* **(link)**. The query API supports querying any part of the persisted model, and also supports querying aggregated clinical data based on the query filter criteria, like patient identifier.

There are several types of update behaviors that can be configured when persisting RIM objects. RIM objects can be configured only to be created OR only updated OR created or updated OR only referenced with no updates. Please refer to ReferenceModifier.java in *Javadoc* for more details on the update behaviors supported and their usage.

RIM Service APIs provide a fine grained query API where the users can define their queries in terms of the RIM model and retrieve data out of HDR. The query results

will be returned in the RIM Java object models. For more on the RIM Service API usage please refer to the HDR *Javadoc* **(link)**. The query API supports querying any part of the persisted model and also support querying aggregated clinical data based on the query filter criteria like patient identifier.

# **Generate SQL Queries**

The SQL queries generated by the RIM query API can be optimized in three different ways. By default, in all nested select sub queries, the where conditions will be generated as a SQL IN condition. This can be modified by configuring the HDR managed server start-up JVM argument CTB\_SUBQRY\_OPT\_METHOD with one of the values NONE, EXISTS, or JOIN. Based on the database version and configuration, you can choose an option that results in the best database SQL execution plans for the HDR generated SQL queries.

# **-DCTB\_SUBQRY\_OPT\_METHOD=NONE**

This is the default behavior where all nested select sub queries in the where condition will be generated as the SQL IN condition.

For example, SELECT CtbCoreRolesEO.ROLE\_ID, CtbCoreRolesEO.ROLE\_VERSION\_ NUM FROM CTB\_CORE\_ROLES CtbCoreRolesEO WHERE CtbCoreRolesEO.CLASS\_ CODE = 'PAT' AND(CtbCoreRolesEO.PLAYER\_ID, CtbCoreRolesEO.PLAYER\_ VERSION\_NUM) IN ( SELECT CtbCoreEntitiesEO.ENTITY\_ID, CtbCoreEntitiesEO.ENTITY\_VERSION\_NUM FROM CTB\_CORE\_ENTITIES CtbCoreEntitiesEO WHERE CtbCoreEntitiesEO.CLASS\_CODE = 'PSN' AND CtbCoreEntitiesEO.DETERMINER\_CODE = 'INSTANCE' AND CtbCoreEntitiesEO.ENTITY\_ID IN ( SELECT CtbCoreEntyIIEO.ENTITY\_ID FROM CTB\_CORE\_ENTY\_II CtbCoreEntyIIEO WHERE CtbCoreEntyIIEO.ROOT\_ID = '1.2.3' AND CtbCoreEntyIIEO.EXTENSION\_TXT = 'Person1'));

# **-DCTB\_SUBQRY\_OPT\_METHOD=EXISTS**

By setting sub-query optimization method to EXISTS, all nested select sub queries in the where condition will be generated as the SQL EXISTS condition.

For example, SELECT CtbCoreRolesEO.ROLE\_ID, CtbCoreRolesEO.ROLE\_VERSION\_ NUM FROM CTB\_CORE\_ROLES CtbCoreRolesEO WHERE CtbCoreRolesEO.CLASS\_ CODE = 'PAT' AND EXISTS ( SELECT 1 FROM CTB\_CORE\_ENTITIES CtbCoreEntitiesEO WHERE CtbCoreEntitiesEO.CLASS\_CODE = 'PSN' AND CtbCoreEntitiesEO.DETERMINER\_CODE = 'INSTANCE' AND CtbCoreEntitiesEO.ENTITY\_ID = CtbCoreRolesEO.PLAYER\_ID AND CtbCoreEntitiesEO.ENTITY\_VERSION\_NUM = CtbCoreRolesEO.PLAYER\_ VERSION\_NUM AND EXISTS ( SELECT 1 FROM CTB\_CORE\_ENTY\_II CtbCoreEntyIIEO WHERE CtbCoreEntyIIEO.ROOT\_ID = '1.2.3' AND CtbCoreEntyIIEO.EXTENSION\_TXT = 'Person1' AND CtbCoreEntyIIEO.ENTITY\_ID = CtbCoreEntitiesEO.ENTITY\_ID));

# **-DCTB\_SUBQRY\_OPT\_METHOD=JOIN**

By setting sub-query optimization method to JOIN, all nested select sub queries in the where condition will be converted to the SQL JOIN condition.

For example, SELECT CtbCoreRolesEO1.ROLE\_ID, CtbCoreRolesEO1.ROLE\_ VERSION\_NUM FROM CTB\_CORE\_ROLES CtbCoreRolesEO1, CTB\_CORE\_ ENTITIES CtbCoreEntitiesEO1, CTB\_CORE\_ENTY\_II CtbCoreEntyIIEO1 WHERE CtbCoreRolesEO1.CLASS\_CODE = 'PAT' AND CtbCoreEntitiesEO1.CLASS\_CODE = 'PSN' AND CtbCoreEntitiesEO1.DETERMINER\_CODE = 'INSTANCE' AND

CtbCoreEntitiesEO1.ENTITY\_ID = CtbCoreRolesEO1.PLAYER\_ID AND CtbCoreEntitiesEO1.ENTITY\_VERSION\_NUM = CtbCoreRolesEO1.PLAYER\_ VERSION\_NUM AND CtbCoreEntyIIEO1.ROOT\_ID = '1.2.3' AND CtbCoreEntyIIEO1.EXTENSION\_TXT = 'Person1' AND CtbCoreEntyIIEO1.ENTITY\_ ID = CtbCoreEntitiesEO1.ENTITY\_ID;

# **Implement the Healthcare Enterprise XDS.b Web Service**

- [Introducing Cross-Enterprise Document Sharing-b](#page-88-0)
- [Configure Oracle HDR as a Document Repository](#page-89-0)

HDR implements the Cross-Enterprise Document Sharing-b (XDS.b) specification of the Information Technology Infrastructure (ITI) profile from Integrating the Healthcare Enterprise (IHE) standard.

IHE IT Infrastructure Integration Profiles, offer a common language that healthcare professionals and vendors can use to discuss integration needs of healthcare enterprises and the integration capabilities of information systems in precise terms. Integration Profiles specify implementations of standards that are designed to meet identified clinical needs. They enable users and vendors to state which IHE capabilities they require or provide, by reference to the detailed specifications of the IHE IT Infrastructure Technical Framework.

Integration profiles are defined in terms of IHE Actors and Transactions. Actors are information systems or components of information systems that produce, manage, or act on information associated with clinical and operational activities in the enterprise. Transactions are interactions between actors that communicate the required information through standards-based messages.

For a detailed description of the IHE standard and the various profiles in IHE standard, refer to http://www.ihe.net.

# <span id="page-88-0"></span>**Introducing Cross-Enterprise Document Sharing-b**

Cross-Enterprise Document Sharing (XDS) enables a number of healthcare delivery organizations belonging to an XDS Affinity Domain (for example, a community of care) to co-operate in the care of a patient by sharing clinical records in the form of documents as they proceed with their patients' care delivery activities. Federated document repositories and a document registry create a longitudinal record of information about a patient within a given XDS Affinity Domain. This profile is based upon Electronic Business using eXtensible Markup Language (ebXML) Registry standards, Simple Object Access Protocol (SOAP), Hypertext Transfer Protocol (HTTP), and Simple Mail Transfer Protocol (SMTP). It describes the configuration of an ebXML Registry in sufficient detail to support Cross Enterprise Document Sharing.

As an XDS.b *Document Repository* actor, HDR is capable of storage and retrieval of electronic health record documents through web services.

The Web services implemented in HDR for supporting Document Repository actor are:

- Provide and Register Document Set-b ITI-41
- Retrieve Document Set ITI-43
- Asynchronous Provide and Register Document Set-b
- Asynchronous Retrieve Document Set

# <span id="page-89-0"></span>**Configure Oracle HDR as a Document Repository**

- [Configure Registry for Accepting Register Document Set-b Web Service Calls](#page-89-1)
- [Configure Repository for Syslog Audit Messages](#page-90-0)
- [Configure Repository Unique ID](#page-90-1)
- [User Creation in 'myrealm' WebLogic Server realm for IHE XDS.b Web Services](#page-90-2)
- [Configure HDR as a Time Client Actor](#page-90-3)
- [Configure HDR a Secure Node Actor](#page-91-0)
- [Configure ITI-42 Timeouts for IHE XDS Registry Web Service Call](#page-97-0)
- [Configure Registry for Accepting Delete Document Set ITI-62 Web Service Calls](#page-98-0)
- [Asynchronous IHE XDS.b Web Services](#page-99-0)
- [Configure HDR To Accept Web Services Invocation Over http Protocol](#page-100-0)
- [Configure Credential Store](#page-101-0)
- Configure MTOM/XOP for the ITI-43 Transaction (Retrieve Document Set)

HDR exposes a set of configuration APIs as EJB session beans, to configure the profile options used by HDR as a Document Repository actor. Use the IHEXDSConfigService API and its following methods for this purpose:

- configureRegistryServerDetails(String registryURL)
- configureSyslogAuditServerDetails(String syslogServerHost, String syslogServerPort, String transportProtocol)
- configureRepositoryUniqueId(String repositoryUniqueId)
- configureRegistryAsyncURL(String registryAsyncURL)

# <span id="page-89-1"></span>**Configure Registry for Accepting Register Document Set-b Web Service Calls**

The registry server URL has to be configured for enabling HDR to send Register Document Set-b request web service calls to external document registries.

The registry URL should be a valid web service endpoint URL implementing XDS.b Register Document Set-b specification.

The web service end point URL could be an *http* URL or secure *https* URL. In case of https connections to registry server, the necessary truststore and keystore files need to be generated and configured in <weblogic\_install\_dir>/user\_ projects/domains/<weblogic\_domain\_name>/config/hdr/ihe\_xdsb\_config.xml under the REGISTRY\_AUDIT\_SERVER\_SSL\_CONFIG configuration name.

where, <weblogic\_install\_dir> is the file path where the WebLogic server has been installed. <weblogic\_domain\_name> represents the name of WebLogic domain.

Refer to:

http://docs.oracle.com/javase/7/docs/technotes/tools/solaris/keytool.html

to learn more about digital certificates and using jdk's keytool to generate keystore and truststore.

# <span id="page-90-0"></span>**Configure Repository for Syslog Audit Messages**

HDR generates the following Syslog audit event messages:

- **Actor Start Audit Event**
- Actor Stop Audit Event
- Local user authentication success or failure audit event
- Security Alert Audit Event for change in System configurations
- Register Document Set Audit Event
- Provide and Register Document Set Audit Event
- Retrieve Document Audit Event

HDR can be configured to send audit messages to syslog audit server over UDP or TLS protocol. The Syslog audit messages are per RFC 5424 standard.

You must configure the Syslog audit server host, port number, and transport protocol (UDP or TLS) profile options to enable HDR to send audit messages to Syslog audit server. The Syslog server host and port number should be a valid server host and port number.

# <span id="page-90-1"></span>**Configure Repository Unique ID**

You must configure the HDR Document Repository's Unique Id. This id will be added to the Register Document Set-b requests sent out by HDR to external registry. The Repository Unique Id should be a valid OID.

## <span id="page-90-2"></span>**User Creation in 'myrealm' WebLogic Server realm for IHE XDS.b Web Services**

Create the user IHE\_XDS\_USER in WebLogic default server realm'myrealm' for IHE XDS.b Web services.

# <span id="page-90-3"></span>**Configure HDR as a Time Client Actor**

Time synchronization is important for security and auditing purpose to provide a synchronized time trail in the logs. It is also important in Web service security where the client can send a timestamp. In this way, no one snooping the traffic on the wire can affect a replay of the packet being sent, as the server will report an error once the timestamp has expired.

The IHE Consistent Time Integration Profile provides a means to ensure that the system clocks and timestamps of many computers in a network are well synchronized. It specifically means the servers and clients in the system must have their system time synchronized with a Time Server. This can be achieved in a Linux server by setting up the Network Time Protocol (NTP) service to synchronize with the Time Server.

Once the machine starts, identify a Time Server with which you need to synchronize your machine, and perform the following steps:

- **1.** Log in as **root**.
- **2.** Change the time zone to your required location. For example, to change to a Central Time Zone, run the command:ln -sf /usr/share/zoneinfo/CST6CDT /etc/localtime
- **3.** Edit /etc/ntp.conf by adding the following line, and save it:server 10.1.1.1 #Any Time Server you want to synchronize with
- **4.** Check whether the ntpd service is running using the following command:service ntpd status
- **5.** If the ntpd service is not stopped, run the command:service ntpd stop
- **6.** Make the first-time synchronization using the following command:ntpdate 10.1.1.1
- **7.** Make the second and subsequent synchronizations (if required) by using the same command above until the offset shows 0.xxxx or -0.xxxx.
- **8.** Now start the ntpd service using the following command:service ntpd start
- **9.** To enable the ntpd service to run all the time even after restart, run the following command:chkconfig --level 2345 ntpd on
- **10.** To query the time synchronization status, issue the following command:ntpq -p -n
- **11.** Perform the above steps both on the HDR host OS.
- **12.** Shut down the WebLogic Managed Server on which HDR is deployed to, and bring it up after the setup.

# <span id="page-91-2"></span><span id="page-91-0"></span>**Configure HDR a Secure Node Actor**

- [Set HDR for TLS Communication with Document Source and Document](#page-91-1) [Consumer](#page-91-1)
- [Set Up HDR for TLS Communication with Document Registry and Syslog Audit](#page-92-0) [Server](#page-92-0)
- [Generate Audit Event OS Level Authentication Events](#page-92-1)

A Secure Node is a system unit that validates the identity of any user as well as any other node, and determines whether this user is allowed to access the system and exchange information with other nodes or not.

A Secure Application provides security features only for the application features. HDR's IHE XDS.b is a Secure Application. The difference between the Secure Node and the Secure Application is the extent to which the underlying operating system and other environments are secured. A Secure Node includes all aspects of user authentication, file system protections, and operating environment security. The Secure Application is a product that does not include the operating environment.

### <span id="page-91-1"></span>**Set HDR for TLS Communication with Document Source and Document Consumer**

HDR requires certificates to be loaded into the Keystore & Truststore of WebLogic Managed Server for TLS communication with Document Source actors and Document Consumer actors.

To configure the Identity and Trust for WebLogic Server, follow the steps provided in the link http://docs.oracle.com/middleware/1212/wls/SECMG/identity\_ trust.htm#i1196575.

Enable SSL to secure communication between client and the HDR application. For configuring the SSL, follow the steps provided in the link http://docs.oracle.com/middleware/1212/wls/SECMG/ssl.htm#i1194343. Under Advanced section of SSL configuration, set Hostname Verification to None, enable Use Server Cert , and set Two Way Client Cert Behaviour option to Client Certs Requested and Enforced.

### <span id="page-92-0"></span>**Set Up HDR for TLS Communication with Document Registry and Syslog Audit Server**

Edit <weblogic\_install\_dir>/user\_projects/domains/<weblogic\_domain\_ name>/config/hdr/ihe\_xdsb\_config.xml and enter the absolute paths to trustStore, keyStore and values for trustStorePassword, keyStorePassword, keyStoreType and cipherSuites that will be used for secure TLS communication with Document Registry and Syslog Audit Server under configuration item with name REGISTRY\_AUDIT\_ SERVER\_SSL\_CONFIG. Enter comma seperated names of the cipher suites to be used for TLS communication for *cipherSuites*.

Configuration parameter *netDebug* can be set to any of the valid values application for JVM argument javax.net.debug

These configuration parameters will be used to set the java runtime arguments javax.net.ssl.trustStore, javax.net.ssl.keyStore, javax.net.ssl.trustStorePassword, javax.net.ssl.keyStorePassword, javax.net.ssl.keyStoreType, javax.net.debug and https.cipherSuites.

### <span id="page-92-1"></span>**Generate Audit Event - OS Level Authentication Events**

HDR provides the capability of logging OS Level Authentication Events to qualify as a Secure Node actor.

Perform the following steps on the remote machine where HDR is deployed:

- **1.** Log in to the machine as root user and edit the file /etc/syslog.conf to add the following entry:authpriv.\* |/var/log/syslog\_auth.pipe
- **2.** Create a named pipe 'syslog\_auth.pipe' under the /var/log directory by using the mkfifo command, as follows:> cd /var/log > mkfifo syslog\_auth.pipe
- **3.** Change the owner and group of the pipe to <OS User>. Since the shell script that would read the content from this file will be somewhere in <OS User> home directory, change the owner and group of this file using the following commands:> chown <OS User> syslog\_auth.pipe > chgrp <OS User> syslog\_auth.pipe
- **4.** Restart the syslog service using the following command: service syslog restart
- **5.** "Log in to the machine as <OS User>, and create a script, send\_audit\_event\_for\_ user\_authentication.sh. Copy the following content to that file. Also, ensure that Java 1.7 executable is in the path

```
#!/bin/sh
```
#update the log file location

logFile=/home/hiauser/atna.log

#update the logging.properties file location

log4JFile=/home/hiauser/logging.properties

transportProtocol=""

wlHost="" wlPort="" wlUserName="" wlPassword="" keystore="" keystore\_password="" truststore="" truststore\_password="" tmpPswd=somePswd tmpPswdCnfm=somePswd tmpInput=""

function getPassword {

read -s -p "Please enter \$1: " tmpPswd echo read -s -p "Confirm password: " tmpPswdCnfm echo if [ "\$tmpPswd" = "\$tmpPswdCnfm" ] then echo else echo "Entered password did not match, exiting." tmpPswd="" tmpPswdCnfm="" exit 1; fi }

```
function getInput {
 for i in {1..3}
 do
 read -p "Please enter $1:" tmpInput
 echo
 if [ "$tmpInput" != "" ]
 then
 break
  fi
 if [ "$i" -eq 3 ]
  then
 echo "Did not get the input, exiting."
 exit 1;
 fi
 done
  }
 #How do you want to send the audit messages to Audit Repository server, over
TLS or UDP?
 getInput "TransportProtocol (UDP or TLS)"
 transportProtocol=$tmpInput
```
# WebLogic Host

getInput "Weblogic Managed Server Host"

wlHost=\$tmpInput

# WebLogic Port

getInput "Weblogic Managed Server Port"

```
wlPort=$tmpInput
# WebLogic Admin UserName
getInput "Weblogic UserName"
wlUserName=$tmpInput
# WebLogic Adin User Password
getPassword "Weblogic Password"
wlPassword=$tmpPswd
if [ "$transportProtocol" == "TLS" ]; then
#The keystore file location.
getInput "Absolute Path to Keystore File"
keystore=$tmpInput
#The keystore password
getPassword "Keystore Password"
```
keystore\_password=\$tmpPswd

#The truststore file location.

getInput "Absolute Path to Truststore File"

truststore=\$tmpInput

#The truststore password getPassword "Truststore Password" truststore\_password=\$tmpPswd

fi

#<Weblogic home> - represents the WebLogic home and should be replaced with the actual file path where WebLogic is installed.

#<HDR product install home> - represents the HDR product install home and should be replaced with the actual file where HDR product is installed.

```
CLASSPATH=<Weblogic home>/oracle_common/modules/javax.ejb_3.2.0.jar:<HDR
product install home>/weblogic/jars/hdrclnt.jar:<HDR product install
home>/weblogic/jars/wlfullclient.jar
 if [ "$transportProtocol" == "UDP" ]; then
 JAVA_OPTIONS="-classpath $CLASSPATH -DLogFile=$logFile
-Djava.util.logging.config.file=$log4Jfile -Dwl.user.name=$wlUserName
-Dwl.user.pass=$wlPassword -Dwl.host.address=$wlHost -Dwl.listen.port=$wlPort"
 else
 JAVA_OPTIONS="-classpath $CLASSPATH -DLogFile=$logFile
-Djava.util.logging.config.file=$log4Jfile -Dwl.user.name=$wlUserName
-Dwl.user.pass=$wlPassword -Dwl.host.address=$wlHost -Dwl.listen.port=$wlPort
-Dkeystore=$keystore -Dkeystore_password=$keystore_password
-Dtruststore=$truststore -Dtruststore_password=$truststore_password"
 f_1(
 cat < /var/log/syslog_auth.pipe | while read entry
 do
 LoggedInUser=`echo $entry | grep 'Accepted' | awk '{print $9 }'`
 if [ "${LoggedInUser}" != "" ]; then
 java $JAVA_OPTIONS
oracle.apps.ctb.ihe.xdsb.logger.audit.server.TLSSecureNodeAuditLogger
$LoggedInUser Login
  fi
 LoggedOutUser=`echo $entry | grep 'session closed for user' | awk '{print
$11 }'`
 if [ "${LoggedOutUser}" != "" ]; then
  java $JAVA_OPTIONS
oracle.apps.ctb.ihe.xdsb.logger.audit.server.TLSSecureNodeAuditLogger
$LoggedOutUser Logout
  fi
```
done

) &

- **6.** In the script, update the log4JFile and CLASSPATH variables with appropriate values, and then save it.
- **7.** Change the permissions of the send\_audit\_event\_for\_user\_authentication.sh file.> chmod 744 send audit event for user authentication.sh
- **8.** Start the following script and provide the input by following the prompts:> sh send\_audit\_event\_for\_user\_authentication.sh.

**Note:** The script runs a set of commands in the background mode once you start the script. The script prompts for the following values:

- **1.** WebLogic Managed Server Host
- **2.** WebLogic Managed Server Port
- **3.** WebLogic Admin User Name
- **4.** WebLogic Admin User Password

In case the user chooses tranportProtocol as TLS then the script prompts the following additional values:

- **1.** Absolute Path to Keystore File
- **2.** Keystore password
- **3.** Absolute Path to Truststore File
- **4.** Truststore password

# <span id="page-97-0"></span>**Configure ITI-42 Timeouts for IHE XDS Registry Web Service Call**

The IHE XDS configuration file /user\_projects/domains//config/hdr/ihe\_xdsb\_ config.xml contains two timeout configurations specific to IHE XDS registry web service call.

The name of the configuration is "WS\_CLIENT\_CONFIG" which has two components as follows:

- httpConnTimeout
- httpReadTimeout

### **httpConnTimeout**

httpConnTimeout value is configured in milliseconds and this configuration controls how long the HDR will wait for the network connection to be made with the document registry. If a connection to the document registry cannot be established within this time, HDR will fail the entire PnR transaction and return a failure response to the client. The default value for this configuration is 3000 milliseconds. Set this value to a optimum value so that HDR can make a successful network connection with the document registry when available.

### **httpReadTimeout**

httpReadTimeout value is configured in milliseconds and this configuration controls how long the HDR will wait for the document registry to respond with a success or failure. If the document registry does not respond with a response within this time, HDR will fail the entire PnR transaction and return a failure response to the client. The default value for this configuration is 5000 milliseconds. Set this value to a value

greater than the configured document registry transaction timeout value (or JTA timeout) and less than the HDR's JTA transaction timeout value.

Add the following configuration in the IHE XDS configuration file:

```
<config name="WS_CLIENT_CONFIG"> <component name="httpConnTimeout"
value="3000" /> <component name="httpReadTimeout" value="5000" />
</config>
```
## <span id="page-98-0"></span>**Configure Registry for Accepting Delete Document Set ITI-62 Web Service Calls**

The registry update server URL has to be configured for enabling HDR to send ITI-62 Delete Document Set request web service calls to external document registries.

HDR uses this configuration to delete the ITI-41 document entries from registries if there is any failure in commiting the transaction in HDR after getting the SUCCESS response from registries. To do this, HDR uses the RegistryStoredQuery ITI-18 request to get all the registry objects associated with the XDSSubmissionSet uniqueId, and then HDR constructs the ITI-62 Delete Document Set request using all the registry objects received from ITI-18 response and call the registry for deleting them using the XDS registry update URL. Here HDR receives all the registry objects (associations, external identifiers, extrinsic objects, and so on) that are associated with the corresponding XDSSubmissionSet uniqueId using the ITI-18 call. This request will be sent from HDR only when there is a failure in committing the ITI-41 document after getting the SUCCESS call from the registry.

The web service end point URL could be an http URL or secure https URL. In case of https connections to registry server, the necessary truststore and keystore files need to be generated and configured in <weblogic\_install\_dir>/user\_ projects/domains/<weblogic\_domain\_name>/config/hdr/ihe\_xdsb\_config.xml under the REGISTRY\_AUDIT\_SERVER\_SSL\_CONFIG configuration name.

where, <weblogic\_install\_dir> is the file path where the WebLogic server has been installed. <weblogic\_domain\_name> represents the name of the WebLogic domain.

For information about digital certificates and using JDK's keytool to generate keystore and truststore, visit

http://docs.oracle.com/javase/7/docs/technotes/tools/solaris/keytool.html.

#### **Configure Profile Option for ITI-62 Delete Document Set Transaction**

As in synchronous XDS.b web services, HDR exposes a set of configuration APIs to configure profile options. Use the ProfileOptionService EJB session bean to configure the profile options. Before deploying and running synchronous web services, configure the External Document Registry update server endpoint. To send Delete Document Set Transaction ITI-62 request to an external Document Registry actor, HDR should be configured with the Document Registry Update endpoint's URL. This URL must be a valid web service endpoint URL implementing XDS.b UpdateDocumentSet specification.

ProfileOptionService API: createProfileOption(ProfileOption profileOptionObject), setProfileOptionValue(ProfileOptionValue profileOptionValueObject)

ProfileOption Configuration Values: ProfileOptionCode: "CTB\_XDS\_B\_REGISTRY\_ UPDATE\_URL" ProfileOptionValue: "http://DOCUMENT\_REGISTRY\_ HOST:PORT/UpdateServiceXYZ" ProfileOptionLevelCode: "SITE" ProfileOptionLevelValue: null

# <span id="page-99-0"></span>**Asynchronous IHE XDS.b Web Services**

- [Configure Profile Options for Asynchronous Web Services](#page-100-1)
- [Configure WLS for Asynchronous Web Services](#page-100-2)
- [Configure Message Receipt Timeout Value for Asynchronous Web Services](#page-100-3)

HDR provides support for the Asynchronous Web Services Exchange option of the IHE XDS.b specification, specifically for the Document Repository actor. The asynchronous XDS.b profile uses the same set of transactions specified in the XDS.b profile. However, any transaction between two XDS.b actors is now decoupled into two separate one-way transactions - one for request and another for response. Please note the difference that in the synchronous XDS.b profile, both request and response are exchanged between two XDS.b actors as part of a single transaction.

HDR implements the following Asynchronous XDS.b web services:

- Asynchronous Provide and Register Document Set-b
- Asynchronous Retrieve Document Set

### **Asynchronous Provide and Register Document Set-b**

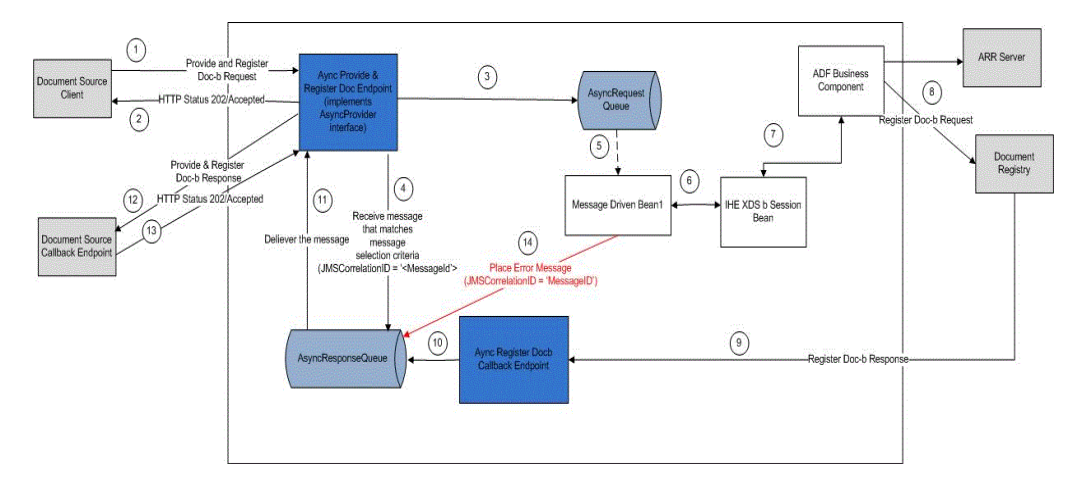

The following figure illustrates the Asynchronous Provide & Register Doc-b Web Service:

### **Asynchronous Retrieve Document Set**

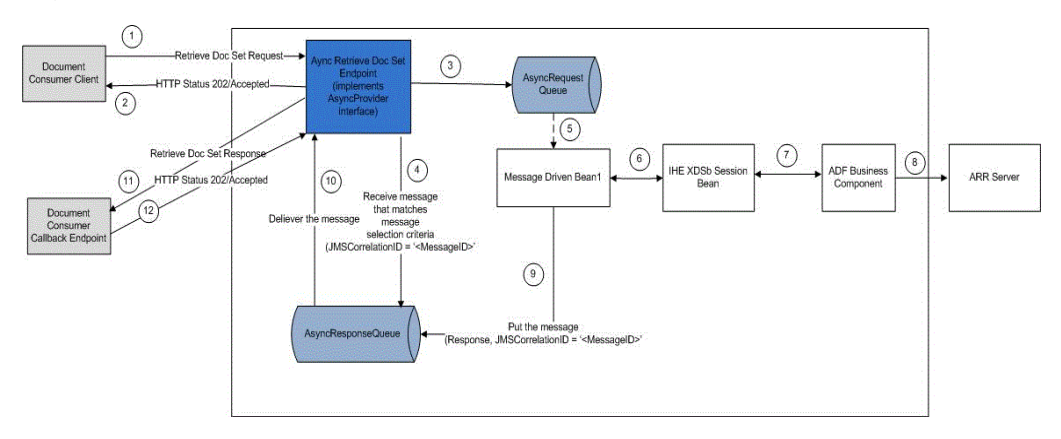

This section contains the following topics:

## <span id="page-100-1"></span>**Configure Profile Options for Asynchronous Web Services**

As in synchronous XDS.b web services, HDR exposes a set of configuration APIs, to configure profile options. Use the IHEXDSConfigService EJB session bean to configure the profile options. Before deploying and running Asynchronous web services, configure the Asynchronous External Document Registry endpoint: In order to send asynchronous Register Document Set-b request web service calls to an external Document Registry actor, HDR should be configured with the Document Registry endpoint's URL. This URL must be a valid web service endpoint URL implementing XDS.b Asynchronous Register Document Set-b specification.

API: configureRegistryAsyncURL(String registryAsyncURL)

Sample value: http://DOCUMENT\_REGISTRY\_HOST:PORT/ServiceXYZ

### <span id="page-100-2"></span>**Configure WLS for Asynchronous Web Services**

HDR leverages WLS JMS queues to implement Asynchronous XDS.b web services. The WL server where HDR is to be deployed must create the required JMS queues that are used by the asynchronous web services.

HDR's Asynchronous Provide and Register Document Set-b web service uses two JMS Queues:

- **AsyncXDS\_PnRbRequestQueue**: All inbound 'Asynchronous Provide and Register Document Set-b' requests are saved in this queue, before getting dequeued and processed.
- **AsyncXDS\_PnRbResponseQueue**: All outbound 'Asynchronous Provide and Register Document Set-b' responses are saved in this queue before getting dequeued and transmitted to callback endpoints of respective Document Sources.

HDR's Asynchronous Retrieve Document Set uses two JMS Queues:

- **AsyncXDS\_RetrieveDocbRequestQueue**: All inbound Asynchronous Retrieve Document Set requests are saved in this queue, before getting dequeued and processed.
- **AsyncXDS\_RetrieveDocbResponseQueue**: All outbound Asynchronous Retrieve Document Set responses are saved in this queue before getting dequeued and transmitted to callback endpoint of the client (An XDS.b Document Consumer).

### <span id="page-100-3"></span>**Configure Message Receipt Timeout Value for Asynchronous Web Services**

Edit <weblogic\_install\_dir>/user\_projects/domains/<weblogic\_domain\_ name>/config/hdr/ihe\_xdsb\_config.xml and enter the timeoutValue under configuration item with name JMS\_MESSAGE\_TIMEOUT. This timeoutValue represents how long the JMS Message Consumer will wait to receive response message from the AsyncXDS\_PnRbResponseQueue or AsyncXDS\_ RetrieveDocbResponseQueue destinations before the timeout expires. The timeoutValue is in milliseconds, and default value is 180000 milliseconds.

# <span id="page-100-0"></span>**Configure HDR To Accept Web Services Invocation Over http Protocol**

By default, HDR installation enables client to invoke Web services over https protocol only. In case the user wants HDR to accept Web services invocation over http protocol, then a custom JVM argument EnableHTTPForWS=true has to be included to the value of the JAVA\_OPTIONS variable in <weblogic\_install\_dir>/user\_ projects/domains/<weblogic\_domain\_name>/bin/startManagedWebLogic.sh. where, <weblogic\_install\_dir> is the file path where the WebLogic server has been installed. <weblogic\_domain\_name> represents the name of the WebLogic domain.

# <span id="page-101-0"></span>**Configure Credential Store**

The password of IHE\_XDS\_USER is stored in SecretStore of Oracle Wallet. IHE Service uses the IHE\_XDS\_USER credentials for user authentication. Edit <weblogic\_install\_ dir>/user\_projects/domains/<weblogic\_domain\_name>/config/hdr/ihe\_xdsb\_ config.xml and enter the absolute path to Oracle Wallet as a value for the credentialStore under configuration item with name CREDENTIAL\_STORE\_CONFIG.

# <span id="page-101-1"></span>**Configure MTOM/ XOP for the ITI-43 Transaction (Retrieve Document Set)**

This configuration controls how HDR returns the MTOM/XOP response for the ITI-43 transaction. Edit <weblogic\_install\_dir>/user\_projects/domains/<weblogic\_domain\_ name>/config/hdr/ihe\_xdsb\_config.xml and enter the optimizeMessage value under configuration item with name MTOM\_XOP\_CONFIG. Set optimizeMessage value to true to permit HDR to return optimized MTOM/XOP message. Else, set optimizeMessage value to false. For more information on optimized and non-optimized MTOM/XOP messages, refer to http://www.ihe.net/uploadedFiles/Documents/ITI/IHE\_ITI\_TF\_Vol2b.pdf.

**4**

# **Implement CDA (Clinical Document Architecture) Persistence Service**

By default, the CDA Persistence Web service accepts only https connections. To make it accept client requests over http protocol, a custom JVM argument EnableHTTPForWS=true has to be included to the value of JAVA\_OPTIONS variable in <weblogic\_install\_dir>/user\_projects/domains/<weblogic\_domain\_ name>/bin/startManagedWebLogic.sh. where, <weblogic\_install\_dir> is the file path where the WebLogic server has been installed. <weblogic\_domain\_name> represents the name of the WebLogic domain.

To configure Transport Layer Security (TLS), refer to the ["Configure HDR a Secure](#page-91-2) [Node Actor"](#page-91-2) on page 3-4 section in Implement the Healthcare Enterprise XDS.b Web Service chapter.

**A**

# <sup>A</sup>**Appendix A: ETS Supported Terminologies and Cross Maps**

# **ETS Supported Terminologies and Cross Maps**

The following table lists terminologies and cross maps supported by ETS, and the information is current as at the publication date of this implementation guide.

**Note:** ■The Apelon, Inc. website is password protected. Obtain a user ID and password from your Oracle customer representative.

- Apelon, Inc. is an independent company and is not affiliated with Oracle. Contact Apelon directly for further information about available terminologies, mappings and versions.
- Table: ETS Supported Terminologies defines supported terminology or vocabulary standards.
- Table: ETS Supported Cross Maps lists cross maps that have been assured by Apelon, Inc. The mappings are available to HDR customers from Apelon, subject to prior licensing requirements for source and target terminologies.

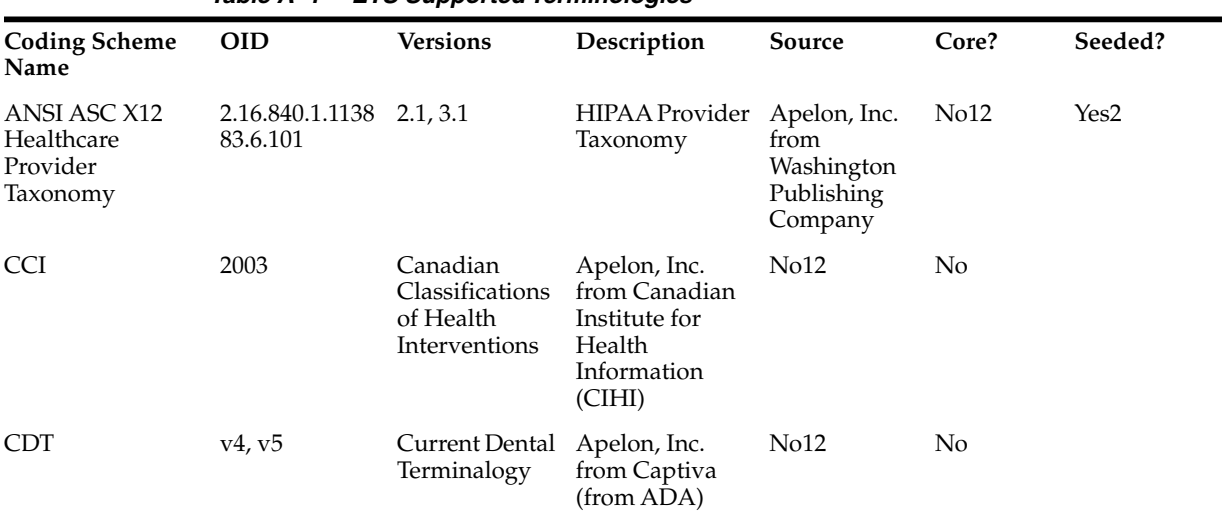

#### *Table A–1 ETS Supported Terminologies*

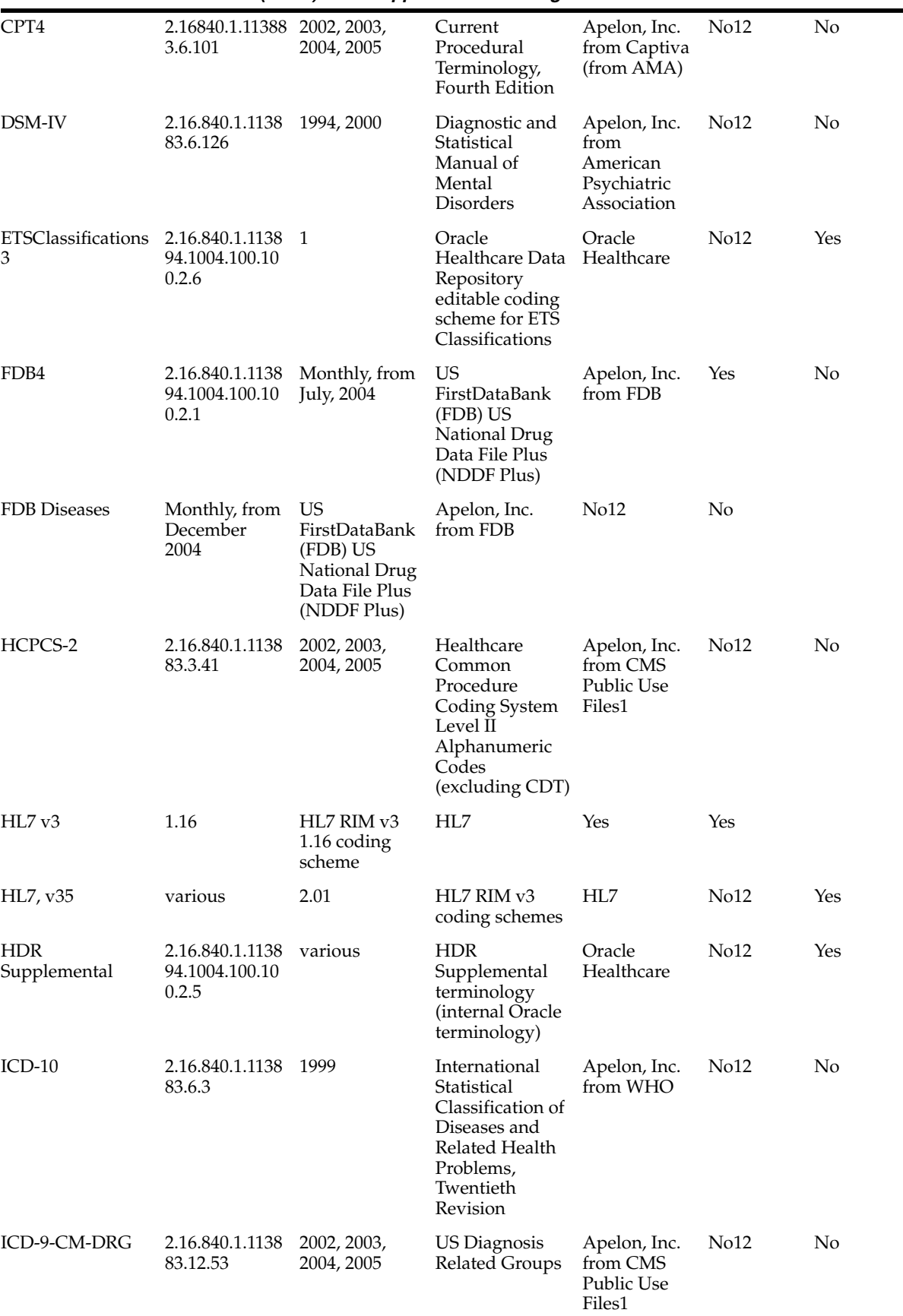

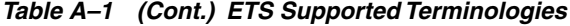

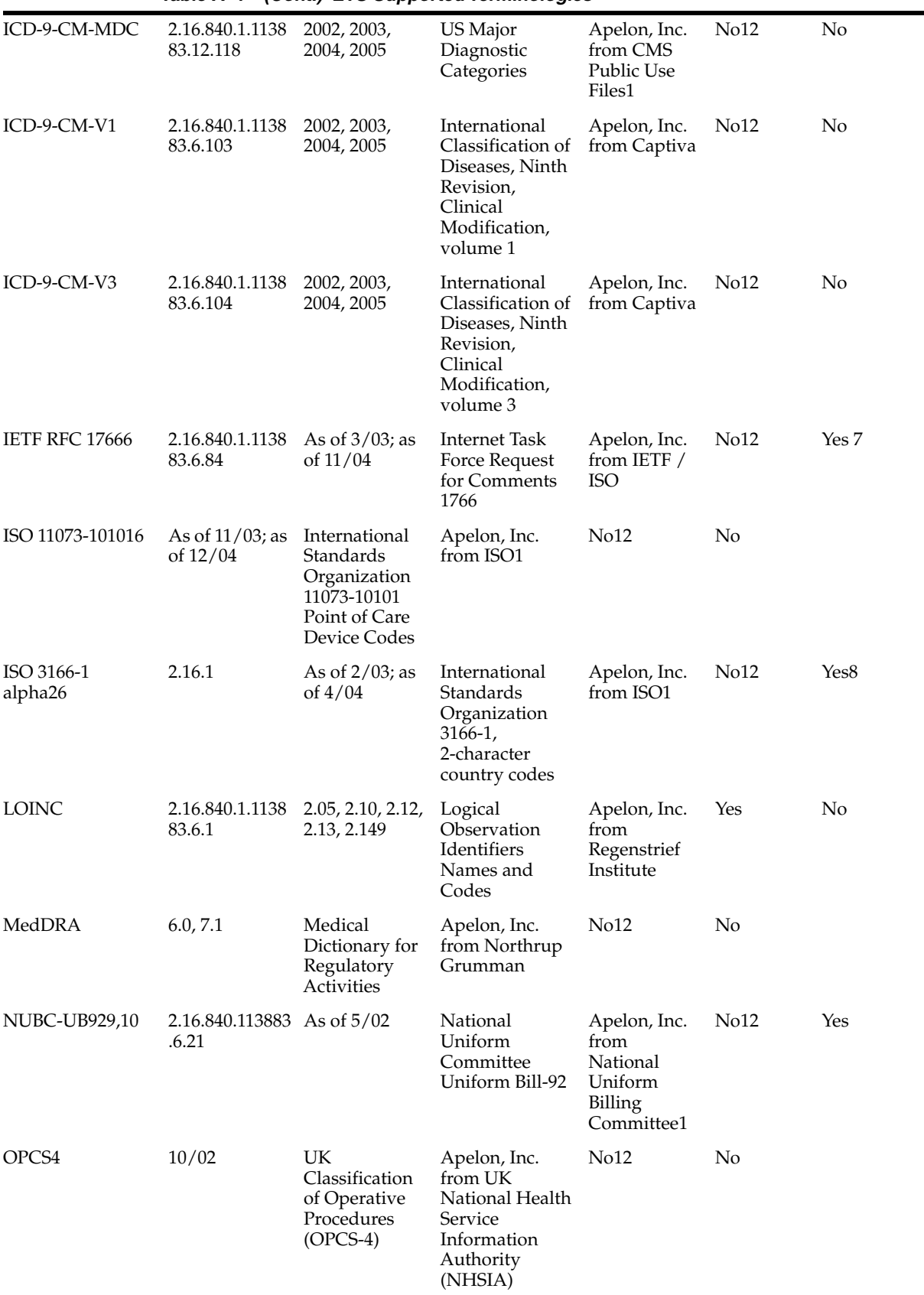

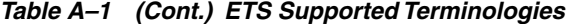

|                                                 | $10010 \, \text{m}$ $1$      |                                                                    | $\omega$                                                                                                    |                                                             |                  |     |
|-------------------------------------------------|------------------------------|--------------------------------------------------------------------|----------------------------------------------------------------------------------------------------|-------------------------------------------------------------|------------------|-----|
| RxNorm                                          | 2003AC,<br>2004AB,<br>2005AA | RxNorm, a<br>standardized<br>nomenclature<br>for clinical<br>drugs | Apelon, Inc.<br>from National<br>Library of<br>Medicine's<br>UMLS                                                                                      | No <sub>12</sub>                                            | No               |     |
| SNOMED CT                                       | 83.6.96                      | 2.16.840.1.1138 1/03,7/03,1/0<br>4,7/04,1/05                       | <b>SNOMED</b><br>Clinical Terms                                                                                                    | Apelon, Inc.<br>from College<br>of American<br>Pathologists | Yes              | No  |
| ionType11                                       | 94.1004.100.10<br>0.2.29     |                                                                    | Oracle<br>Healthcare Data Healthcare<br>Repository<br>coding scheme<br>for<br>representation<br>of TCA<br>COMMUNICAT<br>ION_TYPE<br>values             | Oracle                                                      | No12             | Yes |
| TCA.ContactPoint 2.16.840.1.1138<br>Purpose11   | 94.1004.100.10<br>0.2.28     | HZ.M                                                               | Oracle<br>Healthcare Data Healthcare<br>Repository<br>coding scheme<br>for<br>representation<br>of TCA<br>CONTACT<br>POINT<br><b>PURPOSE</b><br>values | Oracle                                                      | No <sub>12</sub> | Yes |
| TCA.HZGender11 2.16.840.1.1138                  | 94.1004.100.10<br>0.2.27     | HZ.M                                                               | Oracle<br>Healthcare Data Healthcare<br>Repository<br>coding scheme<br>for<br>representation<br>of TCA HZ_<br><b>GENDER</b> values                     | Oracle                                                      | No <sub>12</sub> | Yes |
| TCA.MaritalStatus 2.16.840.1.1138<br>11         | 94.1004.100.10<br>0.2.26     | HZ.M                                                               | Oracle<br>Healthcare Data Healthcare<br>Repository<br>coding scheme<br>for<br>representation<br>of TCA<br><b>MARITAL</b><br><b>STATUS</b> values       | Oracle                                                      | No12             | Yes |
| TCA.PartySiteUse 2.16.840.1.1138 HZ.M<br>Code11 | 94.1004.100.10<br>0.2.25     |                                                                    | Oracle<br>Healthcare Data Healthcare<br>Repository<br>coding scheme<br>for<br>representation<br>of TCA PARTY_<br>SITE_USE_<br><b>CODE</b> values       | Oracle                                                      | N <sub>012</sub> | Yes |

*Table A–1 (Cont.) ETS Supported Terminologies*
| TCA.PhoneLineTy 2.16.840.1.1138 HZ.M<br>Oracle<br>94.1004.100.10<br>pe11<br>0.2.24<br>Repository<br>coding scheme<br>for<br>representation<br>of TCA<br>PHONE_LINE<br><b>TYPE</b> values | Oracle<br>Healthcare Data Healthcare | No12 | Yes |
|----------------------------------------------------------------------------------------------------|--------------------------------------|------|-----|
|----------------------------------------------------------------------------------------------------|--------------------------------------|------|-----|

*Table A–1 (Cont.) ETS Supported Terminologies*

- **Table Notes: 1.**Where an OID is available from HL7, that OID is listed. In nine cases (HDR Supplemental, ETS Classification, the TCA terminologies and FDB), an OID has been created under Oracle's root. Where OIDs are missing, petition HL7.
- **2.** v2.1 seeded; v3.1 available from Apelon, Inc.
- **3.** This terminology is for internal use only. Each concept represents an ETS classification. When a new classification is created, ETS adds a new concept to this editable terminology.
- **4.** A subset of FDB's NDDF Plus offering is supported (contains drug identifiers).
- **5.** Implemented as multiple generic coding schemes.
- **6.** Referenced by HL7 as an external vocabulary domain.
- **7.** IETF 1766 references ISO 639-1; a subset of the 3/03 version of ISO 639-1 codes is loaded into ETS. The 4/04 version of ISO 639-1 is available from Apelon, Inc.
- **8.** the 2/03 version is seeded; the 4/04 version is available from Apelon, Inc.
- **9.** Versions 2.12 and later must be obtained from Apelon, Inc. for loading into ETS.
- **10.** Certain portions referenced by HL7.
- **11.** These editable terminologies are for Oracle's Trading Community Architecture (TCA) values and are used in the integration of HDR and TCA.
- **12.** Supported as generic terminology.
- **13.** The following is the format of the LOINC main data file: tab delimited, no header, all fields double quoted. It must have 59 columns with 58 tabs in between. If there is no data, there should be tabs between each column. If you provide more or less number of columns, it will raise an exception.

LOINC data is loaded with a SHORT description, which is taken from the SHORTNAME column in the file and the Terminology Preferred description in English, which is actually a concatenation of the 2nd through 7th columns. They are the Component, Property, Time Aspect, System, Scale Type, and Method Type columns. After each column is included there is a colon appended after it. This has indicate other languages. In columns 39, 40, 41, and 42 there are place holders for the French, German, Spanish, and Italian names, respectively. You can load English, Spanish, French, German, and Italian descriptions all in one single load.

The LOINC data must be truncated at the 300 byte mark when converted to "UTF-8" format (due to DB column size restriction) for the COMMENT field in order for the loader to succeed.

#### *How Languages are Handled:*

LOINC coding scheme by default has descriptions in English, French, German, Spanish and Italian languages. If none of these languages are installed in the Oracle E-Business Suite instance, the load will fail.

As the territory variants of LOINC languages are not provided, the descriptions of these languages will be replicated for all the territory variants installed in E-Business Suite instance. For example, if multiple French language territories have been installed in the E-Business Suite instance, the loader will create descriptions for all of these territories using the same French language LOINC data.

supported lang**Apges dix the ETSe Bupponted Terminologiles thet** Cross Maps **A-7** The language mappings will be created by mapping the languages to English.

| Mapping                                                                                                    | Source                                                         |
|----------------------------------------------------------------------------------------------------|----------------------------------------------------------------|
| FDB Diseases (monthly<br>versions since 2004)<br>to/from ICD-9-CM (2005)                                                 | FDB, as formatted by Apelon, Inc.                              |
| HL7 routes and forms1<br>(released with RIM 2.01)<br>to/from FDB routes and<br>forms1 (monthly versions<br>since 2004)   | Apelon, Inc.                                                   |
| LOINC to/from CPT-4<br>$(v2.10 - 2005, v2.12 - 2005,$<br>$v2.13 - 2005$ )                                                | Apelon, Inc.                                                   |
| SNOMED-CT to/from<br>OPCS4 (v200407 - 2002)                                                                              | College of American Pathologists, as formatted by Apelon, Inc. |
| SNOMED-CT to/from<br>CPT-4 (v200301 - 2003,<br>v200407 - 2004, v200407 -<br>2005, v200501 - 2005)                        | Apelon, Inc.)                                                  |
| SNOMED-CT to/from<br>ICD-10 (v200407 - 1999,<br>$v200501 - 1999$                                                         | College of American Pathologists, as formatted by Apelon, Inc. |
| SNOMED-CT to/from<br>ICD-9-CM (v200301 - 2003,<br>v200307 - 2003, v200407 -<br>2004, v200407 - 2005,<br>$v200501 - 2005$ | College of American Pathologists, as formatted by Apelon, Inc. |
|                                                                                                    |                                                                |

*Table A–2 Table: ETS Supported Cross Maps*

**Table Notes: 1.** *HL7 routes and forms* refers to the HL7 codeSystems RouteOfAdministration and OrderableDrugForm, respectively, seeded in HDR as generic *CodingSchemes*. *FDB routes and forms* refers to the concepts within the FDB coding scheme that represent routes and forms.

## **Appendix B: Extensible Concept Lists**

### **Extensible Concept Lists**

This Appendix documents seeded concept lists used by the HDR Call Interface, all of which are extensible, and some of which are empty. The following table includes all of the seeded lists, indicating which are shipped empty. You must review and populate the empty lists as appropriate prior to using the associated functionality. Because all of these lists are extensible, you can also add concepts to any list in the table.

#### *See also:*

- [Adding Concepts to a Concept List](#page-38-0)
- *HDR Concept Lists Index, Oracle Healthcare Data Repository Javadoc (click HDR Concept Lists link at bottom of Javadoc page),* for a list of all concept lists and their values.

**Note:** *Lookup Types are synonymous with concept lists.*

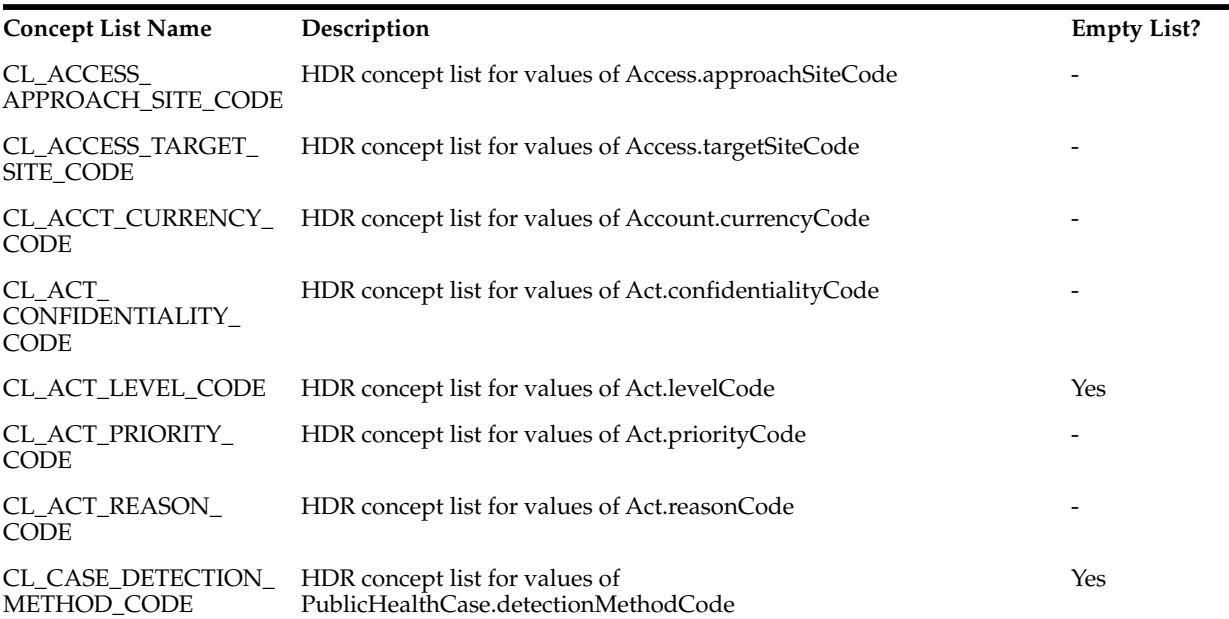

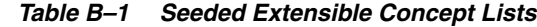

|                                                     | <b>POSITION COUNTRY CONSIDER CONTROL</b>                                       |     |
|-----------------------------------------------------|--------------------------------------------------------------------------------|-----|
| CL_CASE_DISEASE_<br>IMPORTED_CODE                   | HDR concept list for values of<br>PublicHealthCase.diseaseImportedCode         | Yes |
| CL_CASE_<br>TRANSMISSION_<br>MODE_CODE              | HDR concept list for values of<br>PublicHealthCase.transmissionModeCode        | Yes |
| CL_CONT_CAP_TYPE_<br>CODE                           | HDR concept list for values of Container.capTypeCode                           |     |
| TYPE_CODE                                           | CL_CONT_SEPARATOR_ HDR concept list for values of Container.separatorTypeCode  |     |
| CL_DEV_ALERT_<br><b>LEVEL CODE</b>                  | HDR concept list for values of Device.alertLevelCode                           |     |
| CL_DEV_LOCAL_<br>REMOTE_CONTROL<br>STATE_CODE       | HDR concept list for values of Device.localRemoteControlStateCode              |     |
| CL_DEV_<br>MANUFACTURER_<br>MODEL_NAME              | HDR concept list for values of Device.manufacturerModelName                    | Yes |
| CL_DEV_SOFTWARE_<br><b>NAME</b>                     | HDR concept list for values of Device.softwareName                             | Yes |
| CL_DGIMG_SUBJECT_<br>ORIENTATION_CODE               | HDR concept list for values of<br>DiagnosticImage.subjectOrientationCode       | Yes |
| CL_DOC_<br>COMPLETION_CODE                          | HDR concept list for values of Document.completionCode                         |     |
| CL_DOC_STORAGE_<br><b>CODE</b>                      | HDR concept list for values of Document.storageCode                            |     |
| CL_EMP_JOB_CLASS_<br><b>CODE</b>                    | HDR concept list for values of Employee.jobClassCode                           |     |
| CL_EMP_JOB_CODE                                     | HDR concept list for values of Employee.jobCode                                | Yes |
| CL_EMP_JOB_TITLE_<br><b>NAME</b>                    | HDR concept list for values of Employee.jobTitleName                           | Yes |
| CL_EMP_SALARY_<br>TYPE_CODE                         | HDR concept list for values of Employee.salaryTypeCode                         | Yes |
| CL_ENC_ACUITY_<br>LEVEL_CODE                        | HDR concept list for values of PatientEncounter.acuityLevelCode                | Yes |
| <b>CL ENC ADMISSION</b><br>REFERRAL_SOURCE_<br>CODE | HDR concept list for values of<br>PatientEncounter.admissionReferralSourceCode |     |
| CL_ENC_DISCHARGE_<br>DISPOSITION_CODE               | HDR concept list for values of<br>PatientEncounter.dischargeDispositionCode    |     |
| CL_ENC_SPECIAL_<br>ACCOMMODATION_<br>CODE           | HDR concept list for values of<br>PatientEncounter.specialAccommodationCode    |     |
| CL_ENC_SPECIAL_<br>COURTESIES_CODE                  | HDR concept list for values of<br>PatientEncounter.specialCourtesiesCode       |     |
| CL_ENT_HANDLING_<br>CODE                            | HDR concept list for values of Entity.handlingCode                             |     |
| CL_ENT_RISK_CODE                                    | HDR concept list for values of Entity.riskCode                                 |     |

*Table B–1 (Cont.) Seeded Extensible Concept Lists*

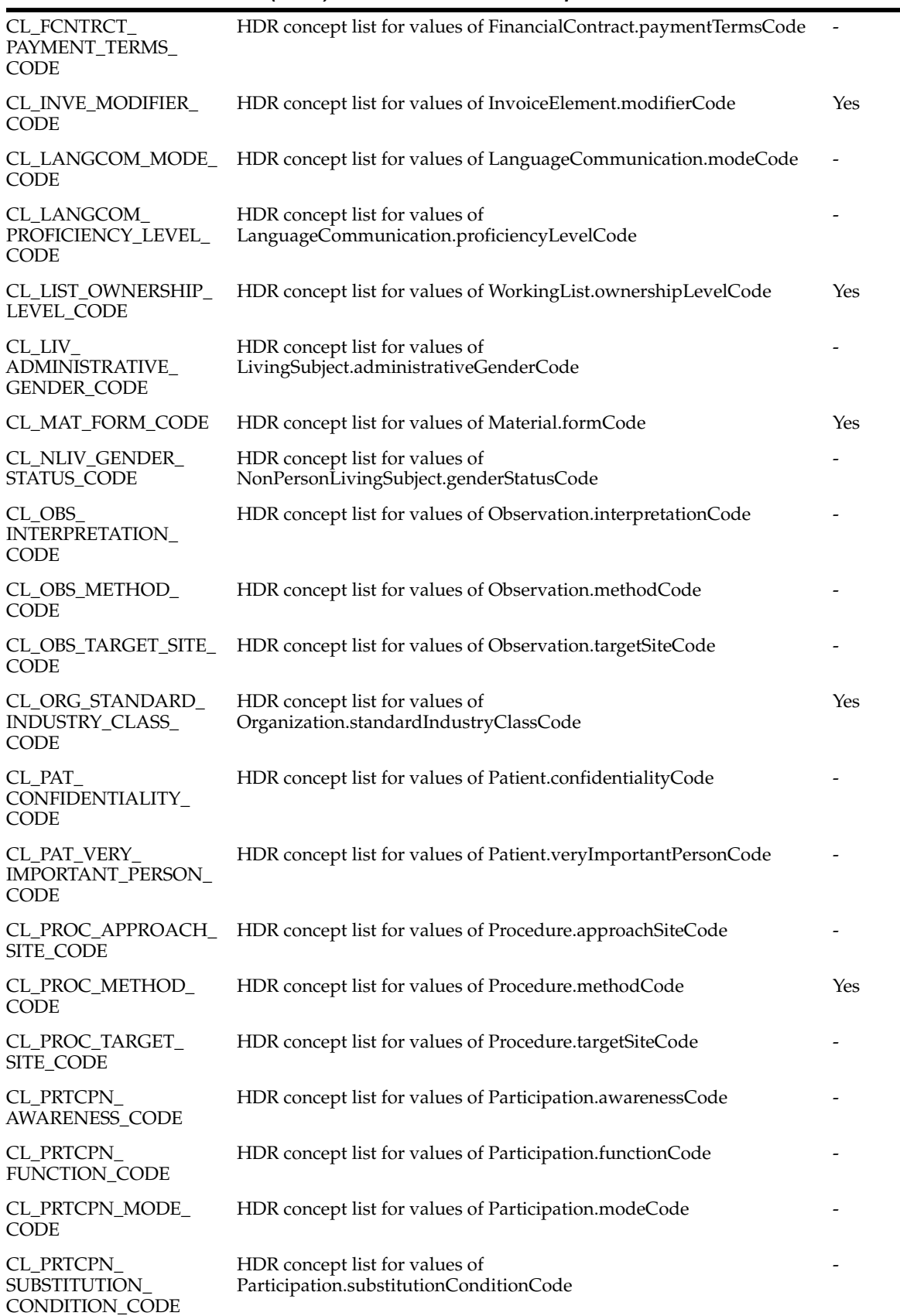

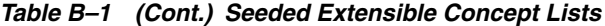

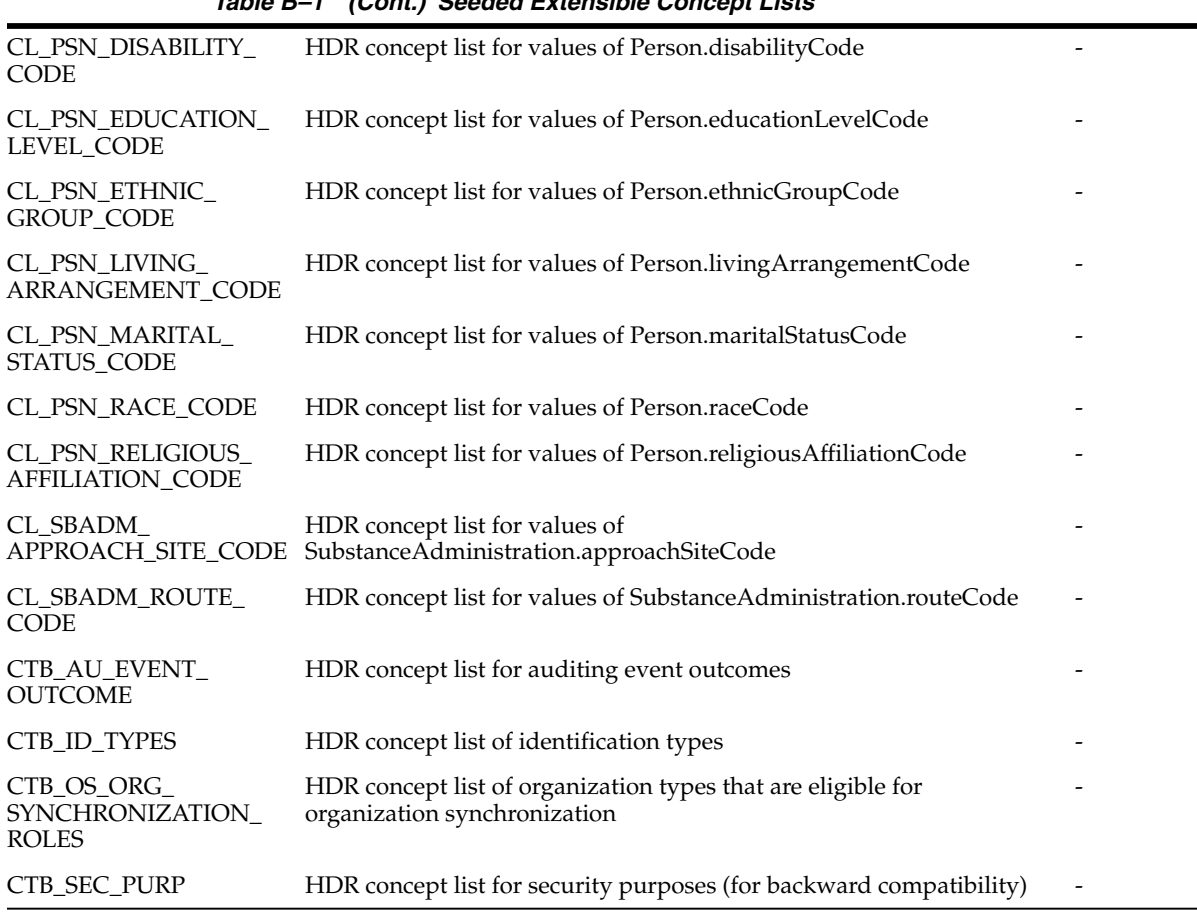

 $\overline{\phantom{0}}$ 

*Table B–1 (Cont.) Seeded Extensible Concept Lists*

# **Appendix C: Concept List Equivalents**

## **Concept Lists Equivalents**

This Appendix contains the following reference table that documents concept lists that are the functional equivalent of TCA attribute validation:

| $1806$ $0$ $1$ $0010$ $001$ $113$ $010$ $110$ $100$ $000$ $100$ $100$ |                                   |                |  |  |  |  |
|-----------------------------------------------------------------------|-----------------------------------|----------------|--|--|--|--|
| <b>TCA Attribute</b>                                                  | <b>ETS Concept List</b>           | Extensible?    |  |  |  |  |
| communication_type                                                    | CL URL SCHEME                     | N <sub>0</sub> |  |  |  |  |
| contact_point_purpose                                                 | CL TEL USE                        | N <sub>0</sub> |  |  |  |  |
| hz_gender                                                             | CL LIV ADMINISTRATIVE GENDER CODE | Yes            |  |  |  |  |
| marital status                                                        | CL PSN MARITAL STATUS CODE        | <b>Yes</b>     |  |  |  |  |
| party_site_use_code                                                   | CL AD USE                         | No             |  |  |  |  |
| phone_line_type                                                       | CL TEL USE                        | No             |  |  |  |  |

*Table C–1 Concept List and FND Lookup Equivalents*

#### **See Also**:

- [Adding Concepts to a Concept List](#page-38-0)
- *HDR Concept Lists Index, Oracle Healthcare Data Repository Javadoc (click HDR Concept Lists link at bottom of Javadoc page),* for a list of all concept lists and their values.

# **Appendix D: Running HDR Terminology Jobs**

- [Running HDR Loader Job](#page-118-0)
- [Running HDR Importer Jobs](#page-119-0)
- [Running HDR Maintenance Job](#page-119-1)
- [Running HDR ETS Programs Using Scripts](#page-120-0)

**Note:** Before or after running HDR Terminology Jobs, always call the ETSAdministrationService.invalidateETSCache() API to refresh the cached ETS data. Otherwise, ETS service will contain stale data in cache.

### <span id="page-118-0"></span>**Running HDR Loader Job**

You can find the database scripts in Artifacts.zip /artifacts/db or in \$HDR\_ HOME/database/db, if the HDR database is installed using Oracle Universal Installer.

To run a HDR loader job, perform the following:

**1.** Log in to the database as ORACLE\_OWNER user and navigate to the \$HDR\_ HOME/database/db/hct/execute folder.

Execute the following command:

su \$ORACLE\_OWNER

Use the preceding command if you are not logged in as \$ORACLE\_OWNER user.

cd \$HDR\_HOME/database/db/hct/execute

Update the run\_ets\_loade.sql script with required job arguments.

Substitute **&1** with absolute path of the control file, **&2** with the coding scheme name, and **&3** with the version name.

**2.** Log in to the database as sysdba user.

Execute the following command:

sqlplus sys@\$SID as sysdba

Provide the password when prompted.

**3.** Execute the following script:

```
@ run_ets_loader.sql;
```
Check the log file and execution report for status.

The log file is generated when the job starts and the execution report is generated when the job ends. These files are located in the \$HDR\_HOME/database/hdr\_cp\_ lib folder.

## <span id="page-119-0"></span>**Running HDR Importer Jobs**

To run a HDR importer job, perform the following:

- **1.** Log in to the database as ORACLE\_OWNER user and navigate to the \$HDR\_ HOME/database/db/hct/execute folder.
- **2.** Execute the following commands:

```
su $ORACLE_OWNER
```
Use the preceeding command if you are not logged in as \$ORACLE\_OWNER user.

cd \$HDR\_HOME/database/db/hct/execute

**3.** Update the run\_ets\_importer.sql script with required job arguments.

Substitute **&1** with the load sequence number, which is available from execution report of the HDR loader job.

- **4.** Log in to the database as sysdba user.
- **5.** Execute the following command:

sqlplus sys@\$SID as sysdba

Provide the password when prompted.

**6.** Execute the following script:

@ run\_ets\_importer.sql;

**7.** Check the log file and execution report for status.

The log file is generated when the job starts and the execution report is generated when the job ends. These files are located in the \$HDR\_HOME/database/hdr\_cp\_ lib folder.

### <span id="page-119-1"></span>**Running HDR Maintenance Job**

To run a HDR maintenance job, perform the following:

- **1.** Log in to the database as ORACLE\_OWNER user and navigate to the \$HDR HOME/database/db/hct/execute folder.
- **2.** Execute the following commands:

su \$ORACLE\_OWNER

Use the preceeding command if you are not logged in as \$ ORACLE\_OWNER user.

cd \$HDR\_HOME/database/db/hct/execute

**3.** Update the run\_ets\_maintenance.sql script with required job arguments.

Substitute **FULL** with the desired mode, if you are not running in Full mode.

The available modes are FULL, DEFAULT, CLEAN\_STAGE, TRUNCATE\_STAGE, CLEAN\_ACTIVE, and CLASSIFICATIONS.

- **4.** Log in to the database as sysdba user.
- **5.** Execute the following command:

sqlplus sys@\$SID as sysdba

Provide the password when prompted.

**6.** Execute the following script:

@ run\_ets\_maintenance.sql;

**7.** Check the log file and execution report for status.

The log file is generated when the job starts and the execution report is generated when the job ends. These files are located in the \$HDR\_HOME/database/hdr\_cp\_ lib folder.

### <span id="page-120-0"></span>**Running HDR ETS Programs Using Scripts**

You can run the ETS loader, importer, and maintenance programs from the middle tier or from the database tier using the following scripts:

#### **Middle Tier**

If you want to run the ETS programs from the middle tier, ensure that HDR\_HOME, WL\_HOME (where WebLogic is installed), and JAVA\_HOME are set properly. Before running the following scripts, edit the <HDR\_

HOME>/weblogic/scripts/bc4j.properties file to pass the database host name, port number, database SERVICE\_NAME, and HCT schema user name.

**1.** HDR Loader Script

#!/bin/sh

```
if [-z "$HDR_HOME" ] | | | | -d "$HDR_HOME" ];
        then
                echo HDR_HOME is not set or not accessible, set to the
location where HDR is installed.
                exit
        fi
        if [ -z "$WL_HOME" ] || [ ! -d "$WL_HOME" ];
        then
                echo WL_HOME is not set or not accessible, set to the location
where WebLogic is installed.
                exit
        fi
        if [ -z "$JAVA_HOME" ] || [ ! -d "$JAVA_HOME" ];
        then
                echo JAVA_HOME is not set or not accessible, set to the
location where JDK is installed.
                exit
        fi
        JAVA=$JAVA_HOME/bin/java
        CLASSPATH="$HDR_HOME/hdr_exploded_app $HDR_HOME/hdr_exploded_
```

```
app/lib/adf-share-base.jar $HDR_HOME/hdr_exploded_app/lib/adf-share-ca.jar
$HDR_HOME/hdr_exploded_app/lib/adf-share-support.jar $HDR_HOME/hdr_exploded_
app/lib/adflogginghandler.jar $HDR_HOME/hdr_exploded_app/lib/adfm.jar $HDR_
HOME/hdr_exploded_app/lib/commons-el.jar $HDR_HOME/hdr_exploded_
app/lib/dms.jar $HDR_HOME/hdr_exploded_app/lib/groovy-all-2.0.5.jar $HDR_
HOME/hdr_exploded_app/lib/javatools-nodeps.jar $HDR_HOME/hdr_exploded_
app/lib/jsp-el-api.jar $HDR_HOME/hdr_exploded_app/lib/mdsrt.jar $HDR_HOME/hdr_
exploded_app/lib/ojdl.jar $HDR_HOME/hdr_exploded_app/lib/oracle-el.jar $HDR_
HOME/hdr_exploded_app/lib/resourcebundle.jar $HDR_HOME/hdr_exploded_
app/lib/share.jar $HDR_HOME/hdr_exploded_app/lib/xmlef.jar $HDR_HOME/hdr_
exploded_app/lib/xmlparserv2.jar $WL_HOME/coherence/lib/coherence.jar $WL_
HOME/oracle_common/modules/javax.jsp_3.0.0.0_2-2.jar $WL_HOME/oracle_
common/modules/oracle.jdbc_11.2.0/ojdbc6.jar $WL_HOME/oracle_
common/modules/oracle.nlsrtl_11.2.0/orai18n-mapping.jar $WL_HOME/oracle_
common/modules/oracle.nlsrtl_11.2.0/orai18n.jar $WL_HOME/oracle_
common/modules/javax.servlet_2.1.0.0_3-0.jar"
        BC4J_CFG=$HDR_HOME/weblogic/scripts/bc4j.properties
        LOG_CFG=$HDR_HOME/weblogic/scripts/logging.properties
        EXEC_REPORT=$HDR_HOME/hdr_ets_loader_program.rpt
        LOG_FILE=$HDR_HOME/hdr_ets_loader_program.log
        LOG_FORMAT="%5\$s%n"
        if [ ! -x $JAVA ]
        then
                echo $JAVA is not executable
                exit
        fi
        if [ ! -f $BC4J_CFG ] || [ ! -f $LOG_CFG ];
        then
                echo Configuration files not readable.
                echo $BC4J_CFG
                echo $LOG_CFG
                exit
        fi
        # get all of the files in the classpath and convert to the correct
UNIX format
        HDRCP=""
        for j in $CLASSPATH
        do
                HDRCP=$j:$HDRCP
        done
        echo HDR ETS Loader
        echo Report file: $EXEC_REPORT
        echo Log file: $LOG_FILE
        echo
        read -s -p "Enter HCT user DB password (not echoed to screen): " DB_
PWD && echo
        read -p "Enter control file path: " CNTRL_FILE
        read -p "Enter Coding Scheme name: " CODING_SCHEME
        read -p "Enter Coding Scheme Version name: " VERSION_NAME
        if [-z "$CNTRL_FILE" ] | | [ ] -f $CNTRL_FILE ];
        then
                echo Control file not readable.
                echo $CNTRL_FILE
                exit
```

```
fi
        if [ -z "$CODING_SCHEME" ] || [ -z "$VERSION_NAME" ];
        then
                echo Coding Scheme and Version names must be specified
                exit
        fi
        echo
        echo Running ETS Loader as a background process
        $JAVA -classpath $HDRCP
-Djava.util.logging.SimpleFormatter.format="$LOG_FORMAT" -DBC4JConfig=$BC4J_
CFG -DExecutionReport=$EXEC_REPORT -DLogFile=$LOG_FILE -DDB_USER=hct -DDB_
PASSWORD=$DB_PWD -Djava.util.logging.config.file=$LOG_CFG
oracle.apps.hct.util.LoadManagerLauncher "$CNTRL_FILE" "$CODING_SCHEME"
"$VERSION_NAME" > /dev/null 2>&1 &
        echo Process ID for ETS Loader: $!
        tail --retry -q -n 0 -f $LOG_FILE --pid=$!
```
#### **2.** HDR Importer Script

```
#!/bin/sh
```

```
if [ -z "$HDR_HOME" ] || [ ! -d "$HDR_HOME" ];
        then
                echo HDR_HOME is not set or not accessible, set to the
location where HDR is installed.
                exit
        fi
        if [ -z "$WL_HOME" ] || [ ! -d "$WL_HOME" ];
        then
                echo WL_HOME is not set or not accessible, set to the location
where WebLogic is installed.
                exit
        f_iif [ -z "$JAVA_HOME" ] || [ ! -d "$JAVA_HOME" ];
        then
                echo JAVA_HOME is not set or not accessible, set to the
location where JDK is installed.
                exit
        fi
        JAVA=$JAVA_HOME/bin/java
        CLASSPATH="$HDR_HOME/hdr_exploded_app $HDR_HOME/hdr_exploded_
app/lib/adf-share-base.jar $HDR_HOME/hdr_exploded_app/lib/adf-share-ca.jar
$HDR_HOME/hdr_exploded_app/lib/adf-share-support.jar $HDR_HOME/hdr_exploded_
app/lib/adflogginghandler.jar $HDR_HOME/hdr_exploded_app/lib/adfm.jar $HDR_
HOME/hdr_exploded_app/lib/commons-el.jar $HDR_HOME/hdr_exploded_
app/lib/dms.jar $HDR_HOME/hdr_exploded_app/lib/groovy-all-2.0.5.jar $HDR_
HOME/hdr_exploded_app/lib/javatools-nodeps.jar $HDR_HOME/hdr_exploded_
app/lib/jsp-el-api.jar $HDR_HOME/hdr_exploded_app/lib/mdsrt.jar $HDR_HOME/hdr_
exploded_app/lib/ojdl.jar $HDR_HOME/hdr_exploded_app/lib/oracle-el.jar $HDR_
HOME/hdr_exploded_app/lib/resourcebundle.jar $HDR_HOME/hdr_exploded_
app/lib/share.jar $HDR_HOME/hdr_exploded_app/lib/xmlef.jar $HDR_HOME/hdr_
exploded_app/lib/xmlparserv2.jar $WL_HOME/coherence/lib/coherence.jar $WL_
HOME/oracle_common/modules/javax.jsp_3.0.0.0_2-2.jar $WL_HOME/oracle_
common/modules/oracle.jdbc_11.2.0/ojdbc6.jar $WL_HOME/oracle_
common/modules/oracle.nlsrtl_11.2.0/orai18n-mapping.jar $WL_HOME/oracle_
common/modules/oracle.nlsrtl_11.2.0/orai18n.jar $WL_HOME/oracle_
```

```
common/modules/javax.servlet_2.1.0.0_3-0.jar"
        BC4J_CFG=$HDR_HOME/weblogic/scripts/bc4j.properties
        LOG_CFG=$HDR_HOME/weblogic/scripts/logging.properties
        EXEC_REPORT=$HDR_HOME/hdr_ets_importer_program.rpt
        LOG_FILE=$HDR_HOME/hdr_ets_importer_program.log
        LLOG_FILE=$HDR_HOME/hdr_ets_loader_program.log
        LOG_FORMAT="%5\$s%n"
        SEQNO=`tail -n 100 $LLOG_FILE|grep "Load Sequence"|tail -n 1|sed
's/^: *Sequence.\setminus+\setminus ( [0-9] \setminus+\setminus$/ \setminus 1/'
        if [ ! -f $LLOG_FILE ]
        then
                echo Importer cannot be run without running the loader first
                echo Run the loader or check that the loader log file is
readable
                exit
        fi
        if [ ! -x $JAVA ]
        then
                echo $JAVA is not executable
                exit
        fi
        if [ ! -f $BC4J_CFG ] || [ ! -f $LOG_CFG ];
        then
                echo Configuration files not readable.
                echo $BC4J_CFG
                echo $LOG_CFG
                exit
        fi
        # get all of the files in the classpath and convert to the correct
UNIX format
        HDRCP=""
        for j in $CLASSPATH
        do
                HDRCP=$j:$HDRCP
        done
        echo HDR ETS Importer
        echo Report file: $EXEC_REPORT
        echo Log file: $LOG_FILE
        echo Loader Log file: $LLOG_FILE
        echo
        read -s -p "Enter HCT user DB password (not echoed to screen): " DB_
PWD && echo
        read -p "Enter Load Sequence Number (default=$SEQNO): " SEQ_N
        if [ ! -z "$SEQ_N" ]
        then
                SEQNO=$SEQ_N
        fi
        echo
        echo Running ETS Importer as a background process
        $JAVA -classpath $HDRCP
-Djava.util.logging.SimpleFormatter.format="$LOG_FORMAT" -DBC4JConfig=$BC4J_
CFG -DExecutionReport=$EXEC_REPORT -DLogFile=$LOG_FILE -DDB_USER=hct -DDB_
```

```
PASSWORD=$DB_PWD -Djava.util.logging.config.file=$LOG_CFG
oracle.apps.hct.util.ImportManagerLauncher $SEQNO > /dev/null 2>&1 &
        echo Process ID for ETS Importer: $!
        tail --retry -q -n 0 -f $LOG_FILE --pid=$!
```
#### **3.** HDR Maintenance Script

**Note:** ETS Maintenance Job prompts for the run mode. For run mode details, see Scheduling the Maintenance Job in the *Oracle Healthcare Data Repository Implementation Guide*.

```
#!/bin/sh
        if [ -z "$HDR_HOME" ] || [ ! -d "$HDR_HOME" ];
        then
                echo HDR_HOME is not set or not accessible, set to the
location where HDR is installed.
                exit
        fi
        if [ -z "$WL_HOME" ] || [ ! -d "$WL_HOME" ];
        then
                echo WL HOME is not set or not accessible, set to the location
where WebLogic is installed.
                exit
        fi
        if [ -z "$JAVA_HOME" ] || [ ! -d "$JAVA_HOME" ];
        then
                echo JAVA_HOME is not set or not accessible, set to the
location where JDK is installed.
                exit
        fi
        JAVA=$JAVA_HOME/bin/java
        CLASSPATH="$HDR_HOME/hdr_exploded_app $HDR_HOME/hdr_exploded_
app/lib/adf-share-base.jar $HDR_HOME/hdr_exploded_app/lib/adf-share-ca.jar
$HDR_HOME/hdr_exploded_app/lib/adf-share-support.jar $HDR_HOME/hdr_exploded_
app/lib/adflogginghandler.jar $HDR_HOME/hdr_exploded_app/lib/adfm.jar $HDR_
HOME/hdr_exploded_app/lib/commons-el.jar $HDR_HOME/hdr_exploded_
app/lib/dms.jar $HDR_HOME/hdr_exploded_app/lib/groovy-all-2.0.5.jar $HDR_
HOME/hdr_exploded_app/lib/javatools-nodeps.jar $HDR_HOME/hdr_exploded_
app/lib/jsp-el-api.jar $HDR_HOME/hdr_exploded_app/lib/mdsrt.jar $HDR_HOME/hdr_
exploded_app/lib/ojdl.jar $HDR_HOME/hdr_exploded_app/lib/oracle-el.jar $HDR_
HOME/hdr_exploded_app/lib/resourcebundle.jar $HDR_HOME/hdr_exploded_
app/lib/share.jar $HDR_HOME/hdr_exploded_app/lib/xmlef.jar $HDR_HOME/hdr_
exploded_app/lib/xmlparserv2.jar $WL_HOME/coherence/lib/coherence.jar $WL_
HOME/oracle_common/modules/javax.jsp_3.0.0.0_2-2.jar $WL_HOME/oracle_
common/modules/oracle.jdbc_11.2.0/ojdbc6.jar $WL_HOME/oracle_
common/modules/oracle.nlsrtl_11.2.0/orai18n-mapping.jar $WL_HOME/oracle_
common/modules/oracle.nlsrtl_11.2.0/orai18n.jar $WL_HOME/oracle_
common/modules/javax.servlet_2.1.0.0_3-0.jar"
        BC4J_CFG=$HDR_HOME/weblogic/scripts/bc4j.properties
        LOG_CFG=$HDR_HOME/weblogic/scripts/logging.properties
        EXEC_REPORT=$HDR_HOME/hdr_ets_maintenance_program.rpt
        LOG_FILE=$HDR_HOME/hdr_ets_maintenance_program.log
        LOG_FORMAT="%5\$s%n"
        RUNMODE=FULL
```

```
if [ ! -x $JAVA ]
        then
               echo $JAVA is not executable
               exit
        fi
       if [ ! -f $BC4J_CFG ] || [ ! -f $LOG_CFG ];
        then
                echo Configuration files not readable.
                echo $BC4J_CFG
               echo $LOG_CFG
                exit
        fi
        # get all of the files in the classpath and convert to the correct
UNIX format
       HDRCP=""
        for j in $CLASSPATH
        do
               HDRCP=$j:$HDRCP
        done
        echo HDR ETS Maintenance
        echo Report file: $EXEC_REPORT
        echo Log file: $LOG_FILE
        echo
        read -s -p "Enter HCT user DB password (not echoed to screen): " DB_
PWD && echo
        read -p "Enter maintenance run mode (default=$RUNMODE): " RUN_MODE
        if [ ! -z "$RUN_MODE" ]
        then
               RUNMODE=$RUN_MODE
        fi
        echo
        echo Running ETS Maintenance as a background process
       $JAVA -classpath $HDRCP
-Djava.util.logging.SimpleFormatter.format="$LOG_FORMAT" -DBC4JConfig=$BC4J_
CFG -DExecutionReport=$EXEC_REPORT -DLogFile=$LOG_FILE -DDB_USER=hct -DDB_
PASSWORD=$DB_PWD -Djava.util.logging.config.file=$LOG_CFG
oracle.apps.hct.util.MaintenanceManagerLauncher $RUNMODE > /dev/null 2>&1 &
        echo Process ID for ETS Maintenance: $!
        tail --retry -q -n 0 -f $LOG_FILE --pid=$!
```
#### **Database Tier**

If you want to run the HDR ETS programs from the database tier, ensure that HDR\_ HOME and JAVA\_HOME are set properly.

If the database tier installation was manual, then save HDR\_HOME to the location where the artifacts.zip was extracted, and edit the following scripts to replace the text *database* with *db* to set right values for CLASSPATH, BC4J\_CFG, LOG\_CFG, EXEC\_ REPORT, and LOG\_FILE.

**1.** HDR Loader Script

#!/bin/sh

```
if [ -z "$HDR_HOME" ] && [ -d $HDR_HOME ];
        then
                echo HDR_HOME is not set or not accessible, set to the
location where HDR is installed.
                exit
        fi
        if [ -z "$JAVA_HOME" ] && [ -d $JAVA_HOME ];
        then
                echo JAVA_HOME is not set or not accessible, set to the
location where JDK is installed.
                exit
        fi
        JAVA=$JAVA_HOME/bin/java
        CLASSPATH="$HDR_HOME/database/hdr_cp_lib/*"
        BC4J CFG=$HDR HOME/database/hdr cp lib/bc4j.properties
        LOG_CFG=$HDR_HOME/database/hdr_cp_lib/logging.properties
        EXEC_REPORT=$HDR_HOME/database/hdr_cp_lib/hdr_ets_loader_program.rpt
        LOG_FILE=$HDR_HOME/database/hdr_cp_lib/hdr_ets_loader_program.log
        LOG_FORMAT="%5\$s%n"
        if [ ! -x $JAVA ]
        then
                echo $JAVA is not executable
                exit
        fi
        if [ ! -f $BC4J_CFG ] || [ ! -f $LOG_CFG ];
        then
                echo Configuration files not readable.
                echo $BC4J_CFG
                echo $LOG_CFG
                exit
        fi
        echo HDR ETS Loader
        echo HDR_HOME : $HDR_HOME
        echo Report file: $EXEC_REPORT
        echo Log file: $LOG_FILE
        echo
        read -s -p "Enter HCT user DB password (not echoed to screen): " DB_
PWD && echo
        read -p "Enter control file path: " CNTRL_FILE
        read -p "Enter Coding Scheme name: " CODING_SCHEME
        read -p "Enter Coding Scheme Version name: " VERSION_NAME
        if [-z "$CNTRL_FILE" ] | | [ ] -f $CNTRL_FILE ];
        then
                echo Control file not readable.
                echo $CNTRL_FILE
                exit
        fi
        if [ -z "$CODING_SCHEME" ] || [ -z "$VERSION_NAME" ];
        then
                echo Coding Scheme and Version names must be specified
                exit
```
fi # get all of the files in the classpath and convert to the correct UNIX format HDRCP="" for j in \$CLASSPATH do HDRCP=\$j:\$HDRCP done echo echo Running ETS Loader as a background process \$JAVA -classpath \$HDRCP -Djava.util.logging.SimpleFormatter.format="\$LOG\_FORMAT" -DBC4JConfig=\$BC4J\_ CFG -DExecutionReport=\$EXEC\_REPORT -DLogFile=\$LOG\_FILE -DDB\_USER=hct -DDB\_ PASSWORD=\$DB\_PWD -Djava.util.logging.config.file=\$LOG\_CFG oracle.apps.hct.util.LoadManagerLauncher "\$CNTRL\_FILE" "\$CODING\_SCHEME" "\$VERSION\_NAME" > /dev/null 2>&1 & echo Process ID for ETS Loader: \$! tail --retry -q -n 0 -f \$LOG\_FILE --pid=\$!

#### **2.** HDR Importer Script

```
#!/bin/sh
```

```
if [ -z "$HDR_HOME" ] && [ -d $HDR_HOME ];
        then
                echo HDR_HOME is not set or not accessible, set to the
location where HDR is installed.
                ev<sub>i</sub>fi
        if [ -z "$JAVA_HOME" ] && [ -d $JAVA_HOME ];
        then
                echo JAVA_HOME is not set or not accessible, set to the
location where JDK is installed.
                exit
        fi
        JAVA=$JAVA_HOME/bin/java
        CLASSPATH="$HDR_HOME/database/hdr_cp_lib/*"
        BC4J_CFG=$HDR_HOME/database/hdr_cp_lib/bc4j.properties
        LOG_CFG=$HDR_HOME/database/hdr_cp_lib/logging.properties
        EXEC_REPORT=$HDR_HOME/database/hdr_cp_lib/hdr_ets_importer_program.rpt
        LOG_FILE=$HDR_HOME/database/hdr_cp_lib/hdr_ets_importer_program.log
        LLOG_FILE=$HDR_HOME/database/hdr_cp_lib/hdr_ets_loader_program.log
        LOG_FORMAT="%5\$s%n"
        SEQNO=`tail -n 100 $LLOG_FILE|grep "Load Sequence"|tail -n 1|sed
's/<sup>*</sup>.*Sequence.\+\ \([0-9]\+\)$/\1/'`
        if [ ! -f $LLOG_FILE ]
        then
                echo Importer cannot be run without running the loader first
                echo Run the loader or check that the loader log file is
readable
                exit
        fi
        if [ ! -x $JAVA ]
        then
```
echo \$JAVA is not executable

```
exit
        fi
        if [ ! -f $BC4J_CFG ] || [ ! -f $LOG_CFG ];
        then
                echo Configuration files not readable.
                echo $BC4J_CFG
                echo $LOG_CFG
                exit
        fi
        echo HDR ETS Importer
        echo HDR_HOME : $HDR_HOME
        echo Report file: $EXEC_REPORT
        echo Log file: $LOG_FILE
        echo Loader Log file: $LLOG_FILE
        echo
        read -s -p "Enter HCT user DB password (not echoed to screen): " DB_
PWD && echo
        read -p "Enter Load Sequence Number (default=$SEQNO): " SEQ_N
        if [ ! -z "$SEQ_N" ]
        then
                SEQNO=$SEQ_N
        fi
        # get all of the files in the classpath and convert to the correct
UNIX format
       HDRCP=""
        for j in $CLASSPATH
        do
                HDRCP=$j:$HDRCP
        done
        echo
        echo Running ETS Importer as a background process
        $JAVA -classpath $HDRCP
-Djava.util.logging.SimpleFormatter.format="$LOG_FORMAT" -DBC4JConfig=$BC4J_
CFG -DExecutionReport=$EXEC_REPORT -DLogFile=$LOG_FILE -DDB_USER=hct -DDB_
PASSWORD=$DB_PWD -Djava.util.logging.config.file=$LOG_CFG
oracle.apps.hct.util.ImportManagerLauncher $SEQNO > /dev/null 2>&1 &
        echo Process ID for ETS Importer: $!
        tail --retry -q -n 0 -f $LOG_FILE --pid=$!
```
#### **3.** HDR Maintenance Script

**Note:** ETS Maintenance Job prompts for the run mode. For run mode details, see Scheduling the Maintenance Job in the *Oracle Healthcare Data Repository Implementation Guide*.

#!/bin/sh

```
if [ -z "$HDR_HOME" ] && [ -d $HDR_HOME ];
        then
                echo HDR_HOME is not set or not accessible, set to the
location where HDR is installed.
```

```
exit
        fi
        if [ -z "$JAVA_HOME" ] && [ -d $JAVA_HOME ];
        then
               echo JAVA HOME is not set or not accessible, set to the
location where JDK is installed.
               exit
        f_iJAVA=$JAVA_HOME/bin/java
        CLASSPATH="$HDR_HOME/database/hdr_cp_lib/*"
        BC4J_CFG=$HDR_HOME/database/hdr_cp_lib/bc4j.properties
        LOG_CFG=$HDR_HOME/database/hdr_cp_lib/logging.properties
        EXEC_REPORT=$HDR_HOME/database/hdr_cp_lib/hdr_ets_maintenance_
program.rpt
       LOG_FILE=$HDR_HOME/database/hdr_cp_lib/hdr_ets_maintenance_program.log
        LOG_FORMAT="%5\$s%n"
       RUNMODE=FULL
       if [ ! -x $JAVA ]
        then
                echo $JAVA is not executable
                exit
        fi
        if [ ! -f $BC4J_CFG ] || [ ! -f $LOG_CFG ];
        then
               echo Configuration files not readable.
               echo $BC4J_CFG
               echo $LOG_CFG
                exit
        fi
        echo HDR ETS Maintenance
        echo HDR_HOME : $HDR_HOME
        echo Report file: $EXEC_REPORT
        echo Log file: $LOG_FILE
        echo
       read -s -p "Enter HCT user DB password (not echoed to screen): " DB_
PWD && echo
        read -p "Enter maintenance run mode (default=$RUNMODE): " RUN_MODE
       if [ ! -z "$RUN_MODE" ]
        then
               RUNMODE=$RUN_MODE
        fi
        # get all of the files in the classpath and convert to the correct
UNIX format
       HDRCP=""
        for j in $CLASSPATH
        do
               HDRCP=$j:$HDRCP
        done
        echo
        echo Running ETS Maintenance as a background process
        $JAVA -classpath $HDRCP
-Djava.util.logging.SimpleFormatter.format="$LOG_FORMAT" -DBC4JConfig=$BC4J_
CFG -DExecutionReport=$EXEC_REPORT -DLogFile=$LOG_FILE -DDB_USER=hct -DDB_
```
PASSWORD=\$DB\_PWD -Djava.util.logging.config.file=\$LOG\_CFG oracle.apps.hct.util.MaintenanceManagerLauncher \$RUNMODE > /dev/null 2>&1 & echo Process ID for ETS Maintenance: \$! tail --retry -q -n 0 -f \$LOG\_FILE --pid=\$!

# **Appendix E: Act Configuration Artifacts**

- **[Act Configuration Artifacts](#page-132-0)**
- **[Act Configuration Artifact Tables](#page-132-1)**
- [Act Configuration Artifact Tables for HDR Version 5](#page-135-0)

## <span id="page-132-0"></span>**Act Configuration Artifacts**

Because some RMIMs and CMETs tolerate different conformance profiles for the same object type, and because there is no information in the RMIM that determines for OMP which conformance to use , OMP uses the information in the Act Concept configuration table to define the appropriate conformance. The tables listed in the following sections define all occurrences in OMP-supported models that either have seed data or require additional client configuration, for both RMIMs and CMETs.

## <span id="page-132-1"></span>**Act Configuration Artifact Tables**

This section includes the following tables:

- Act Configuration Artifacts: RMIMs, Partially Seeded
- Act Configuration Artifacts: RMIMs, Client Configured
- Act Configuration Artifacts: CMETs, Seeded
- Act Configuration Artifacts: CMETs, Partially Seeded
- Act Configuration Artifacts: CMETs, Client Configured

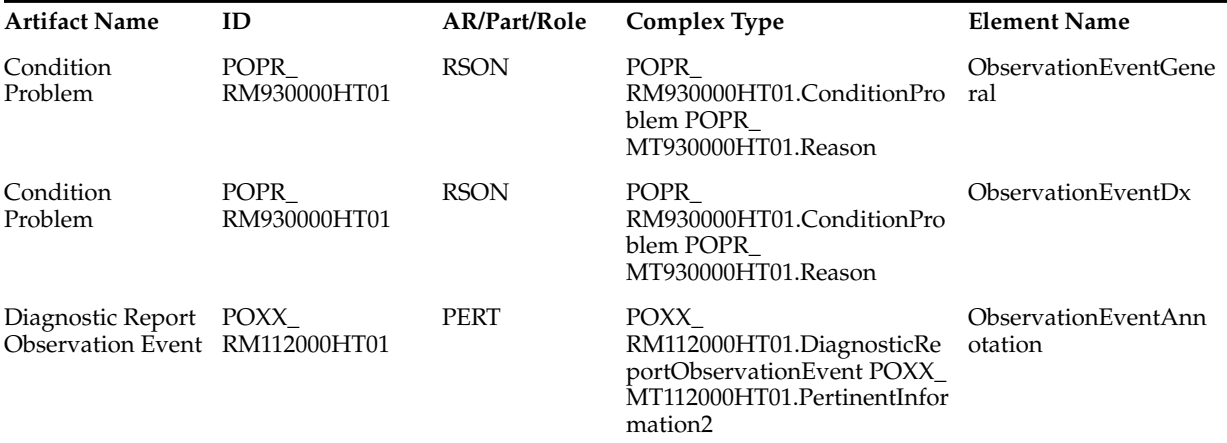

#### *Table E–1 Act Configuration Artifacts: RMIMs, Partially Seeded*

| Diet Request                                  | PODI_<br>RM9410000HT01 | <b>RSON</b> | PODI<br>MT941000HT01.DietRequest<br>PODI_MT941000HT01.Reason                                    | ObservationEventGene<br>ral    |
|-----------------------------------------------|------------------------|-------------|-------------------------------------------------------------------------------------------------|--------------------------------|
| Diet Request                                  | PODI<br>RM9410000HT01  | <b>RSON</b> | PODI<br>MT941000HT01.DietRequest<br>PODI_MT941000HT01.Reason                                    | ObservationEventDx             |
| EncounterAppoint PRPA_<br>ment                | RM410001HT01           | <b>PERT</b> | PRPA_<br>MT410001HT01.EncounterAp<br>pointment                                                  | ObservationEventSup<br>porting |
| EncounterAppoint PRPA_<br>ment                | RM410001HT01           | <b>PERT</b> | PRPA<br>MT410001HT01.EncounterAp<br>pointment                                                   | ObservationEventAnn<br>otation |
| EncounterAppoint PRPA_<br>ment                | RM410001HT01           | <b>RSON</b> | PRPA_<br>MT410001HT01.EncounterAp<br>pointment                                                  | ObservationEventGene<br>ral    |
| EncounterAppoint PRPA_<br>ment                | RM410001HT01           | <b>RSON</b> | PRPA<br>MT410001HT01.EncounterAp<br>pointment                                                   | ObservationEventDx             |
| EncounterEvent                                | PRPA_<br>RM400001HT02  | <b>PERT</b> | PRPA<br>MT400001HT02.EncounterEve porting<br>nt PRPA_<br>MT400001HT02.PertinentInfor<br>mation3 | ObservationEventSup            |
| EncounterEvent                                | PRPA<br>RM400001HT02   | <b>RSON</b> | PRPA<br>MT400001HT02.EncounterEve<br>nt                                                         | ObservationEventGene<br>ral    |
| EncounterEvent                                | PRPA_<br>RM400001HT02  | <b>RSON</b> | PRPA_<br>MT400001HT02.EncounterEve<br>nt PRPA<br>MT400001HT02.PertinentInfor<br>mation4         | ObservationEventDx             |
| Intolerance<br>Observation Event RM420001HT01 | PRPA                   | <b>PERT</b> | PRPA<br>RM420001HT01.ObservationE<br>ventIntolerance                                            | ObservationEvent               |
| Intolerance<br>Observation Event RM420001HT01 | PRPA                   | <b>PERT</b> | PRPA<br>RM420001HT01.ObservationE<br>ventIntolerance                                            | ObservationEventSup<br>porting |
| Intolerance<br>Observation Event RM420001HT01 | PRPA_                  | <b>PERT</b> | PRPA<br>RM420001HT01.ObservationE<br>ventIntolerance                                            | ObservationEventAnn<br>otation |
| Observation Event POXX_                       | MT110000HT02           | <b>PERT</b> | POXX<br>MT110000HT02.ObservationE<br>vent                                                       | ObservationEventSup<br>porting |
| Observation Event POXX                        | MT110000HT02           | PERT        | POXX<br>MT110000HT02.ObservationE<br>vent                                                       | ObservationEventAnn<br>otation |
| Observation Order POXX_                       | RM120000HT02           | <b>RSON</b> | POXX<br>MT120000HT02.ObservationO<br>rder                                                       | ObservationEventGene<br>ral    |
| Observation Order POXX_                       | RM120000HT02           | <b>RSON</b> | POXX<br>MT120000HT02.ObservationO<br>rder                                                       | ObservationEventDx             |

*Table E–1 (Cont.) Act Configuration Artifacts: RMIMs, Partially Seeded*

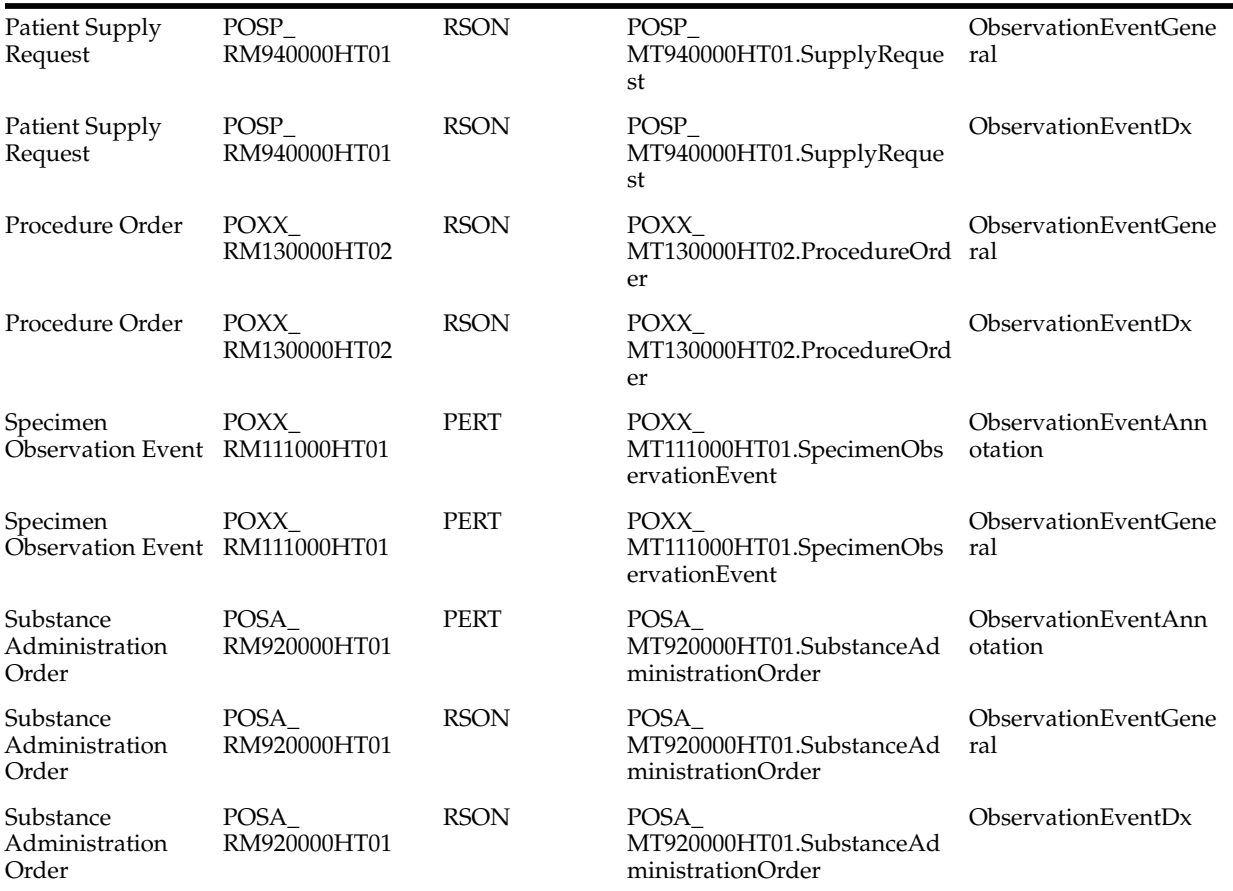

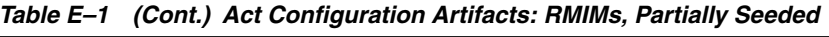

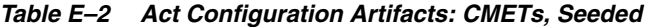

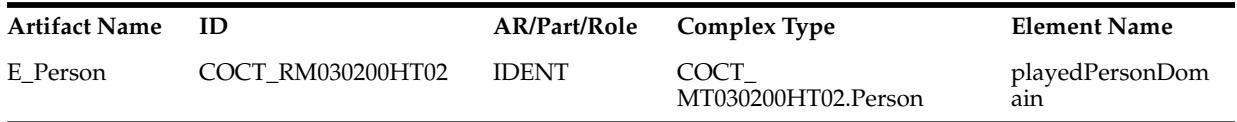

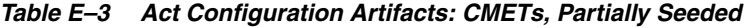

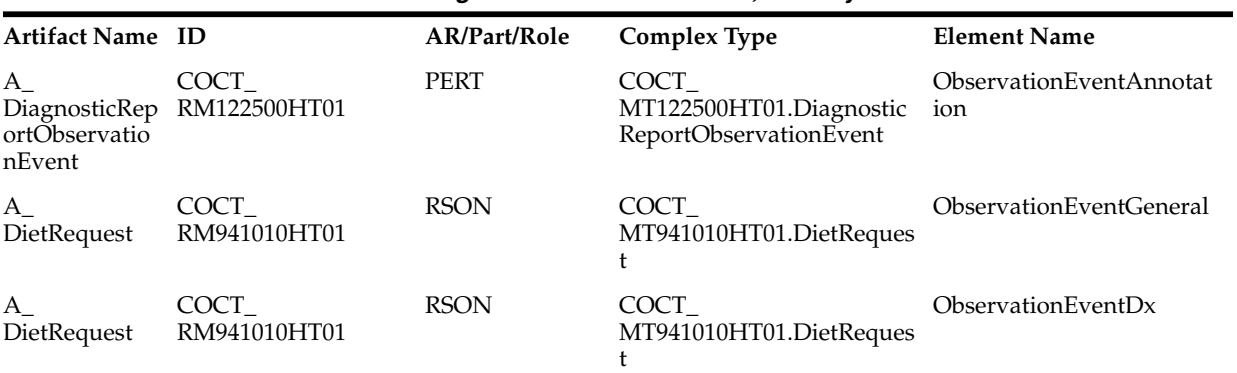

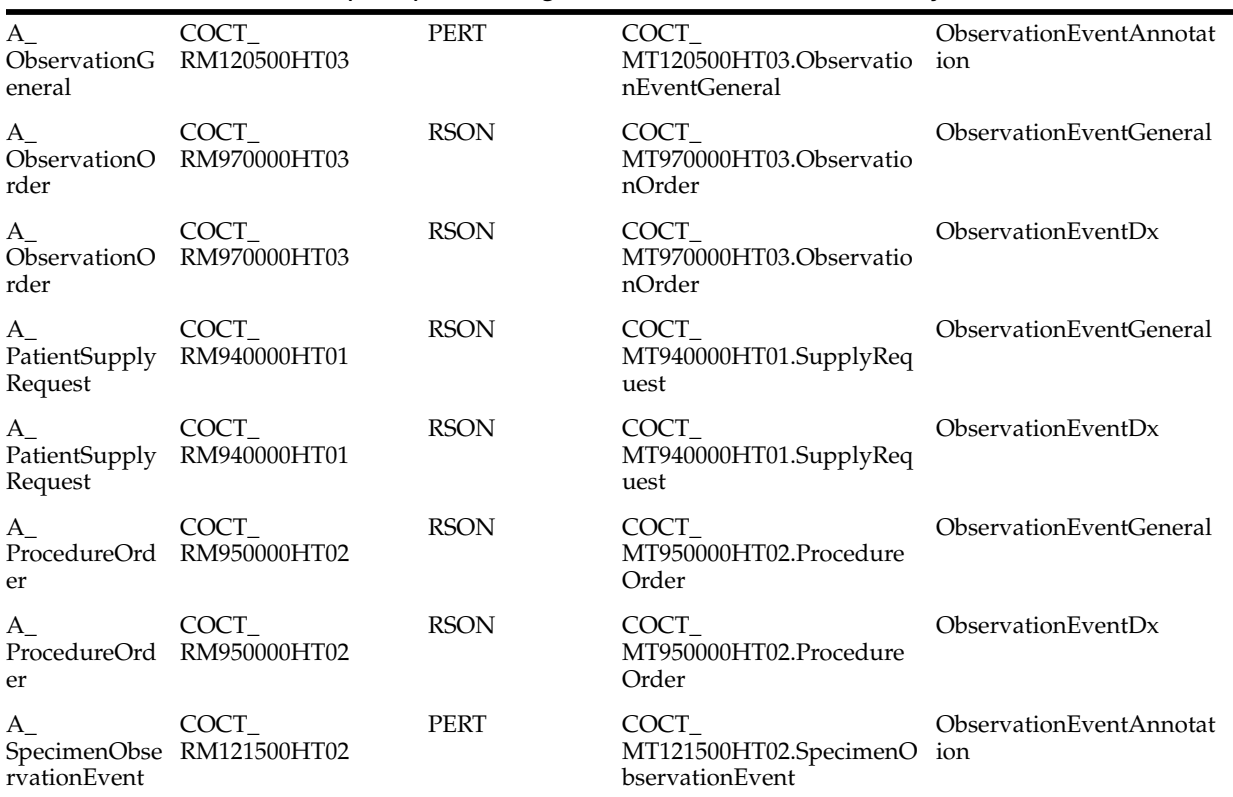

#### *Table E–3 (Cont.) Act Configuration Artifacts: CMETs, Partially Seeded*

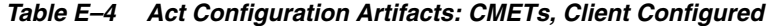

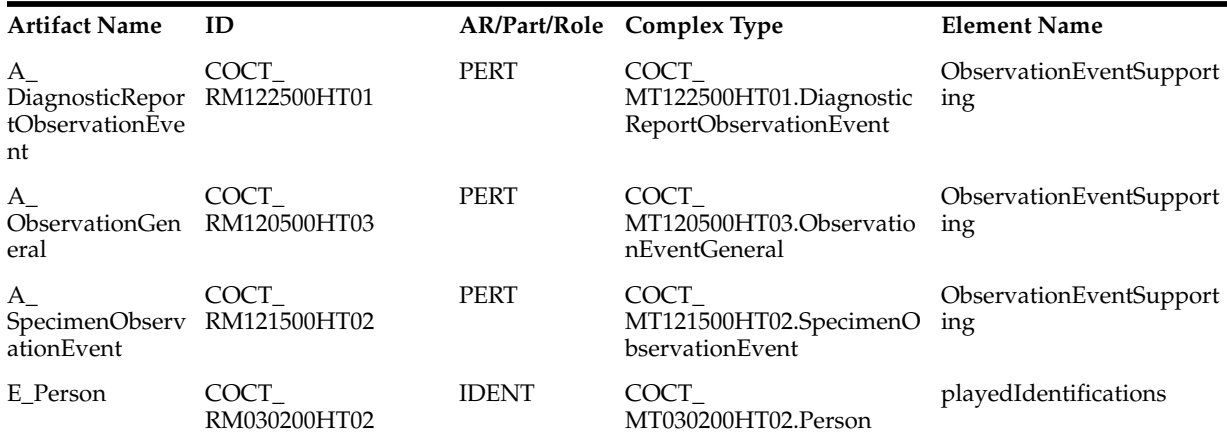

## <span id="page-135-0"></span>**Act Configuration Artifact Tables for HDR Version 5**

This section includes the following tables, for use by HDR Version 5 users, or for users migrating from Version 4 to Version 5:

- Act Configuration Artifacts: RMIMs, Seeded
- Act Configuration Artifacts: RMIMs, Partially Seeded
- Act Configuration Artifacts: RMIMs, Client Configured
- Act Configuration Artifacts: CMETs, Seeded
- Act Configuration Artifacts: CMETs, Partially Seeded
- Act Configuration Artifacts: CMETs, Client Configured

#### *Table E–5 Act Configuration Artifacts: RMIMs, Seeded*

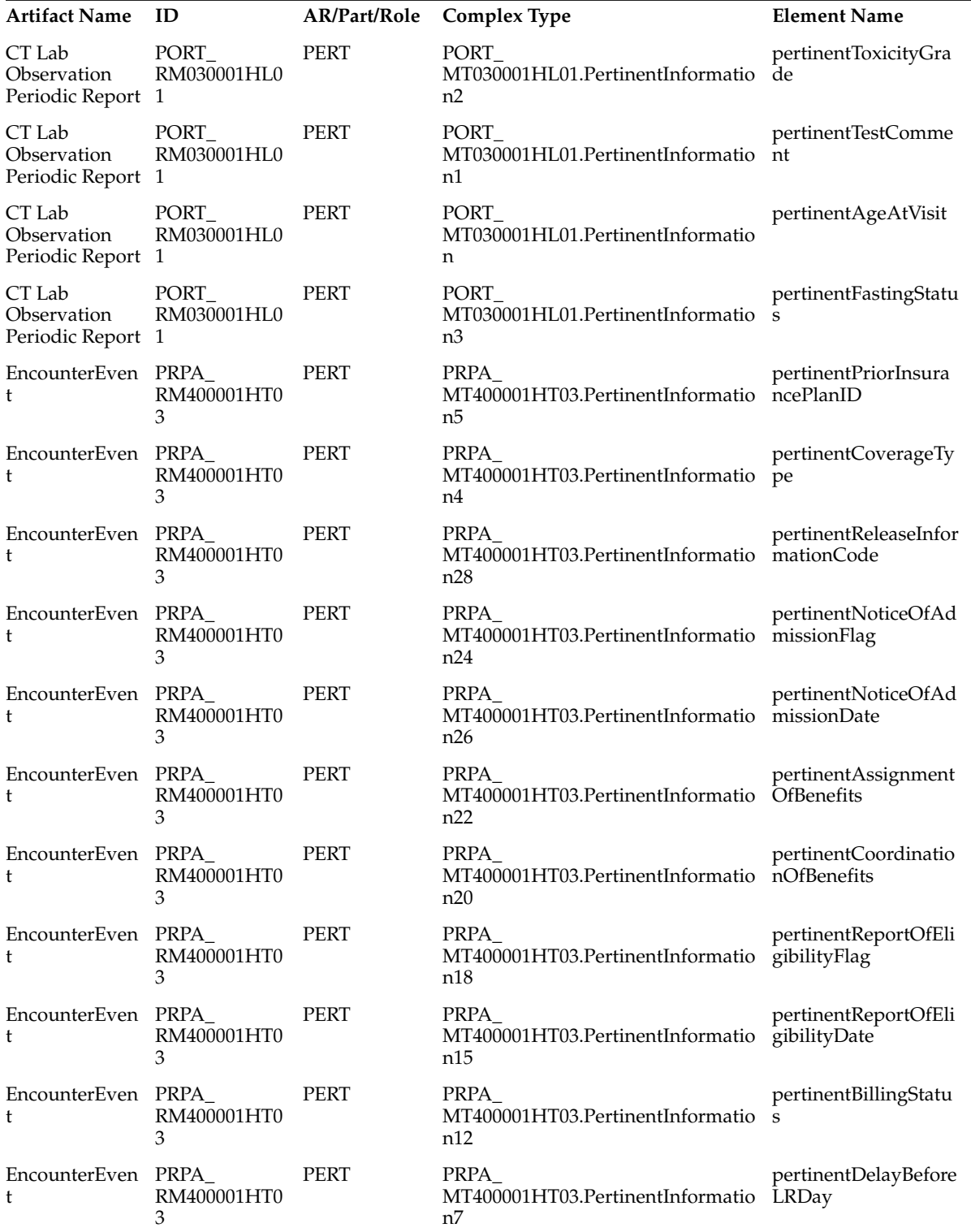

| IndividualCase PORR<br>SafetyReport<br>(ICSR) | RM040000HT0         | <b>PERT</b> | PORR<br>MT040000HT01.PertinentInformatio<br>n1 | pertinentObservation<br>Event   |
|-----------------------------------------------|---------------------|-------------|------------------------------------------------|---------------------------------|
| IndividualCase<br>SafetyReport<br>(ICSR)      | PORR<br>RM040000HT0 | <b>PERT</b> | PORR<br>MT040000HT01.PertinentInformatio<br>n5 | ObservationEventInt<br>olerance |
| NotifiableCond PORR<br>ition                  | RM100001HT0         | <b>COMP</b> | PORR_MT100001HT01.Component                    | ObservationEventInt<br>olerance |
| NotifiableCond PORR<br>ition                  | RM100001HT0         | <b>PERT</b> | PORR<br>MT100001HT01.PertinentInformatio<br>n3 | ObservationEventInt<br>olerance |

*Table E–5 (Cont.) Act Configuration Artifacts: RMIMs, Seeded*

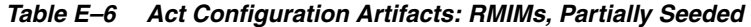

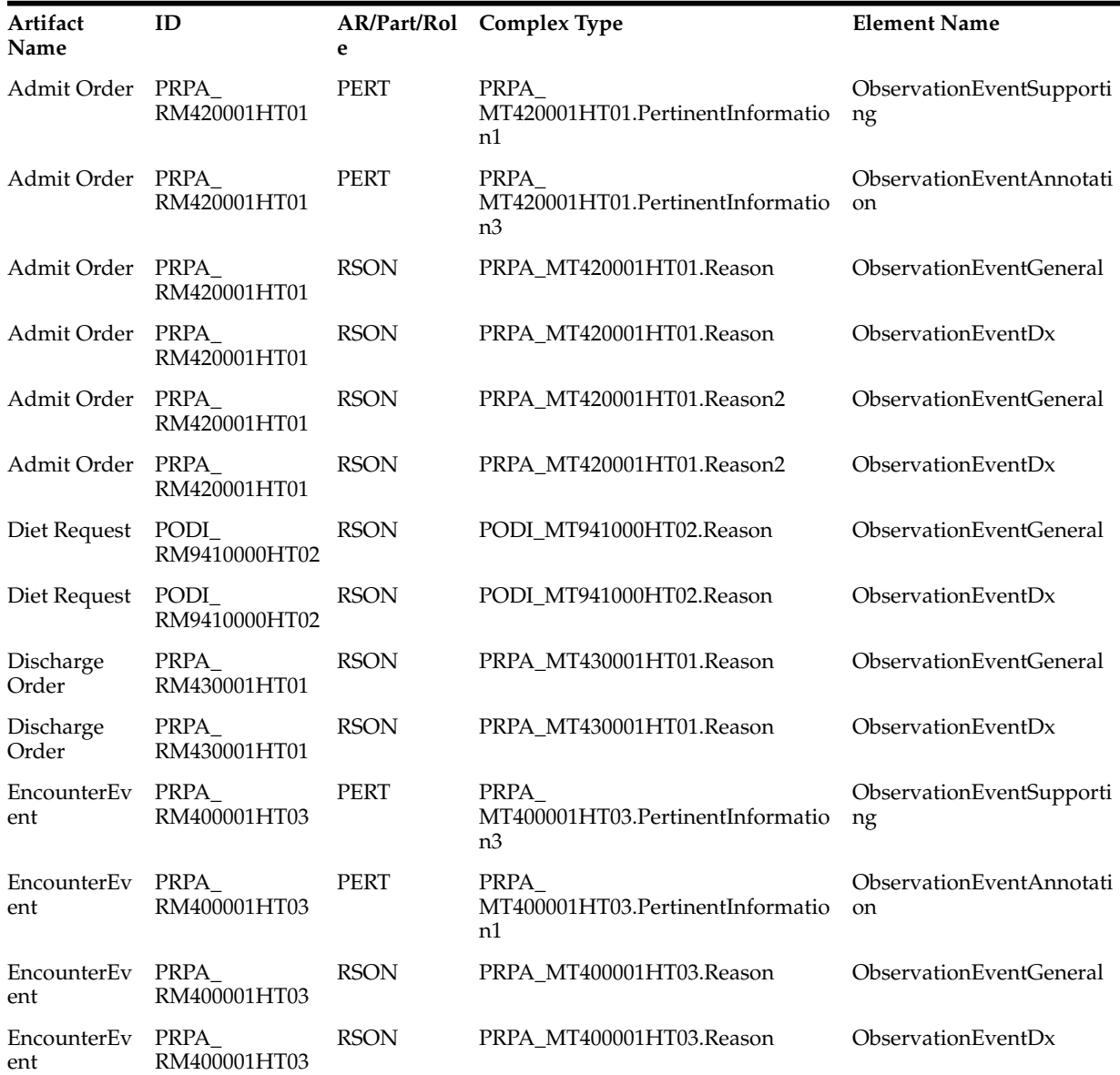

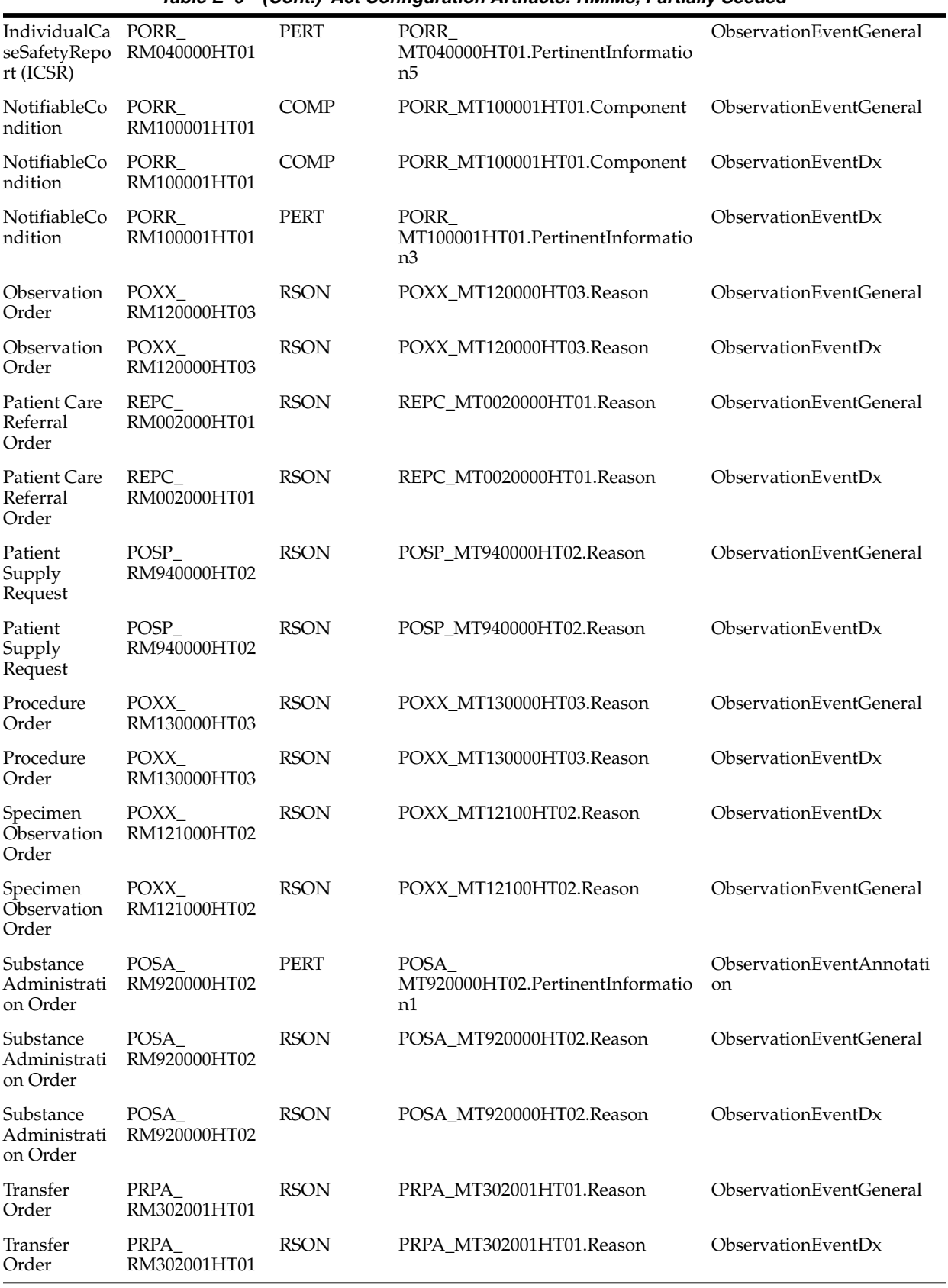

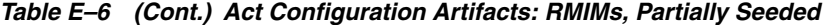

| <b>Artifact Name</b>                     | ID                    | AR/Part/Rol<br>e | <b>Complex Type</b>                        | <b>Element Name</b>                  |
|------------------------------------------|-----------------------|------------------|--------------------------------------------|--------------------------------------|
| CT Lab<br>Observation<br>Periodic Report | PORT<br>RM030001HL01  | <b>RCT</b>       | PORT_MT030001HL01.RecordTarget             | EnrolledSubject                      |
| CT Lab<br>Observation<br>Periodic Report | PORT<br>RM030001HL01  | <b>RCT</b>       | PORT_MT030001HL01.RecordTarget             | ScreeningSubject                     |
| CT Lab<br>Observation<br>Periodic Report | PORT<br>RM030001HL01  | <b>RESBI</b>     | PORT_MT030001HL01.Person                   | playedScreeningSubjec<br>t2          |
| CT Lab<br>Observation<br>Periodic Report | PORT_<br>RM030001HL01 | <b>RESBJ</b>     | PORT_MT030001HL01.Person                   | playedSpareSubject                   |
| IndividualCase<br>SafetyReport<br>(ICSR) | PORR<br>RM040000HT01  | <b>PERT</b>      | PORR<br>MT040000HT01.PertinentInformation5 | DiagnosticReportObse<br>rvationEvent |
| NotifiableCond PORR_<br>ition            | RM100001HT01          | <b>COMP</b>      | PORR_MT100001HT01.Component                | DiagnosticReportObse<br>rvationEvent |
| NotifiableCond PORR<br>ition             | RM100001HT01          | <b>PERT</b>      | PORR<br>MT100001HT01.PertinentInformation3 | ObservationEventGen<br>eral          |
| NotifiableCond<br>ition                  | PORR<br>RM100001HT01  | <b>PERT</b>      | PORR<br>MT100001HT01.PertinentInformation3 | DiagnosticReportObse<br>rvationEvent |
| PostFinancialTr FIAB_<br>ansaction       | RM021000HT01          | <b>PERT</b>      | FIAB<br>MT020000HT01.PertinentInformation  | ObservationEventGen<br>eral          |
| PostFinancialTr FIAB_<br>ansaction       | RM021000HT01          | <b>PERT</b>      | FIAB<br>MT020000HT01.PertinentInformation  | DiagnosticReportObse<br>rvationEvent |
| Substance<br>Administration<br>Order     | POSA_<br>RM920000HT02 | <b>PERT</b>      | POSA<br>MT920000HT02.PertinentInformation2 | ObservationEventGen<br>eral          |

*Table E–7 Act Configuration Artifacts: RMIMs, Client Configured*

*Table E–8 Act Configuration Artifacts: CMETs, Seeded*

| <b>Artifact Name</b>                                       | ID                    | e            | AR/Part/Rol Complex Type                       | <b>Element Name</b>           |
|------------------------------------------------------------|-----------------------|--------------|------------------------------------------------|-------------------------------|
| A<br>ConditionProble<br>m                                  | COCT_<br>RM030200HT03 | <b>IDENT</b> | COCT MT030200HT03.Person                       | playedPersonDomain            |
| A<br>DiagnosticRepor RM120300HT01<br>tObservationEve<br>nt | COCT                  | <b>PERT</b>  | COCT<br>MT120300HT01.PertinentInformatio<br>n1 | pertinentObservationEv<br>ent |
| A<br>SubstanceAdmin RM960000HT03<br><i>istrationOrder</i>  | COCT_                 | <b>PERT</b>  | COCT<br>MT080000HT03.PertinentInformatio<br>n1 | pertinentObservationEv<br>ent |
| R_Specimen                                                 | COCT_<br>RM080000HT03 | <b>PERT</b>  | COCT<br>MT080000HT03.PertinentInformatio<br>n1 | pertinentObservationEv<br>ent |

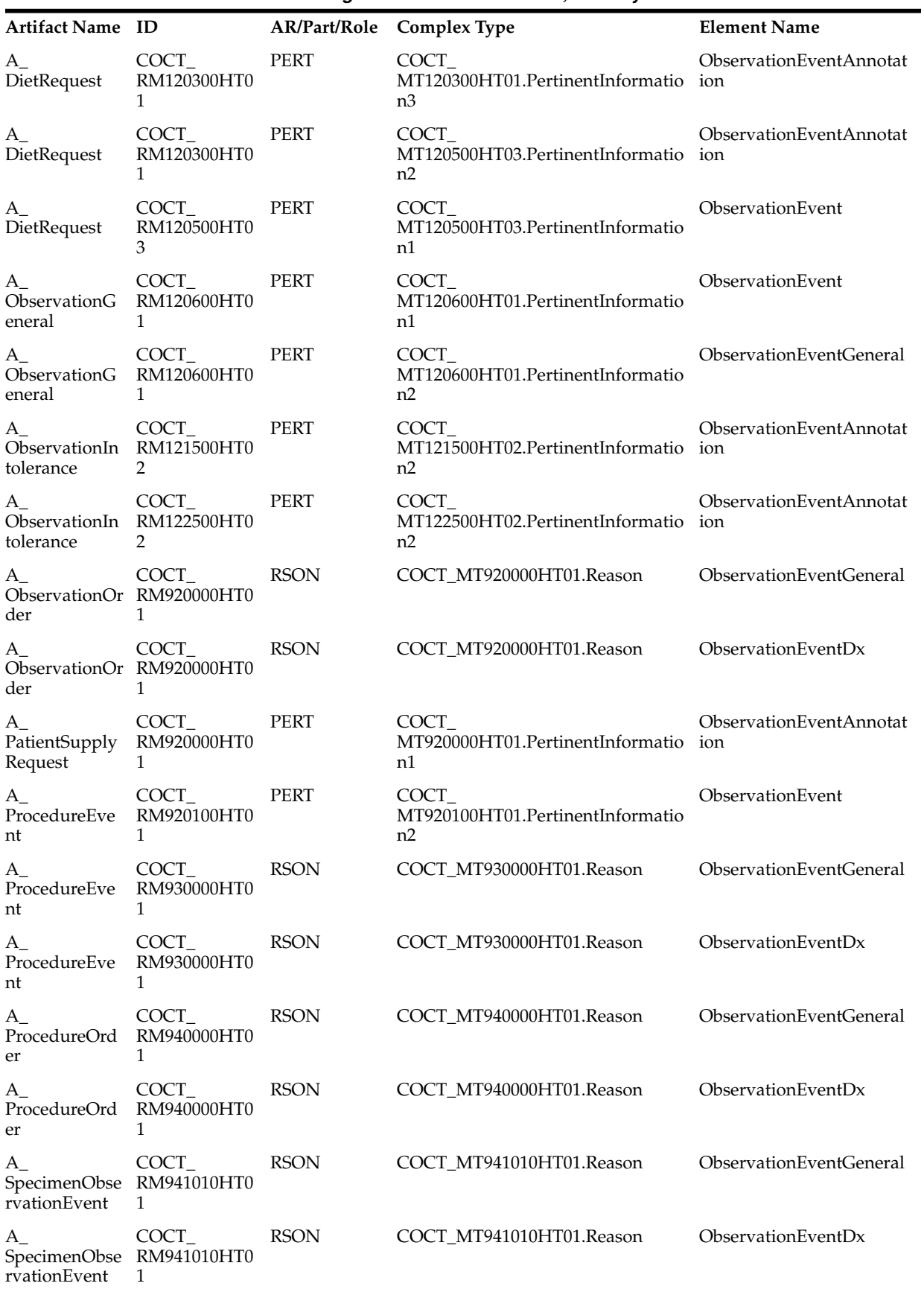

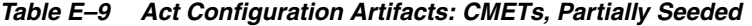

| $A_{-}$<br>SpecimenObse<br>rvationOrder             | COCT_<br>RM950000HT0<br>3              | <b>RSON</b> | COCT_MT950000HT03.Reason                        | ObservationEventGeneral        |
|-----------------------------------------------------|----------------------------------------|-------------|-------------------------------------------------|--------------------------------|
| $A_{-}$<br>SpecimenObse RM950000HT0<br>rvationOrder | COCT_<br>3                             | <b>RSON</b> | COCT_MT950000HT03.Reason                        | ObservationEventDx             |
| $A_{-}$<br>SubstanceAd<br>ministrationEv 1<br>ent   | COCT<br>RM951000HT0                    | <b>RSON</b> | COCT_MT951000HT01.Reason                        | <b>ObservationEventGeneral</b> |
| $A_{-}$<br>SubstanceAd<br>ministrationEv 1<br>ent   | COCT_<br>RM951000HT0                   | <b>RSON</b> | COCT_MT951000HT01.Reason                        | ObservationEventDx             |
| A<br>SubstanceAd<br>ministrationOr<br>der           | COCT_<br>RM951000HT0<br>$\overline{1}$ | <b>PERT</b> | COCT<br>MT951000HT01.PertinentInformatio<br>n2  | ObservationEvent               |
| $A_{-}$<br>SubstanceAd<br>ministrationOr<br>der     | COCT<br>RM960000HT0<br>- 3             | <b>PERT</b> | COCT_<br>MT080000HT03.PertinentInformatio<br>n2 | ObservationEventAnnotat<br>ion |
| E_Person                                            | COCT<br>RM970000HT0<br>3               | <b>RSON</b> | COCT_MT970000HT03.Reason                        | ObservationEventGeneral        |
| E_Person                                            | COCT<br>RM970000HT0<br>3               | <b>RSON</b> | COCT_MT970000HT03.Reason                        | ObservationEventDx             |
| $R_{-}$<br>OrderSpecime<br>n                        | COCT<br>RM971000HT0<br>2               | <b>RSON</b> | COCT_MT971000HT02.Reason                        | ObservationEventGeneral        |
| $R_{-}$<br>OrderSpecime<br>n                        | COCT_<br>RM971000HT0<br>2              | <b>RSON</b> | COCT_MT971000HT02.Reason                        | ObservationEventDx             |

*Table E–9 (Cont.) Act Configuration Artifacts: CMETs, Partially Seeded*

*Table E–10 Act Configuration Artifacts: CMETs, Client Configured*

| <b>Artifact Name</b>                      | ID                       |              | AR/Part/Role Complex Type                      | <b>Element Name</b>            |
|-------------------------------------------|--------------------------|--------------|------------------------------------------------|--------------------------------|
| A ConditionProblem                        | COCT<br>RM030200HT0<br>3 | <b>IDENT</b> | COCT<br>MT030200HT03.Person                    | playedIdentificat<br>ions      |
| A<br>DiagnosticReportObservationEv<br>ent | COCT<br>RM120300HT0      | <b>PERT</b>  | COCT<br>MT120300HT01.Pertine<br>ntInformation2 | ObservationEve<br>ntSupporting |
| A ObservationEventReaction                | COCT<br>RM120500HT0<br>3 | <b>PERT</b>  | COCT<br>MT120500HT03.Pertine<br>ntInformation3 | ObservationEve<br>ntSupporting |
| A ObservationGeneral                      | COCT<br>RM121500HT0<br>2 | <b>PERT</b>  | COCT<br>MT121500HT02.Pertine<br>ntInformation1 | ObservationEve<br>ntSupporting |

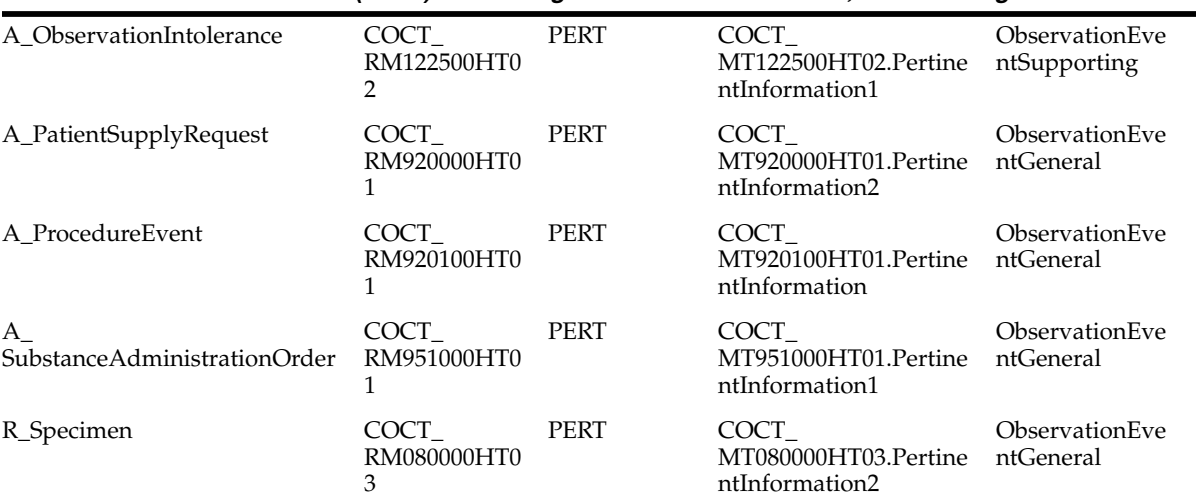

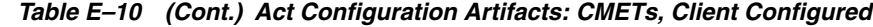
**F**

# **Appendix F: Abbreviations and Acronyms**

## **Abbreviations and Acronyms**

The following table defines abbreviations and acronyms used in the Oracle Healthcare Data Repository Implementation Guide:

| Abbreviation / Acronym | Description                                                              |
|------------------------|--------------------------------------------------------------------------|
| $\rm{ABC}$             | Arterial blood gasses                                                    |
| ADT                    | Admit, discharge and transfer                                            |
| AGS                    | Administrative grouping of services                                      |
| AMA                    | American Medical Association                                             |
| API                    | Applications Programming Interface                                       |
| B <sub>2</sub> B       | <b>Business to Business</b>                                              |
| B <sub>2</sub> C       | <b>Business to Customer</b>                                              |
| <b>CA</b>              | Certificate Authority                                                    |
| <b>CAT</b>             | Computer-Assisted Tomography; See also: CT                               |
| <b>CBC</b>             | Complete blood count                                                     |
| <b>CDA</b>             | Clinical Document Architecture                                           |
| <b>CDT</b>             | <b>Current Dental Terminology</b>                                        |
| $CDT-2$                | Current Dental Terminology, 2nd Revision                                 |
| <b>CLIA</b>            | Clinical Laboratories Improvement Act                                    |
| <b>CMS</b>             | Centers for Medicare & Medicaid Services; formerly called<br><b>HCFA</b> |
| <b>CPT</b>             | <b>Current Procedural Terminology</b>                                    |
| CPT4                   | Current Procedural Terminology, 4th Revision                             |
| <b>CT</b>              | Computerized Tomography; See also: CAT                                   |
| <b>CTB</b>             | Oracle Clinical Transaction Base; now HDR                                |
| <b>DES</b>             | Data Encryption Standard (U.S.)                                          |
| <b>DHHS</b>            | U.S. Department of Health and Human Services                             |

*Table F–1 Abbreviations and Acronyms*

*Table F–1 (Cont.) Abbreviations and Acronyms*

| <b>DMIM</b>           | Domain Message Information Model                                                 |
|-----------------------|----------------------------------------------------------------------------------|
| DN                    | Distinguished Name                                                               |
| <b>DNS</b>            | Domain Naming Service                                                            |
| DRG                   | US Diagnosis Related Group                                                       |
| DRS                   | Designated Record Set                                                            |
| E&M                   | <b>Evaluation and Management Guidelines</b>                                      |
| ECG                   | Electrocardiogram; electrocardiography                                           |
| EEG                   | Electroencephalogram; Electroencephalography                                     |
| EHR                   | Electronic health record                                                         |
| EMPI                  | Enterprise Master Person Index                                                   |
| EMS                   | <b>Emergency Medical Services</b>                                                |
| ER                    | <b>Emergency Room</b>                                                            |
| <b>ETS</b>            | Oracle Enterprise Terminology Services                                           |
| <b>ETSID</b>          | An internal identifier for an ETS entity or structure.                           |
| <b>FDB</b>            | First Data Bank                                                                  |
| <b>GTS</b>            | General Timing Specification                                                     |
| GUI                   | Graphic User Interface                                                           |
| <b>HCFA</b>           | Health Care Financing Administration; now CMS                                    |
| <b>HCPCS</b>          | Healthcare Financing Administration Common Procedural<br>Coding System           |
| <b>HCPCS</b> Level II | Healthcare Financing Administration Common Procedural<br>Coding System, Level II |
| <b>HCSM</b>           | Oracle Healthcare Staff Management                                               |
| HHS                   | U.S. Department of Health and Human Services                                     |
| HIPAA                 | Health Insurance Portability and Accountability Act of 1996                      |
| HL7                   | Health Level 7                                                                   |
| HMD                   | Hierarchical Message Description                                                 |
| <b>HPI</b>            | History of present illness                                                       |
| HR.                   | Human Relations; relates to Oracle Human Resource<br>Management.                 |
| <b>HRMS</b>           | Oracle Human Resource Management.                                                |
| <b>HSS</b>            | U.S. Department of Health and Human Services                                     |
| HDR                   | Oracle Healthcare Data Repository; was Oracle Clinical<br>Transaction Base (CTB) |
| <b>HTML</b>           | Hypertext Markup Language                                                        |
| <b>HTTP</b>           | <b>Hypertext Transfer Protocol</b>                                               |
| <b>HTTPS</b>          | HTTP combined with underlying SSL layer                                          |
| ICD-9-CM              | International Classification of Diseases-9th Revision, Clinical<br>Modification  |

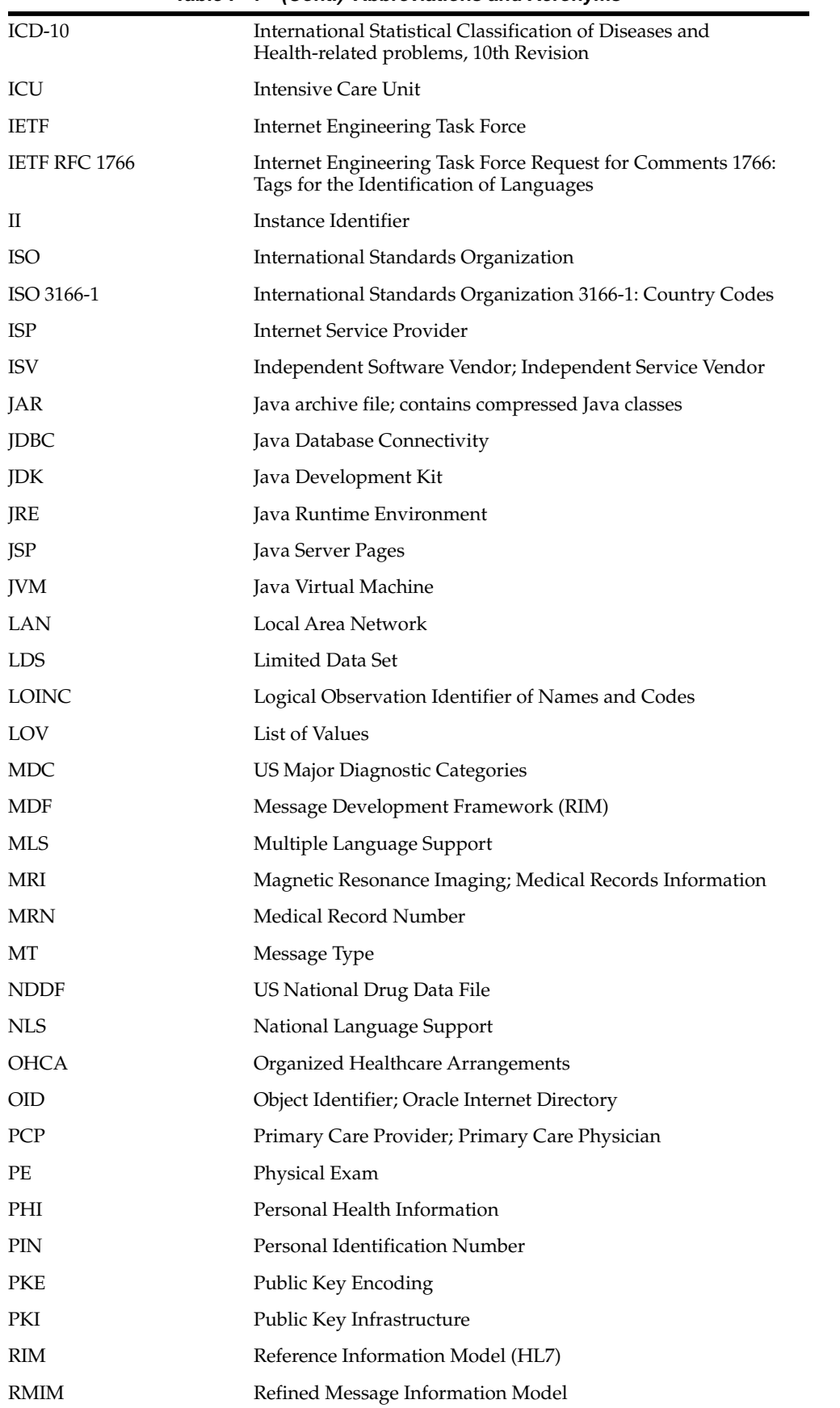

## *Table F–1 (Cont.) Abbreviations and Acronyms*

| rable F-1 (Cont.) Abbreviations and Acronyms |                                                      |
|----------------------------------------------|------------------------------------------------------|
| <b>SCHIP</b>                                 | State Children's Health Insurance Program (U.S.)     |
| <b>SDO</b>                                   | Standards Developing Organization                    |
| <b>SNOMED</b>                                | Systematized Nomenclature of Medicine                |
| <b>SNOMED CT</b>                             | Systematized Nomenclature of Medicine Clinical Terms |
| SQL                                          | <b>Structured Query Language</b>                     |
| SSL                                          | Secure Sockets Layer                                 |
| SSO                                          | Single Sign-on                                       |
| TCP/IP                                       | Transmission Control Protocol / Internet Protocol    |
| TPO                                          | Treatment, Payment, or Healthcare Operation          |
| UB92                                         | <b>Universal Billing Document [1992]</b>             |
| UML                                          | Unified Modeling Language                            |
| <b>USAM</b>                                  | Unified Service Action Model                         |
| WAN                                          | Wide Area Network                                    |
| XML                                          | Extensible Markup Language                           |

*Table F–1 (Cont.) Abbreviations and Acronyms*

## **Glossary**

#### **A**

#### **accompanying person**

The person accompanying a **patient** to or during an **encounter**

#### **Act Definition**

An ETS **concept** that has been added to the **master catalog**. Act definitions include class, mood, category code, detail ID type and detail ID.

#### **action**

See: **clinical act**

## **Act Relationship**

An association between a pair of acts. This includes act-to-act associations such as collector/ component, predecessor/ successor and cause/ outcome. An HL7 version 3 concept.

## **Act Type**

The intersection of an act mood and an act class, used to define logical groupings of clinical act definitions.

## **admission**

The arrival of a new **inpatient**. May follow **pending admission** or optional **pre-admission**.

#### **admitting physician**

The physician who authorizes a patient admission; a physician authorized to admit patients.

#### **ambulatory encounter**

An encounter that does not result in the hospitalization of institutionalization of the patient in the facility providing the service.

#### **appointment**

A time period scheduled for a patient **encounter**. It must specify the start date and time, end date and time, **encounter class** and organization unit.

#### **appointment status**

The current state of an **appointment**. Valid statuses include reserved, active, aborted, nullified and completed.

#### **appointment type**

The nature of an **appointment** (length, description, resource, requirements) and the actions to be performed. This can also include associated diagnostic procedures. Examples include allergy shots, follow-up consultations, chemotherapy. Specific appointment types are assigned to one or more **resources** or resource groups.

#### **attending physician**

The physician who has primary responsibility for the care of a specific patient for the duration of an encounter. See also: **primary care provider (PCP)**.

#### **authentication**

The process of verifying the identity of a user, device or other entity in a computer system or network, typically as a prerequisite to granting access to resources in a system. A recipient of an authenticated message can be certain of the message origin (its sender). Authentication is presumed to preclude the possibility that another party has impersonated the party being authenticated.

## **authorization**

Permission given to a user, program or process to access an object or set of objects. The set of privileges available to an authenticated user or entity. See also: **patient authorization**.

## **B**

## **base language**

The primary language of an Oracle Applications instance. The language that is used by default when no language is specified. ETS will often use the base language for a description when no description exists in the language requested. This is controlled by a mapping for every coding scheme version.

#### **business unit**

A division or department of a healthcare **facility** or **enterprise** that supports an administrative, non-clinical function, such as a division or a department.

## **C**

## **categorization**

Organization of concepts around a shared characteristic. For example, concepts may be categorized according to whether they represent medical procedures, diagnoses or findings. Diagnoses may be categorized according to the affected organ system.

#### **care site**

Specific location of an **encounter** within a healthcare facility, such as a bed or room. There can be multiple care sites within a practice setting and multiple **practice settings** can use the same care site. Multiple patients can also be assigned to the same care site.

## **Center for Medicare & Medicaid Services**

Was the Health Care Financing Administration (HCFA). An agency of the U.S. Department of Health and Human Services, HCFA administers Medicare, Medicaid and SCHIP. The agency also performs a number of quality-focused activities, including regulation of laboratory testing (CLIA) and development of coverage policies.

#### **certification**

A method of formally identifying healthcare practitioners who have completed specified training, a certain set of requirements or passed an examination. The certifying organization may be an academic, governmental or professional body within the healthcare community.

#### **ciphertext**

Text (or a message) that has been encrypted.

#### **clinical act**

An instance of a clinical event; any clinical observation, service, procedure or supply rendered as part of the diagnosis or treatment of a patient.

#### **clinical assignment**

The assignment of a clinician to a staff position for purposes of defining individual clinical responsibilities or privileges within an enterprise.

#### **clinical attribute**

A characteristic of a clinical act that provides descriptive information; an attribute associated with a clinical act.

## **Clinical Document Architecture**

The HL7 Clinical Document Architecture (CDA) is a document markup standard that specifies the structure and semantics of "clinical documents" for the purpose of exchange [source: CDA Specification release 2, 3rd ballot 8/04. The standard is developed and maintained by Structured Documents Technical Committee of HL7.

#### **clinical position**

A clinical role within an enterprise.

#### **clinical view**

A collection of clinical data defined for rapid retrieval, for purposes of display or data entry.

#### **clinician**

See: **practitioner**

#### **coding**

A mechanism for identifying and defining physician and hospital services, coding is a function of billing. Coding provides universal definition and recognition of diagnoses, procedures and level of care. A national certification exists for coding professionals and many compliance programs are currently raising standards of quality for their coding procedures.

#### **coding scheme**

Within ETS, a particular structured system of terms or concepts used to maintain coded meanings. Examples include The International Classification of Diseases, 9th Edition, Clinical Modification (ICD-9-CM) and University Hospital's Laboratory Codes.

#### **coding scheme version**

A particular instance of a **coding scheme**. For example: ICD-9-CM for the year 2000; ICD-9-CM for the year 2001; the University Hospital's Laboratory Codes, Updated September 2001.

#### **compliance**

Consistently and accurately conforming to U.S. government rules for Medicare billing system requirements and other regulations. A compliance program is a self-monitoring system of checks and balances intended to ensure that an organization consistently complies with applicable laws relating to its business activities or healthcare delivery services.

#### **concept**

Cognitive construct (or abstraction) formed by using the characteristics of objects; unit of thought. A concept should not be confused with a linguistic or symbolic scheme used to represent it. Objects can be thought of as instances of concepts. Example: the concept of viral hepatitis.

## **concept code**

Identifies a **concept** within its native terminology.

## **ConceptID**

An internal identifier for an ETS **concept**.

## **concept list**

Within ETS, user-defined groupings of ETS concepts that can be used by other applications; for example, lookup types are ETS concepts.See: Oracle Javadoc Lookup Type Index (concept lists) for a list of seeded concept lists and values. These concept lists represent the valid sets of coded values used by HDR APIs and by HDR message processing.

#### **consent**

Permission given to providers by individuals for the use and disclosure of protected health information for treatment, payment, or healthcare operation purposes.

## **consulting physician**

Any physician providing a patient consult who is not the primary care physician. See also: primary care provider (PCP).

#### **context**

Represents sets of user-configurable choices, rules, and regulations that govern search, deduplication, and linking processes within the implementation.

#### **co-payment**

A contractually specified payment required of a health plan member to receive covered services.

## **Core ETS Terminologies**

See: **core terminologies**.

#### **core terminologies**

A specific set of **coding schemes** employed by ETS.

## **core terminology**

A **coding scheme** for which ETS has provided special support, in terms of loaders, APIs, and a predefined ETS coding scheme.

#### **coverage**

Services provided under a healthcare plan or policy.

#### **covered entities**

Health plans, health care providers, health care clearinghouses, or others who hold or transmit **protected health information** subject to the HIPPA **Privacy Rule** of the **U.S. Department of Health and Human Services**. Such entities must conform to the privacy requirements of the **Health Insurance Portability and Accountability Act** of 1996.

## **CPT Code**

Coding convention defined by the **Health Care Financing Administration (HCFA)**, now the **Centers for Medicare & Medicaid Services**, to identify medical or psychiatric procedures. Used to determine reimbursement amounts to providers by Medicare carriers. A growing number of managed care and other insurance companies also base their reimbursements to their commercial members using this coding convention.

## **credentials**

That set of documents or document references (academic degrees, certifications, licenses, professional affiliations, employment history, references...) that qualify a **practitioner** to deliver healthcare services. Credentials are issued by e**xternal organizations**. See also: **verification**

#### **cross-referencing**

Generally refers to the association of related objects across systems. In message processing, the mapping of externally assigned identifiers to HDR-assigned (internal) identifiers.

## **Current Procedural Terminology**

A classification of procedures used for Medicare reimbursement.

## **D**

## **data controller**

An entity that determines the purposes for which and the manner in which **personal health information** is processed, and which has the legal obligation to protect the privacy of personal health information in its control; may or may not correspond to a legal entity. May be a component of a legal entity or several legal entities may be grouped together to form one data controller.

#### **data integrity**

The guarantee that the contents of the message received were not altered from the contents of the original message sent.

#### **decryption**

The process of converting the contents of an encrypted message (**ciphertext**) back into its original readable format (**plaintext**).

## **de-identified health information**

Health information that neither identifies nor provides a reasonable basis to identify an individual. Individual health information can be de-identified by the removal of specified identifiers of the individual and of the individual's relatives, household members, and employers, and is adequate only if the covered entity has no actual knowledge that could be used to identify the individual.

## **deduplication context**

User-configurable set of rules and regulations that govern duplicates identification processes.

## **dependent**

A person covered by another person's health plan or policy; in a payor's policy of insurance, a person other than the subscriber eligible to receive care pursuant to subscriber's contract.

## **Diagnosis-Related Group**

A classification system developed by the U.S. Department of Health and Human Services. Patients with similar ICD--9-CM diagnoses who undergo similar procedures are included in the same Diagnosis Related Group. DRGs are used by the United States Medicare system to reimburse hospitals for their treatment of patients, reimbursing a fixed amount for all patients in a DRG regardless of their lengths of stay. DRGs are also widely used in health data analysis.

## **discharge**

Release of an **inpatient**; termination of inpatient residence at a medical facility. Changes **patient** status from **pending discharge** to .discharged.

## **Domain Message Information Model**

A form of the **Refined Message Information Model** constructed to represent the totality of concepts embodied in the individual RMIMs needed to support the communication requirements of a domain. An HL7 version 3 concept.

## **dominant master person**

Logical person that represents a general set of demographics for all linked persons associated with a given master person identifier. It is a dynamic entity (may change when a new person is created or an existing linked person is updated), and is needed for reporting purposes as well as for matching optimization.

## **donor**

Record that is deemed to be a duplicate. Merge From, Loser, and Slave are various terms used to refer to a Donor. The HL7 term for the donor is Subsumed Person.

## **dormant language**

An Oracle Applications instance is available in a number of languages. Languages that are available to Oracle Applications but not installed are referred to as dormant.

## **duplicate persons**

Unintentional multiple representations of the same physical individual in the system, normally within the same data partition. Identified duplicates need to be further resolved using merge. See also: **merge**

#### **Duplicates Review List**

Records can be placed on the Duplicates Review List whenever they are determined to be potential non-intentional duplicates with existing records (within the same domain, if domains are enabled), identified during real-time or batch matching processes. The user, generally the merge administrator, can later drill down from the list to obtain demographic person details and determine whether to merge, change status to unique, or leave on the list. If items are left on the list, it is expected that the administrator will resolve the duplicates later, after conducting further research.

**E**

#### **editable terminology**

ETS generic terminology whose version can be modified after loading using the ETS API.

#### **electronic health record**

Patient medical record stored in electronic format.

#### **emergency medical services**

Medical transportation (ambulance service).

#### **emergency room**

Hospital facility staffed and equipped to receive and treat persons with emergent health conditions (illness, trauma...).

#### **emergency room encounter**

An encounter that occurs at the emergency room.

#### **encounter**

Any contact between **patient** and provider where medical or related services are provided; includes consults. Defined by patient, **practitioner** or **clinician**, location, date, and time. Encounters can be related by **encounter links.**

#### **encounter class**

Classifies **encounter** type as **inpatient**, **outpatient**, field or emergency. See also:

- **ambulatory encounter**
- emergency room encounter

#### **encounter link**

An association between two related **encounters**, belonging to the same patient or different patients. For example, links can be made between mother and newborn encounters. Links can also be used to associate pre-admit testing with an inpatient stay.

#### **encounter list**

List of encounters by patient.

#### **Encounter Management**

A principal service of Oracle Healthcare that manages the interactions between patients and providers for the purpose of delivering healthcare services.

#### **encrypted person record**

A person record that has been encoded to hide the identity of the person associated with the record.

#### **encrypted text**

Text that has been encrypted, using an encryption algorithm; the output stream of an encryption process. On its face, it is not readable or decipherable without first being decrypted. Also called **ciphertex**t. Encrypted text originates as **plain-text**.

## **encryption**

The process of disguising text (or a message), rendering it unreadable to any but the intended recipient.

## **enterprise**

A healthcare organization that consists of one or more facilities and employs multiple practitioners and other employees to deliver healthcare services; the principal business entity that defines a healthcare organization.

## **ETS Classification**

User-defined categorization of ETS concepts. For example, procedures, antibiotics, or injectable body sites classifications. ETS concepts may be drawn from a single terminology or multiple terminologies. Classifications may be associated with other classifications in a hierarchical fashion.

## **Evaluation and Management Guidelines**

Identify separate services or procedures beyond the scope of those normally required by **CPT coded** services or procedures; used for billing purposes. Also called E&M Guidelines.

## **external organization**

Any organization outside of the **enterprise**, such as medical groups, medical practices, payors. Other HDR objects (such as persons) may be affiliated with such external organizations. External organizations issue **credentials**.

**F**

## **facility**

Physical site of a healthcare organization, where healthcare services are delivered; a healthcare institution, such as a hospital or a clinic.

## **G**

## **General Timing Specification**

Defines the complex timing of events and actions in orders and scheduling systems. GTS supports the cyclical validity patterns that may exist for particular types of information, such as telephone numbers (evening, daytime), addresses, office hours. An HL7 version 3 concept.

#### **generic terminology**

ETS terminology that is loaded using the ETS generic loader and is accessed using the ETS generic API. In contrast, certain core terminologies have special loader support and terminology-specific extensions to the generic API. See also: **core terminologies**

#### **Graphic User Interface**

An interface used with personal computers and workstations that lets users access window fields and regions with a pointing device, typically a mouse. Also called a **window user interface**, or a GUI.

#### **guarantor**

An individual (or other entity) who assumes financial responsibility for the healthcare received by another party (a **patient**). The guarantor guarantees payment for healthcare services provided to the patient.

**H**

#### **health care clearing house**

An entity that processes or converts healthcare information from or to a standardized format or data content in the course of its routine processing. Such organizations include billing services, repricing companies, community health management information systems, and value-added networks and switches that perform clearinghouse functions.

#### **Health Care Financing Administration**

An agency of the **U.S. Department of Health and Human Services**, HCFA administers Medicare, Medicaid, and SCHIP. The agency also performs a number of quality-focused activities, including regulation of laboratory testing (CLIA) and development of coverage policies. Name changed to **Centers for Medicare & Medicaid Services** as at July 1, 2001.

#### **health care professional**

See: **practitioner**.

#### **health care provider**

An individual or organization licensed, certified or otherwise authorized to deliver healthcare services. See: **practitioner**.

#### **Health Insurance Portability and Accountability Act**

The Health Insurance Portability and Accountability Act of 1996 (HIPAA). Title I of the act provides health insurance coverage for workers and their families when they change or lose their jobs. Title II of the act requires the U.S. Department of Health and Human Services (HHS) to establish national standards for electronic healthcare transactions and national identifiers for providers, health plans, and employers. The act also addresses security and privacy of healthcare data.

#### **Health Level Seven**

A healthcare application protocol for electronic data exchange. A set of standard formats that specify interfaces between computer applications from different vendors; lets healthcare institutions exchange key sets of data from different applications. Also called HL7.

#### **Health Level Seven, Inc.**

One of several ANSI-accredited Standards Developing Organizations (SDOs) operating within the healthcare community; emphasizes clinical and administrative data. Headquartered in Ann Arbor, Michigan, this organization asserts and retains copyright in all works contributed by members and non-members relating to all versions of the Health Level Seven (HL7) standards and related materials. To contact this organization:Health Level Seven, Inc. 3300 Washtenaw Avenue Suite 227 Ann Arbor, MI 48104 734.677.7777 734.677.6622 (fax) hq@hl7.org

## **health plan**

An individual or group plan that provides or pays the cost of healthcare services for its members.

#### **Hierarchical Message Description**

The specification of the fields of a message and their grouping, sequence, optionality, and cardinality. Contains message types for one or more interactions, or that represent one or more common message element types. The primary normative structure for HL7 messages.

## **History of Present Illness**

Description of events or symptoms preceding the chief complaint.

## **Hypertext Markup Language**

A markup language used to format documents, predominantly for viewing with a web browser. Portions of text or images, called hypertext, can be associated with other documents. Also called HTML.

#### **Hypertext Transfer Protocol**

The TCP/IP-based network protocol used to transmit requests and documents between an HTTP server and a web browser. Also called HTTP.

**I**

## **inpatient**

A **patient** that has been admitted to a medical facility for treatment; a resident patient (for more than 23 hours).

#### **inpatient encounter**

An **encounter** involving an inpatient.

#### **installed language**

An Oracle Applications instance is available in a number of languages. You install a language before Oracle Applications can use it. In practice, every Oracle Applications installation will include American English. Other languages need to be installed as required. These are the only languages available to the customer facing applications.

#### **instance**

A case or an occurrence. For example, an object is an instance of a class.

#### **instance identifier**

Used to uniquely identify an **instance** or **object**. In HDR, instance identifiers must be unique within Acts, Type 1 Roles, and Entities, but may be duplicated between these types of objects.

#### **integrity**

See: **data integrity**

## **interterminology equivalence**

Semantic equivalence between concepts in different ETS **coding schemes**. Interterminology Equivalence information is loaded into ETS using cross maps designated as having equivalence context. See also: i**ntraterminology equivalence, interterminology mapping**

#### **interterminology mapping**

Mapping between concepts in versions of different **coding schemes**. Interterminology mapping is carried out using the ETS Cross Map Model. See also: **interterminology equivalence, intraterminology equivalence**

#### **intraterminology equivalence**

Semantic equivalence between concepts in the same ETS coding scheme. Concepts may be implicitly equivalent (the concepts bear the same concept code in different versions and the coding scheme maintainer has not declared a code re-use to have occurred), or explicitly equivalent (the concepts bear different concept codes, but the coding scheme maintainer has declared that a reassignment has occurred). Intraterminology equivalence information is loaded into ETS from change files. See also: i**nterterminology equivalence, interterminology mapping**

**J**

#### **Java Class**

Java Classes are components of a Java program that define objects and operations performed on objects. A Java class also identifies an operating system file that contains a program or part of a program written in Java.

#### **Java Server Pages**

Java Server Pages (JSP) are an extension to the Java servlet technology that was developed by Sun Microsystems as an alternative to Microsoft ASPs (Active Server Pages). JSPs support dynamic scripting capability that works in tandem with HTML code, separating the page logic from the static elements-the actual design and display of the page.

#### **JInitiator**

Oracle JInitiator lets end users run Oracle Developer server applications directly within Netscape Navigator or Microsoft Internet Explorer on the Windows 95, 98, 2000, and NT4.0 platforms. Implemented as a plug-in (Netscape Navigator) or ActiveX component (Microsoft Internet Explorer), Oracle JInitiator lets you specify the use of Oracle Java Virtual Machine (JVM) on web clients in lieu of the browser's default JVM.

## **link**

## link

Operation that relates Person records pertaining to the same individual to a single master identifier. Linking is required when a single person has legitimate multiple representations in the system. For example, when a person is tracked independently by two or more external systems, or represented in multiple internal person domains. All linked persons are equal (there are no survivors or donors, like in merge) and any number of persons can potentially link to the same master identifier unlike merge where records are dealt with in pairs. Linking supports a consolidated view across all Person records in HDR, however the updates are applied to the individual person records regardless of linking consideration.

## **linked persons**

Intentional multiple representations of a single person in the system. Linking is needed when the system separates records sourced by different external systems or due to other data partitioning needs.

## **linking context**

Linking context is a user-configurable set of rules and regulations that govern linking processes.

## **List of Purposes**

List of valid purposes for which the processing of **personal health information** is authorized by law or local regulation. Required by the HIPPA **Privacy Rule**, as well as privacy regulations of several countries and geographic locales.

## **locale**

A collection of information relating to the linguistic and cultural preferences for a particular region. Typically, a locale consists of language, territory, and character set. In Oracle Applications, the following locale parameters are used to determine the locale-specific behavior for both client and server:

- ICX: Language
- ICX: Date Language
- ICX: Date Format
- Mask ICX: Numeric Characters
- ICX: Territory
- ICX: NLS Sort
- ICX: Client IANA Encoding
- **FND: Native Client Encoding**

Note that locale parameters can be referred to as NLS parameters in some Oracle Applications products. See also: **National Language Support**

## **location**

The healthcare facility, clinic, hospital unit, room, and bed; the location of an **encounter**.

**M**

#### **Major Diagnostic Category**

Grouping by admitting diagnosis. Assignment of the MDC is the first step in the process of formulating the **Diagnosis-Related Group**, necessary for reimbursement of a healthcare claim.

#### **master catalog**

The organization of **clinical acts** by type. Ties a particular organization's clinical data to Oracle Enterprise Terminology Services (ETS).

#### **match rules**

Set of rules that determine what data should be selected for matching, as well as what transformation functions and weights to use for record acquisition and matching. These rules are then used by the fuzzy logic matching algorithms.

#### **match score**

Calculated value that represents the degree of similarity between two Person records. The match provides a mechanism to quantify the similarity for comparison with other match records and to determine if a linking candidate record exists for any given record.

#### **matching**

Determines from a set of traits whether a person may already be known to a system. The matching operation may return zero to many persons depending on the algorithm, weights on traits, and threshold parameters used in the matching process.

#### **matching**

Determines from a set of traits whether a person may already be known to a system. The matching operation may return zero to many persons depending on the algorithm, weights on traits, and threshold parameters used in the matching process.

#### **medical record number**

A reference number that uniquely identifies a patient medical record or a patient.

#### **medical record review**

Periodic review of a patient medical record for quality improvement studies, research projects, billing compliance auditing, and claims review. See also: e**lectronic health record (EHR)**.

#### **medication history**

Describes medications and dosages prescribed for a patient.

#### **membership code**

Uniquely identifies a **concept** within a **concept list.**

#### **merge**

Operation on two records representing the same person, which results in one surviving record that represents a consolidated updateable Person object.

#### **message**

A unit of data transferred between systems or applications.

## **Message Type**

A three-character code imbedded in a **message** that defines the purpose of the message. Example: ADT; indicates that the purpose of the message is to transmit ADT data.

#### **mood**

A code specifying whether an act is an activity that has happened, can happen, is happening, is intended to happen, or is requested or demanded to happen. An HL7 version 3 concept.

**N**

#### **network service**

A network resource used by clients; for example, an Oracle database server.

#### **node**

See: **organization node**.

**O**

#### **object**

A programming construct that contains both data and procedure to access, update, or use such data by performing a service. An object exists within a class (an instance of a class), which defines common characteristics and behaviors for all objects within the class. Objects are abstractions that can represent real-world items, such as a motor vehicle, or a process, such as transferring **patient.**

#### **object identifier**

A globally unique string (example: 2.16.840.1.113883.3.1) that expresses a tree data structure; an ISO concept.

#### **organization node**

A group, practice, department, or other unit within an organization. An organization can have several care site practice setting across multiple organization nodes.

#### **outpatient**

A patient that has not been admitted to a medical facility for treatment (for more than 23 hours); a non-resident patient; one who visits a hospital, clinic, or associated medical facility for diagnosis or treatment but is not admitted. See also: **inpatient**.

#### **outpatient encounter**

An **encounter** involving an outpatient. Examples include visits to the ER, other physician visits or checkups, day surgery, blood donation.

**P**

#### **participation**

An association between a **role** and an act. Represents the involvement of the entity playing the role with regard to the associated act. A single role may participate in multiple acts and a single act may have multiple participating roles. A single

participation is always an association between a particular role and a particular act. An HL7 version 3 concept.

#### **patient**

A person who receives professional services from a **practitioner** of the healing arts toward the maintenance, improvement, or protection of health, or lessening of illness, disability or pain.

#### **patient authorization**

Permission given by a **patient** or individual to use and disclose specific **protected health information** identified for the limited purposes requested. Health information that is used for treatment, payment or health care operations, or is otherwise permitted or required by the **Privacy Rule**, is not protected.

#### **payor**

A third-party purchaser of healthcare services. A payor may be an insurance company or a governmental program, such as Medicare or Medicaid.

#### **pending admission**

The first step in admitting an **inpatient**, it alerts a designated **practice setting** to the imminent arrival of a new patient and collects required **encounter** data prior to the actual admission; defines the commencement of a new encounter.

#### **pending discharge**

The first step in discharging an **inpatient**, it alerts the appropriate ancillary departments to imminent discharge of a **patient.** This lets them schedule the termination of services to that patient upon departure.

#### **performer**

A person participating in delivery of a service. A **participation** type code depicting the kind of participation or involvement the actor (the entity playing the role associated with the participation) has with regard to the associated act.

#### **personal health information**

Data created or received by a **data controller** that relates to (i) the physical or mental health or condition of an individual, or (ii) the provision of healthcare to an individual, or (iii) payment for healthcare services to an individual.

#### **Person Services**

A service of Oracle Healthcare. Includes a directory that uniquely identifies persons, who may be patients, providers, payors, other medical staff, or all of these. It can exist within a single domain or an enterprise with multiple domains, and can be employed at the organization, community, state, national, or international level. Previously called Enterprise Master Person Index (EMPI).

#### **PL/SQL**

PL/SQL is a procedural extension of SQL that provides programming constructs such as blocks, conditionals, and functions.

#### **plaintext**

Message or other text that has not been encrypted.

## **port**

In TCP/IP and UDP networks, a port is an endpoint to a logical connection. The port number identifies what type of port it is. For example, port 80 is used for HTTP traffic.

#### **practice setting**

A categorization of the clinical setting (cardiology clinic, primary care clinic, rehabilitation hospital, skilled nursing facility...) in which care is delivered. (Note that there is a many-to-many relationship between practice setting and the physical location where care is delivered. Thus, a particular room can provide the location for cardiology clinic one day, and for primary care clinic another day; and cardiology clinic might be held at one physical location on one day, but at another physical location on another day.) Practice settings are **nodes** in an organization hierarchy. Examples of practice settings include *MedSurg*, *ICU3*, or *Physical Therapy*. Practice settings are typically part of larger organizational units.

#### **practitioner**

A medical professional or technician licensed or otherwise authorized or permitted by law to provide healthcare services. A practitioner may be a physician, nurse, or other type of licensed healthcare professional. Also called healthcare professional, **clinician**.

#### **pre-admission**

An optional process conducted in addition to **pending admission**, this process is conducted when episode-related procedures must be performed in preparation for the prospective admission of a **patient** to a healthcare facility. Examples include diagnostic tests, blood typing, radiology studies, x-rays.

#### **pre-registration**

A service of Oracle Healthcare that lets a prospective **patient** enter all required information and complete all required **admission** forms prior to admission.

## **primary care physician**

See: primary care provider. Note that these terms are often used interchangeably. Also called PCP.

#### **primary care provider**

The principal providing or coordinating the delivery of healthcare services to a particular patient. May also be called primary care physician, if the practitioner is a physician. Also called PCP.

## **Privacy Rule**

Issued by the **U.S. Department of Health and Human Services** pursuant to provisions of HIPPA, the **Health Insurance Portability and Accountability Act**, to establish standards of privacy for individually identifiable health information. Covers **Protected health information** held or transmitted by a covered entity or its business associate, in any form or media. Privacy regulations concerning the access of **Personal health information** are implemented as a set of privacy rules enforced by HDR Security Services. Also a security rule that specifies permitted use or disclosure by a **Data controller**.

## **privileges**

Provide access to healthcare institution resources (personnel, equipment, facilities, care sites...) for the purpose of providing patient care. Privileges are granted on the basis of credentials, and the assessment of **clinician** qualifications to perform associated services.

## **procedure type**

Describes actions to be performed, associated **CPT codes**, and optional resources required.

## **profile option**

A profile option is a set of changeable attributes that affect the way Oracle applications appear and how they function.

#### **protected health information**

Personal health information that is maintained or transmitted in any form or medium. HIPAA privacy rules apply only to protected health information-which includes personal health information but excludes (i) education records covered by the Family Educational Rights and Privacy Act, and (ii) employment records maintained by a covered entity in its capacity as an employer. Individually identifiable health information is information, including demographic data that relates to:

- The past, present or future physical or mental health or condition of an individual.
- The provision of health care to the individual.

and that identifies the individual or for which there is a reasonable basis to believe can be used to identify the individual; includes many common identifiers, such as name, address, birth date, social security number.

The past, present, or future payment for the provision of health care

#### **provider**

An individual or organization that is licensed to deliver medical care. All **clinicians**, hospitals, clinics, and other types of healthcare organizations are providers.

#### **proxy server**

An intermediate server positioned between a client application, such as a Web browser, and another target server. It intercepts all requests to the target server to see if it can fulfill the requests itself. If it cannot do so, it forwards the request to the target server.

## **R**

## **read-only**

Read-only access lets you access data without changing it.

#### **receiver**

A single HDR enterprise that is addressed by an HL7 version 3 message. Receivers are identified by the root of the Instance Identifier of the OrganizationRCV object in the message wrapper of HL7 messages that conform to Oracle Conformance Specifications. Called the ReceiverIdentifier in IMP configuration. Must be a valid cross reference to an HDR enterprise.

## **Reference Information Model**

An object model created as part of the HL7 version 3 methodology, RIM is a pictorial representation of the clinical data (domains) and identifies the life cycle of events that a message or groups of related messages will carry.

## **Refined Message Information Model**

An information structure that represents the requirements for a set of messages. A constrained subset of the **Reference Information Model**. May contain additional classes that are cloned from RIM classes. Contains those classes, attributes, associations, and data types that are needed to support one or more **Hierarchical Message Descriptions** . A single message can be shown as a particular pathway through the classes within an RMIM. An HL7 version 3 concept.

#### **registration**

A service of Oracle Healthcare that captures information (demographic, financial, other) necessary to establish a new **patient** in the system. The submitted information is received by the admitting department of a medical facility and processed daily.

#### **resource**

Any person, **care site**, equipment, or other facilities or capabilities required for a scheduled appointment. Example: The resources to support a laser treatment could include a care site and a laser technician.

#### **responsibility**

A level of authority within Oracle Applications that lets users access those application functions and data that are consistent with their assigned roles within an organization. Although user accounts can be granted multiple responsibilities within Oracle Applications, more than one responsibility cannot be active at the same time during a user session (users select one responsibility at a time).

#### **role**

Within **Health Level Seven**, a role refers to the function or responsibility assumed by a person or organization in the context of healthcare events or activities. For example, a person can have the role of **clinician**, while an organization can have the role of **practice setting**.

#### **Rosetree**

An HL7 version 3 tool used to develop **Hierarchical Message Descriptions** and **Message Types** from **Refined Message Information Models.**

#### **Rosetree RIM Browser**

An HL7 tool that lets you browse (read) the **Reference Information Model** as a UML model, including RIM data types and vocabulary.

#### **S**

## **sender**

An application that is capable of originating HL7 version 3 messages. Senders are identified by the Instance Identifier of the DeviceSND object in the message wrapper of HL7 messages that conform to the Oracle Conformance Specifications for such messages; called the SenderIdentifier in IMP configuration.

#### **server**

A computer that is accessed by and serves other client or server computers in a network. Examples include mail servers, database servers, and applications servers.

#### **service**

A network resource used by clients; for example, an Oracle database server.

#### **servlet**

A servlet is a Java program called or triggered by a client computer, executed on an HTTP server.

## **side effect**

Within the context of HL7 version 3 messaging, the creation, updating, or replacement of an object with information from a message, when that object is not the focus of the message.

## **SQL**

Structured Query Language. An internationally standardized language used to access data in a relational database.

## **SQL\*Plus**

An Oracle language superset of SQL used to submit SQL statements to an Oracle database server for execution. SQL\*Plus has its own command language.

## **SQL script**

A SQL script is a file containing SQL statements that you run with a tool such as SQL\*Plus to query or update an Oracle Relational Database.

#### **substance administration**

An act using a material as a therapeutic agent. The effect of the therapeutic substance is typically established on a biochemical basis, but that is not a requirement. An HL7 version 3 concept.

## **survivor**

Record that is deemed to be valid and non-duplicate. Merge To, Winner, and Master are various terms used to refer to a Survivor. The HL7 term for the survivor is Prevailing Person.

#### **system administrator**

The person who manages administrative tasks in Oracle Applications, such as registering new users and defining system printers, or granting the system administrator responsibility to other users.

## **T**

#### **TCP/IP**

Transmission Control Protocol/Internet Protocol. A widely used industry-standard networking protocol used for communication among computers. The communication standard of the Internet.

#### **tier**

A set of machines that perform similar tasks. Client/server is a two-tier architecture, with machines on the client tier connecting to machines on the server tier. Internet Computing Architecture consists of three tiers. In Oracle Applications Release 11i, machines on the desktop client tier communicate with machines on the application

tier, which in turn communicate with each other and with machines on the database tier.

#### **transfer**

Movement of a **patient** from one **practice setting** to another. May imply change in patient level of care.

#### **Transmission Control Protocol/ Internet Protocol**

See: TCP/ IP

## **Trigger Event**

Within the context of HL7 version 3 messaging, the TriggerEvent is the unique combination of a message type and a state transition that the focal class of the message type can undergo. Each HL7 version 3 message identifies its trigger event using the code attribute of the ControlActEvent class in the ControlAct wrapper (called the TriggerEventCode).

**U**

#### **Unified Modeling Language**

An industry standard tool for object-oriented analysis and design. Used to create domain models, UML was originally created to unify several well known object-oriented modeling methodologies, principally including those of Grady Booch, Jim Rumbaugh, and Ivar Jacobson.

#### **Unified Service Action Model**

Describes of the basic structures of the HL7 **Reference Information Model (RIM)**; the clinical part of the RIM.

#### **unique records**

Unique status is used for records that do not represent the same person despite the potentially high matching score (Example, biological twins). If two records are marked as unique with regard to each other, they will not be matched against each other in subsequent match process runs.

#### **unmerge**

Operation that negates the effects of a merge and restores individual records to their previous condition, retaining updates to both the donor and the survivor records after the merge. The user can review post-merge updates to ensure accuracy of restoration after the unmerge. See also: **merge**

#### **U.S. Department of Health and Human Services**

Administers **Health Insurance Portability and Accountability Act (HIPAA)**, among other functions relating to the regulation of the healthcare industry in the United States. Also called HHS.

#### **user**

A user is any person requiring access to an application, including various types of customers, partners, suppliers, and employees.

#### **user name**

A unique name that grants access to a secure environment or program, such as an Oracle database or Oracle applications. A user name is typically associated with a collection of privileges and data available to a particular user (responsibilities in Oracle Applications). User names are normally associated with a password.

**V**

## **verification**

Within Credentials Management, the act of authenticating **credentials**.

**W**

#### **window user interface**

An interface used with personal computers and workstations that let users access window fields and regions with a pointing device, typically a mouse. Also called a **Graphic User Interface**.

#### **workflow**

Oracle Workflow automates business processes, routing information of any type according to uniquely defined business rules. These rules, called a workflow process definition, include the activities that occur in the process and the relationship between those activities. An activity in a process definition can be an automated function defined by:

- A PL/SQL stored procedure or an external function.
- A notification to a user or responsibility that they may request a response.a business event
- A subflow that itself is made up of multiple activities.

#### **workflow attributes**

Workflow attributes control the behavior of the workflow.

#### **worflow monitor**

The workflow monitor is a Java based tool used for administering and viewing workflow processes.